# • **UNISYS System V Operating System**

# **Programmer's Guide**

# **Volume 2**

Unisys is a trademark of Unisys Corporation.

January 1988

Printed in U S America UP-13690

Priced Item

This document is intended for software releases based on AT&T Release 3 of UNIX System V or a subsequent release of the System unless otherwise indicated.

The names, places, and/or events used in this publication are not intended to correspond to any individual, group, or association existing, living, or otherwise. Any similarity or likeness of the names, places and/or events with the names of any individual living or otherwise, or that of any group or association is purely coincidental and unintentional.

NO WARRANTIES OF ANY NATURE ARE EXTENDED BY THIS DOCUMENT. Any product and related material disclosed herein are only furnished pursuant and subject to the terms and conditions of a duly executed Program Product License or Agreement to purchase or lease equipment. The only warranties made by Unisys, if any, with respect to the products described in this document are set forth in such License or Agreement. Unisys cannot accept any financial or other responsibility that may be the result of your use of the information in this document or software material, including direct, indirect, special or consequential damages.

You should be very careful to ensure that the use of this information and/or software material complies with the laws, rules, and regulations of the jurisdictions with respect to which it is used.

The information contained herein is subject to change without notice. Revisions may be issued to advise of such changes and/or additions.

PDP and VT100 are trademarks of Digital Equipment Corporation. Teletype is a registered trademark of AT&T. UNIX is a registered trademark of AT&T in the USA and other countries.

> Portions of this material are copyrighted  $@$  by AT&T Technologies and are reprinted With their permission.

# **Chapter 9: Interprocess Communication**

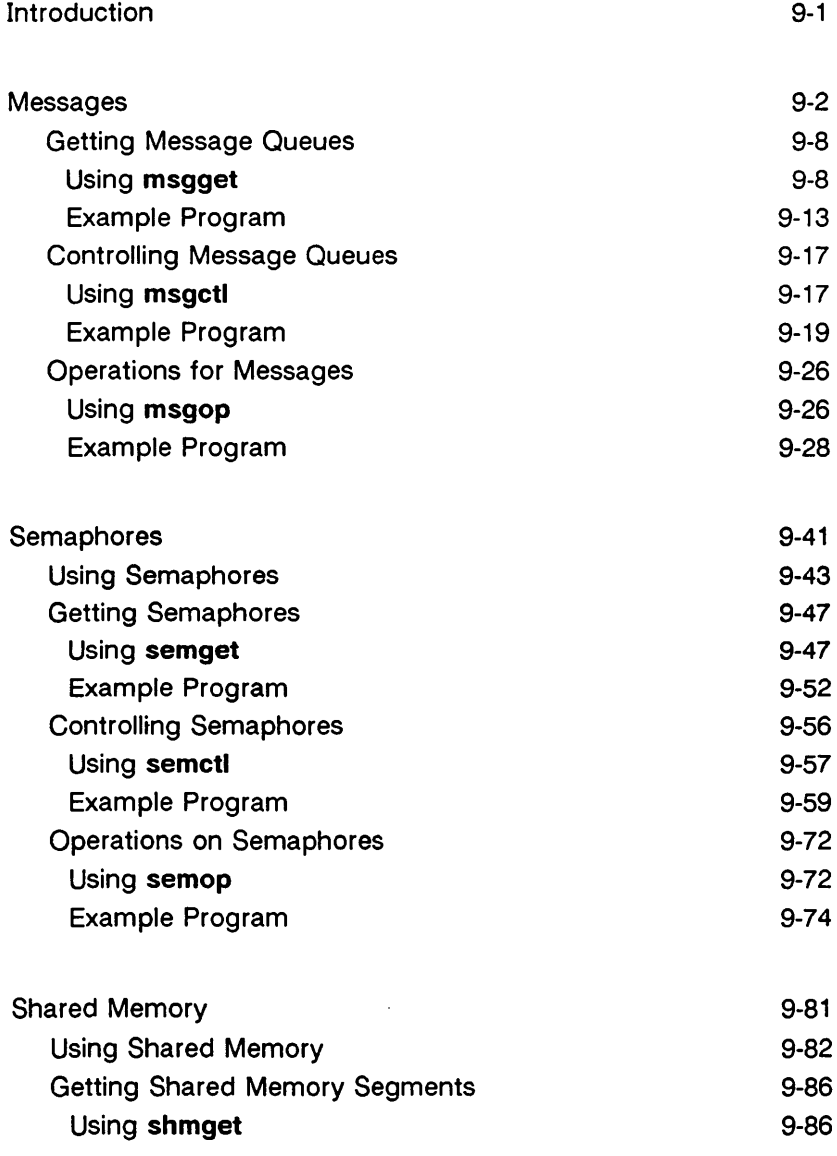

### Table of Contents —————————————

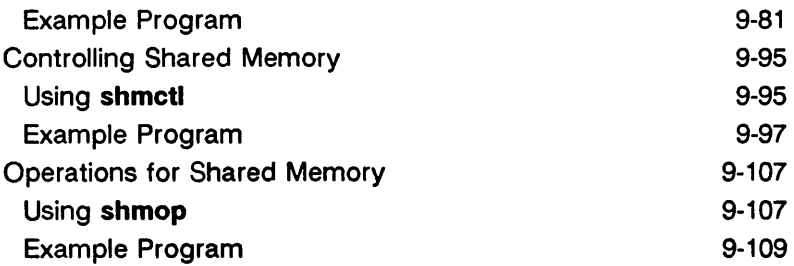

# **I ntrod uction**

The UNIX system supports three types of Inter-Process Communication (IPC):

- messages
- semaphores
- shared memory

This chapter describes the system calls for each type of IPC.

Included in the chapter are several example programs that show the use of the IPC system calls. All of the example programs have been compiled and run on an AT&T 382 Computer.

Since there are many ways in the C Programming Language to accomplish the same task or requirement, keep in mind that the example programs were written for clarity and not for program efficiency. Usually, system calls are embedded within a larger user-written program that makes use of a particular function that the calls provide.

# **Messages**

The message type of IPC allows processes (executing programs) to communicate through the exchange of data stored in buffers. This data is transmitted between processes in discrete portions called messages. Processes using this type of IPC can perform two operations:

- sending
- receiving

Before a message can be sent or received by a process, a process must have the UNIX operating system generate the necessary software mechanisms to handle these operations. A process does this by using the msgget(2) system call. While doing this, the process becomes the owner/creator of the message facility and specifies the initial operation permissions for all other processes, including itself. Subsequently, the owner/creator can relinquish ownership or change the operation permissions using the msgctl(2) system call. However, the creator remains the creator as long as the facility exists. Other processes with permission can use msgctl() to perform various other control functions.

Processes which have permission and are attempting to send or receive a message can suspend execution if they are unsuccessful at performing their operation. That is, a process which is attempting to send a message can wait until the process which is to receive the message is ready and vice versa. A process which specifies that execution is to be suspended is performing a "blocking message operation." A process which does not allow its execution to be suspended is performing a "nonblocking message operation."

A process performing a blocking message operation can be suspended until one of three conditions occurs:

- It is successful.
- It receives a signal.
- The facility is removed.

System calls make these message capabilities available to processes. The calling process passes arguments to a system call, and the system call either successfully or unsuccessfully performs its function. If the system call is successful, it performs its function and returns applicable information. Otherwise, a known error code (-1) is returned to the process, and an external error number variable errno is set accordingly.

Before a message can be sent or received, a uniquely identified message queue and data structure must be created. The unique identifier created is called the message queue identifier (msqid); it is used to identify or reference the associated message queue and data structure.

The message queue is used to store (header) information about each message that is being sent or received. This information includes the following for each message:

- pointer to the next message on queue
- message type
- message text size
- message text address

There is one associated data structure for the uniquely identified message queue. This data structure contains the following information related to the message queue:

- operation permissions data (operation permission structure)
- pointer to first message on the queue
- pointer to last message on the queue
- current number of bytes on the queue
- number of messages on the queue
- maximum number of bytes on the queue
- process identification (PID) of last message sender
- PID of last message receiver
- last message send time
- last message receive time
- last change time
- NOTE: All include files discussed in this chapter are located in the /usr/include or /usr/include/sys directories.

The C Programming Language data structure definition for the message information contained in the message queue is as follows:

```
struct msg 
I 
        struct msg 
                         *msq_next;
                                       \frac{1}{x} ptr to next message
                                          on q */ 
                                       /* message type */ 
        long 
                         msg_type; 
                                       /* message text size */ 
        short 
                         msg_ts; 
                         msg_spot; 
                                       /* message text map 
        short 
                                          address */J ;
```
It is located in the /usr/include/sys/msg.h header file.

Likewise, the structure definition for the associated data structure is as follows:

```
struct msqid_ds 
1 
        struct ipc_perm msg_perm<mark>;</mark>
        struct msg 
        struct msg 
        ushort 
        ushort 
        ushort 
        ushort 
        ushort 
        time_t 
        time_t 
        time_t 
J j 
                            *msg_firstj 
                            *msg_last:
                            msg_cbytesj 
                            msg_qnum;
                             msg_qbytesj 
/* max # of bytes 
                            msg_lspidj 
                            msg_lrpidj 
                            msg_stimej 
                            msg_rtimej 
                            msg_ctimej 
                                            /* operation permission 
                                            struct */ 
                                            /* ptr to first message 
                                             on q */ 
                                            /* ptr to last message 
                                             on q */ 
                                            \frac{1}{x} current # bytes
                                             on q */ 
                                            \frac{1}{2} # of messages
                                             on q */on q \overline{r}/
                                            /* pid of last 
                                            msgsnd */ 
                                            /* pid of last msgrcv*/ 
                                           /* last msgsnd time */ 
                                           \frac{x^*}{s} last msgrcv time \frac{x^*}{s}/* last change time */
```
It is located in the #Include < sys/msg.h > header file also. Note that the msg\_perm member of this structure uses ipc\_perm as a template. The breakout for the operation permissions data structure is shown in Figure 9-1.

The definition of the ipc perm data structure is as follows:

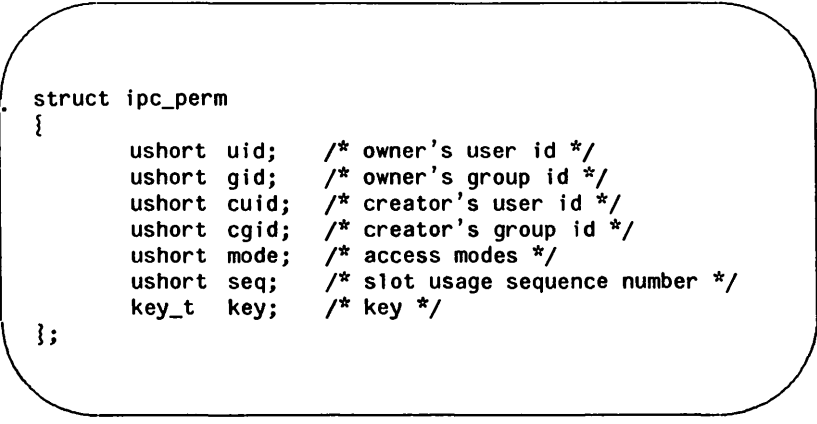

Figure 9-1: ipc\_perm Data Structure

It is located in the  $\#$ **include**  $\lt$  sys/**ipc.h** > header file; it is common for all IPG facilities.

The msgget(2) system call is used to perform two tasks when only the lPG\_GREAT flag is set in the msgflg argument that it receives:

- to get a new msqid and create an associated message queue and data structure for it
- to return an existing msqid that already has an associated message queue and data structure

The task performed is determined by the value of the key argument passed to the msgget() system call. For the first task, if the key is not already in use for an existing msqid, a new msqid is returned with an associated message queue and data structure created for the key. This occurs provided no system tunable parameters would be exceeded.

There is also a provision for specifying a key of value zero which is known as the private key (IPC\_PRIVATE = 0); when specified, a new msqid is always returned with an associated message queue and data structure created for it unless a system tunable parameter would be exceeded. When the ipcs command is

performed, for security reasons the KEY field for the msqid is all zeros.

For the second task, if a msqid exists for the key specified, the value of the existing msqid is returned. If you do not desire to have an existing msqid returned, a control command (IPC\_EXCL) can be specified (set) in the msgflg argument passed to the system call. The details of using this system call are discussed in the "Using msgget" section of this chapter.

When performing the first task, the process which calls msgget becomes the owner/creator, and the associated data structure is initialized accordingly. Remember, ownership can be changed but the creating process always remains the creator; see the "Controlling Message Queues" section in this chapter. The creator of the message queue also determines the initial operation permissions for it.

Once a uniquely identified message queue and data structure are created, message operations  $[msgop()]$  and message control  $[msqrt()]$  can be used.

Message operations, as mentioned previously, consist of sending and receiving messages. System calls are provided for each of these operations; they are  $msgnd()$  and  $msgrcv()$ . Refer to the "Operations for Messages" section in this chapter for details of these system calls.

Message control is done by using the msgctl(2) system call. It permits you to control the message facility in the following ways:

- to determine the associated data structure status for a message queue identifier (msqid)
- to change operation permissions for a message queue
- to change the size (msg qbytes) of the message queue for a particular msqid
- to remove a particular msqid from the UNIX operating system along with its associated message queue and data structure

Refer to the "Controlling Message Queues" section in this chapter for details of the  $msqctl()$  system call.

### Getting Message Queues

This section gives a detailed description of using the msgget(2) system call along with an example program illustrating its use.

#### Using msgget

The synopsis found in the msgget(2) entry in the Programmer's Reference Manual is as follows:

#include <sys/types.h> #include <sys/ipc.h> #include <sys/msg.h> int msgget (key, msgflg) key\_t key; int msgflg;

All of these include files are located in the /usr/include/sys directory of the UNIX operating system.

The following line in the synopsis:

int msgget (key, msgflg)

informs you that  $msgget()$  is a function with two formal arguments that returns an integer type value, upon successful completion (msqid). The next two lines:

key\_t key; int msqflq:  $\setminus$ 

declare the types of the formal arguments. key t is declared by a typedef in the types.h header file to be an integer.

The integer returned from this function upon successful completion is the message queue identifier (msqid) that was discussed earlier.

As declared, the process calling the msgget() system call must supply two arguments to be passed to the formal key and msgflg arguments.

A new msqid with an associated message queue and data structure is provided if either

• key is equal to IPC PRIVATE,

or

• key is passed a unique hexadecimal integer, and msgflg ANDed with lPG\_GREAT is TRUE.

The value passed to the msgflg argument must be an integer type octal value and it will specify the following:

- access permissions
- execution modes
- control fields (commands)

Access permissions determine the read/write attributes and execution modes determine the user/group/other attributes of the msgflg argument. They are collectively referred to as "operation permissions." Figure 9-2 reflects the numeric values (expressed in octal notation) for the valid operation permissions codes.

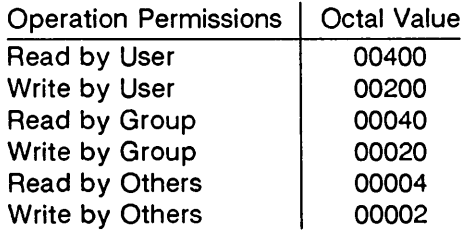

Figure 9-2: Operation Permissions Codes

A specific octal value is derived by adding the octal values for the operation permissions desired. That is, if read by user and read/write by others is desired, the code value would be 00406 (00400 plus 00006). There are constants located in the msg.h header file which can be used for the user (OWNER).

Gontrol commands are predefined constants (represented by all uppercase letters). Figure 9-3 contains the names of the constants which apply to the  $msgget()$  system call along with their values. They are also referred to as flags and are defined in the ipc.h header file.

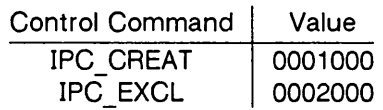

Figure 9-3: Control Commands (Flags)

The value for msgflg is therefore a combination of operation permissions and control commands. After determining the value for the operation permissions as previously described, the desired flag(s) can be specified. This is accomplished by bitwise ORing (: ) them with the operation permissions; the bit positions and values for the control commands in relation to those of the operation permissions make this possible. It is illustrated as follows:

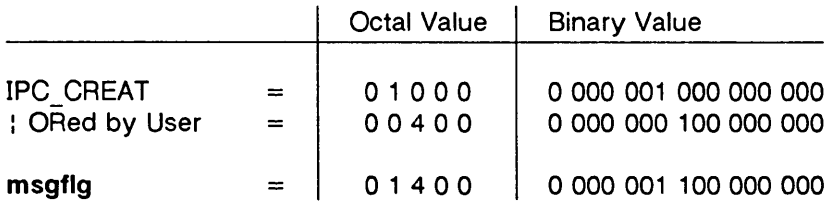

The msgflg value can be easily set by using the names of the flags in conjunction with the octal operation permissions value:

```
msqid = msgget (key, (IPC_CREAT | 0400));msqid = msgget (key, (IPC_CREAT | IPC_EXCL | 0400));
```
As specified by the msgget(2) page in the Programmer's Reference Manual, success or failure of this system call depends upon the argument values for key and msgflg or system tunable parameters. The system call will attempt to return a new msqid if one of the following conditions is true:

- Key is equal to IPC\_PRIVATE (0)
- Key does not already have a msqid associated with it, and (msgflg & IPC CREAT) is "true" (not zero).

The key argument can be set to IPC PRIVATE in the following ways:

```
msqid = msgget (IPC_PRIVATE, msgflg); 
            or 
   msqid = msgget ( 0 , msgfig);
```
This alone will cause the system call to be attempted because it satisfies the first condition specified. Exceeding the MSGMNI system tunable parameter always causes a failure. The MSGMNI system tunable parameter determines the maximum number of unique message queues (msqid's) in the UNIX operating system.

The second condition is satisfied if the value for key is not already associated with a msgid and the bitwise ANDing of msgflg and IPC\_CREAT is "true" (not zero). This means that the key is unique (not in use) within the UNIX operating system for this facility type and that the IPC CREAT flag is set (msgflg : IPC CREAT). The bitwise ANDing  $(8)$ , which is the logical way of testing if a flag is set, is illustrated as follows:

Messages

 $msgflg \qquad \qquad \Longrightarrow x \uparrow x \times x \quad (x = \text{immaterial})$  $&IPC$  CREAT  $\equiv 01000$ result  $= 01000$  (not zero)

Since the result is not zero, the flag is set or "true."

IPC\_EXCL is another control command used in conjunction with IPC CREAT to exclusively have the system call fail if, and only if, a msqid exists for the specified key provided. This is necessary to prevent the process from thinking that it has received a new (unique) msqid when it has not. In other words, when both IPC\_CREAT and IPC\_EXCL are specified, a new msqid is returned if the system call is successful.

Refer to the msgget(2) page in the Programmer's Reference Manual for specific associated data structure initialization for successful completion. The specific failure conditions with error names are contained there also.

#### Example Program

The example program in this section (Figure 9-4) is a menu driven program which allows all possible combinations of using the msgget(2) system call to be exercised.

From studying this program, you can observe the method of passing arguments and receiving return values. The user-written program requirements are pointed out.

This program begins (lines 4-8) by including the required header files as specified by the  $msgget(2)$  entry in the Programmer's Reference Manual. Note that the errno.h header file is included as opposed to declaring errno as an external variable; either method will work.

Variable names have been chosen to be as close as possible to those in the synopsis for the system call. Their declarations are self-explanatory. These names make the program more readable, and it is perfectly legal since they are local to the program. The variables declared for this program and their purposes are as follows:

- key used to pass the value for the desired key
- opperm used to store the desired operation permissions
- flags used to store the desired control commands (flags)
- opperm flags used to store the combination from the logical DRing of the opperm and flags variables; it is then used in the system call to pass the msgflg argument
- msqid used for returning the message queue identification number for a successful system call or the error code (-1) for an unsuccessful one.

The program begins by prompting for a hexadecimal key, an octal operation permissions code, and finally for the control command combinations (flags) which are selected from a menu (lines 15-32). All possible combinations are allowed even though they might not be viable. This allows observing the errors for illegal combinations.

Next, the menu selection for the flags is combined with the operation permissions, and the result is stored at the address of the opperm flags variable (lines 36-51).

The system call is made next, and the result is stored at the address of the msqid variable (line 53).

Since the msqid variable now contains a valid message queue identifier or the error code (-1), it is tested to see if an error occurred (line 55). If msqid equals -1, a message indicates that an error resulted, and the external errno variable is displayed (lines 57,58).

If no error occurred, the returned message queue identifier is displayed (line 62).

The example program for the msgget(2) system call follows. It is suggested that the source program file be named msgget.c and that the executable file be named msgget. When compiling C programs that use floating point operations, the -f option should be used on the cc command line. If this option is not used, the program will compile successfully, but when the program is executed it will fail.

```
1 /*This is a program to illustrate 
 2 **the message get, msgget(),<br>3 **system call capabilities.*
       3 **system call capabilities.*/ 
 4 
 5 
 6 
 7 
 8 
       #include 
       #include 
<sys/types.h> 
       #include 
       #include 
       #include 
                       <stdio.h> 
                     <sys/ipc.h> 
                     <sys/msg.h> 
                       <errno.h> 
9 /*Start of main C language program*/ 
       main()\begin{array}{cc} 11 & 1 \\ 12 & \end{array}12 key_t key; /*declare as long integer*/<br>13 int opperm. flags:
13 int opper<mark>m, flags;</mark><br>14 int msgid, opperm
             int msqid, opperm_flags;
15 /*Enter the desired key*/ 
16 printf("Enter the desired key in hex = ");<br>17 scanf("%x", &key):
            scanf("%x", &key);
18 /*Enter the desired octal operation 
19 permissions.*/<br>20 printf("\nEnter
20 printf("\nEnter the operation\n");<br>21 printf("permissions in octal = "):
21 printf("permissions in octal = ");<br>22 scanf("%o", &opperm):
            scanf("%o", &opperm);
```
Figure 9-4: msgget() System Call Example (Sheet 1 of 3)

```
Messages
```

```
23 /*Set the desired f1ags.*/ 
24 printf("\nEnter corresponding number to\n");<br>25 printf("set the desired flags:\n");
25 printf("set the desired flags:\n");<br>26 printf("No flags = 0\n");
         printf("No flags
27 printf("IPC_CREAT = 1\sqrt{n''});<br>28 printf("IPC_EXCL = 2\sqrt{n''}):
28 printf("IPC_EXCL = 2\n");<br>29 printf("IPC_CREAT and IPC_EXCL = 3\n");
29 printf("IPC_CREAT and IPC_EXCL = 3\sqrt{n}<br>30 printf(" Flags = ");
         printf("
31 /*Get the flag(s) to be set.*/
32 scanf("%d", &flags); 
33 /*Check the values.*/ 
34 printf ("\nkey =0x%x, opperm = 0%o,
35 flags = 0\%o\n", key, opperm, flags);
36 \frac{1}{2} /*Incorporate the control fields (flags) with 37
           the operation permissions*/
38 switch (flags) 
39 1 
40 case 0: /*No flags are to be set.*/ 
41 opperm_flags = \text{opperm}_1 (0);
42 break; 
43 case 1: /*Set the IPC_CREAT flag.*/
44 opperm_flags = (opperm : IPC_CREAT);
45 break; 
46 case 2: /*Set the IPC_EXCL flag.*/ 
47 opperm_flags = (opperm : IPC_EXCL); 
48 break; 
49 case 3: /*Set IPC_CREAT & IPC_EXCL flags.*/
50 opperm_flags = (opperm | IPC_CREAT |
51 IPC_EXCL)j 
          ţ
52
```
Figure 9-4:  $msgget()$  System Call Example (Sheet 2 of 3)

```
52 /*Call the msgget system call.*/ 
53 msqid = msgget (key, opperm_flags)j 
54 /*Perform following if call unsuccessful.*/ 
55 if(msqid == -1)
56 {<br>57 p
         print ("\nThe msgget system call failed!\n");
58 printf ("The error number = \%d\n\cdot", errno);
59
60 /*Return msqid upon successful completion*/ 
61 else 
             printf ("\nThe msqid = \&d\n\cdot", msqid);
63 exit(O); 
64
```
Figure 9-4: msgget() System Call Example (Sheet 3 of 3)

### Controlling Message Queues

This section gives a detailed description of using the msactl system call along with an example program which allows all of its capabilities to be exercised.

### Using msgctl

The synopsis found in the msgctl(2) entry in the Programmer's Reference Manual is as follows:

```
#include <sys/types.h> 
#include <sys/ipc.h> 
#include <sys/msg.h> 
int msgctl (msqid, cmd, buf)
int msqid, cmd;
struct msqid_ds *buf;
```
The msgctl() system call requires three arguments to be passed to it, and it returns an integer value.

Upon successful completion, a zero value is returned; and when unsuccessful, it returns a -1.

The msqid variable must be a valid, non-negative, integer value. In other words, it must have already been created by using the msgget() system call.

The cmd argument can be replaced by one of the following control commands (flags):

- IPC STAT return the status information contained in the associated data structure for the specified msqid, and place it in the data structure pointed to by the \*buf pointer in the user memory area.
- IPC SET for the specified msqid, set the effective user and group identification, operation permissions, and the number of bytes for the message queue.
- IPC RMID remove the specified msqid along with its associated message queue and data structure.

A process must have an effective user identification of OWNER/CREATOR or super-user to perform an IPC\_SET or IPC\_RMID control command. Read permission is required to perform the IPC STAT control command.

The details of this system call are discussed in the example program for it. If you have problems understanding the logic manipulations in this program, read the "Using msgget" section of this chapter; it goes into more detail than what would be practical to do for every system call.

#### Example Program

The example program in this section (Figure 9-5) is a menu driven program which allows all possible combinations of using the msgctl(2) system call to be exercised.

From studying this program, you can observe the method of passing arguments and receiving return values. The user-written program requirements are pointed out.

This program begins (lines 5-9) by including the required header files as specified by the msgctl(2) entry in the Programmer's Reference Manual. Note in this program that errno is declared as an external variable, and therefore, the errno.h header file does not have to be included.

Variable and structure names have been chosen to be as close as possible to those in the synopsis for the system call. Their declarations are self-explanatory. These names make the program more readable, and it is perfectly legal since they are local to the program. The variables declared for this program and their purpose are as follows:

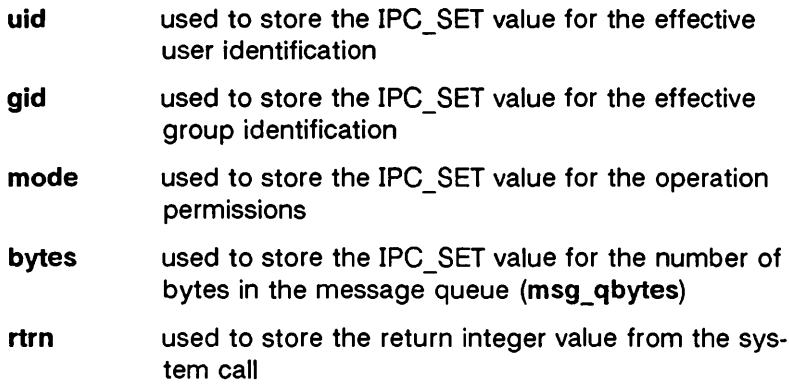

#### Messages

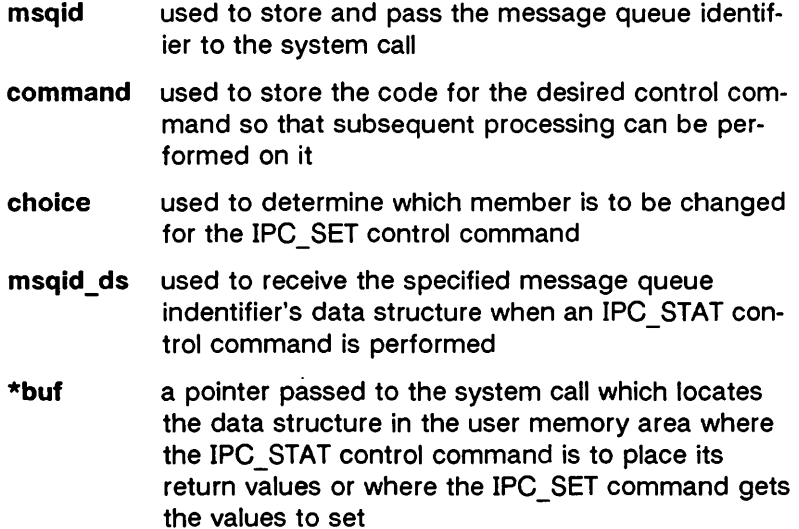

Note that the msqid ds data structure in this program (line 16) uses the data structure located in the msg.h header file of the same name as a template for its declaration. This is a perfect example of the advantage of local variables.

The next important thing to observe is that although the \*buf pointer is declared to be a pointer to a data structure of the msqid ds type, it must also be initialized to contain the address of the user memory area data structure (line 17). Now that all of the required declarations have been explained for this program, this is how it works.

First, the program prompts for a valid message queue identifier which is stored at the address of the msqid variable (lines 19, 20). This is required for every msgctl system call.

Then the code for the desired control command must be entered (lines 21-27), and it is stored at the address of the command variable. The code is tested to determine the control command for subsequent processing.

If the IPC STAT control command is selected (code 1), the system call is performed (lines 37,38) and the status information returned is printed out (lines 39-46); only the members that can be set are printed out in this program. Note that if the system call is unsuccessful (line 106), the status information of the last successful call is printed out. In addition, an error message is displayed and the errno variable is printed out (lines 108, 109). If the system call is successful, a message indicates this along with the message queue identifier used (lines 111-114).

If the IPC\_SET control command is selected (code 2), the first thing done is to get the current status information for the message queue identifier specified (lines 50-52). This is necessary because this example program provides for changing only one member at a time, and the system call changes all of them. Also, if an invalid value happened to be stored in the user memory area for one of these members, it would cause repetitive failures for this control command until corrected. The next thing the program does is to prompt for a code corresponding to the member to be changed (lines 53-59). This code is stored at the address of the choice variable (line 60). Now, depending upon the member picked, the program prompts for the new value (lines 66-95). The value is placed at the address of the appropriate member in the user memory area data structure, and the system call is made (lines 96-98). Depending upon success or failure, the program returns the same messages as for IPC STAT above.

If the IPC\_RMID control command (code 3) is selected, the system call is performed (lines 100-103), and the msqid along with its associated message queue and data structure are removed from the UNIX operating system. Note that the \*buf pointer is not required as an argument to perform this control command, and its value can be zero or NULL. Depending upon the success or failure, the program returns the same messages as for the other control commands.

The example program for the msgctl() system call follows. It is suggested that the source program file be named msgctl.c and that the executable file be named msgctl. When compiling C programs that use floating point operations, the -f option should be used on the cc command line. If this option is not used, the program will compile successfully, but when the program is executed

#### Messages

it will fail.

```
1 \frac{1}{2} /*This is a program to illustrate<br>2 \frac{1}{2} **the message control, msqctl().
 2 **the message control, msgctl(),<br>3 **system call capabilities.
       **system call capabilities.
 4 */ 
 5 
 6 
 7 
 8 
 9 
        /*Include 
necessary header 
files.*/ 
        #include 
<stdio.h> 
        #include 
        #include 
       #include 
                       <sys/types.h> 
                        <sys/ipc.h> 
                     <sys/msg.h> 
10 /*Start of main C language program*/ 
       main()\begin{array}{cc} 12 & \text{ } \{ \\ 13 & \text{ } \end{array}extern int errno;
14 int uid, gid, mode, bytes; 
15 int rtrn, msqid, command, choicej 
16 struct msqid_ds msqid_ds, *buf;<br>17 buf = &msqid ds:
             buf = &msqid ds;
18 /*Get the msqid, and command.*/ 
19 printf("Enter the msqid = \text{''});
20 scanf("%d", &msqid); 
21 printf("\nEnter the number for\n");<br>22 printf("the desired command:\n");
             print("the desired command:\n");
23 printf("IPC_STAT = 1\langle n''\rangle;
24 printf("IPC_SET = 2\binom{n}{1};<br>25 printf("IPC_RMID = 3\binom{n}{1};
25 printf("IPC_RMID = 3\sqrt{n}<br>26 printf("Entry = ");
26 printf("Entry = H); 
             scanf("%d", &command);
```
Figure 9-5:  $msgct(0)$  System Call Example (Sheet 1 of 4)

#### 9-22 PROGRAMMER'S GUIDE UP·13690

| 28 | /*Check the values.*/                             |
|----|---------------------------------------------------|
| 29 | printf ("\nmsqid =%d, command = %d\n",            |
| 30 | msqid, command);                                  |
| 31 | switch (command)                                  |
| 32 | ş                                                 |
| 33 | case 1: $\frac{4}{5}$ /*Use msgctl() to duplicate |
| 34 | the data structure for                            |
| 35 | msgid in the msqid_ds area pointed                |
| 36 | to by buf and then print it out.*/                |
| 37 | rtrn = msgctl(msqid, IPC_STAT,                    |
| 38 | buf):                                             |
| 39 | printf ("\nThe USER ID = $\%d\n\cdot$ ".          |
| 40 | buf->msq perm.uid);                               |
| 41 | printf ("The GROUP ID = $\%d\n\cdot n$ ",         |
| 42 | $buf$ - $\geq$ msq perm.qid):                     |
| 43 | printf ("Operation permissions = $0\%$ o\n".      |
| 44 | buf->msq perm.mode);                              |
| 45 | printf ("The msg_qbytes = $\%d\n\cdot$ ",         |
| 46 | buf->msg_qbytes);                                 |
| 47 | break:                                            |
| 48 | /*Select and change the desired<br>case 2:        |
| 49 | member(s) of the data structure.*/                |
| 50 | /*Get the original data for this msqid            |
| 51 | data structure first.*/                           |
| 52 | rtrn = msgctl(msqid, IPC_STAT, buf);              |
| 53 | printf("\nEnter the number for the\n");           |
| 54 | printf("member to be changed:\n");                |
| 55 | $print(f("msg\_perm.util = 1\n')$ ;               |
| 56 | $print('msg\_perm.gid = 2\n')$ ;                  |
| 57 | $print(f("msg\_perm.macde = 3\n")$ ;              |
| 58 | $print('msg_qbytes = 4\n')$ ;                     |
|    | $=$ "):<br>printf("Entry                          |

Figure 9-5: **msgctl**() System Call Example (Sheet 2 of 4)

### Messages - Management of the Messages of the Messages of the Messages of the Message of the Message of the Message of the Message of the Message of the Message of the Message of the Message of the Message of the Message of

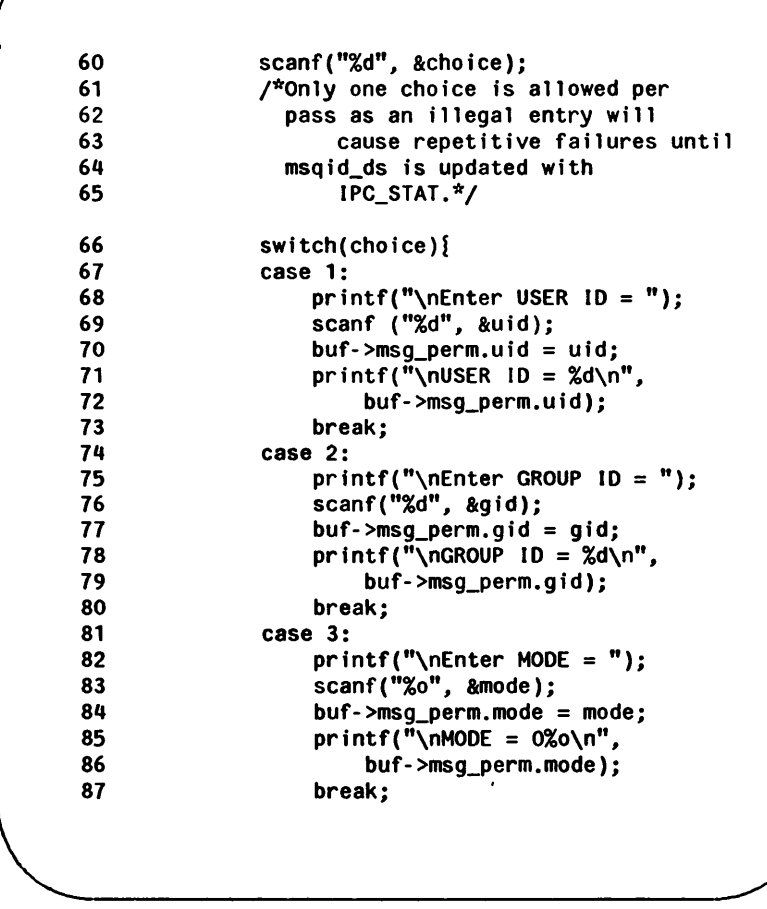

Figure 9-5: msgctl() System Call Example (Sheet 3 of 4)

 $\bullet$ 

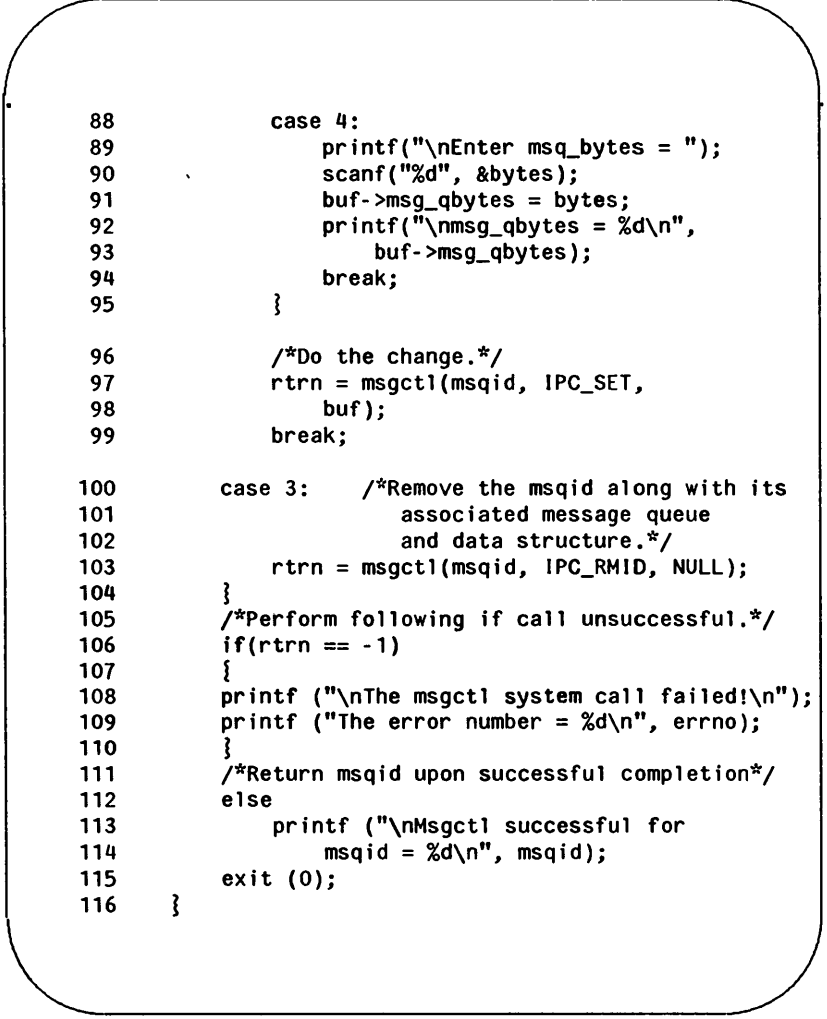

Figure 9-5: msgctl() System Call Example (Sheet 4 of 4)

## Operations for Messages

This section gives a detailed description of using the msgsnd(2) and msgrcv(2) system calls, along with an example program which allows all of their capabilities to be exercised.

### Using msgop

The synopsis found in the **msgop**(2) entry in the *Programmer's* Reference Manual is as follows:

```
#include <sys/types.h> 
 #include <sys/ipc.h> 
 #include <sys/msg.h> 
  int msgsnd (msqid, msgp, msgsz, msgflg) 
  int msqid; 
  struct msgbuf *msgp; 
  int msgsz, msgflg; 
  int msgrcv (msqid, msgp, msgsz, msgtyp, msgflg) 
  int msqid; 
  struct msgbuf *msgp; 
  int msgsz; 
  long msgtyp; 
  int msgflg;
\setminus
```
### Sending a Message

The msgsnd system call requires four arguments to be passed to it. It returns an integer value.

Upon successful completion, a zero value is returned; and when unsuccessful,  $msgsnd()$  returns a -1.

The **msqid** argument must be a valid, non-negative, integer value. In other words, it must have already been created by using the msgget() system call.

The msgp argument is a pointer to a structure in the user memory area that contains the type of the message and the message to be sent.

The msgsz argument specifies the length of the character array in the data structure pointed to by the msgp argument. This is the length of the message. The maximum size of this array is determined by the MSGMAX system tunable parameter.

The msg qbytes data structure member can be lowered from MSGMNB by using the msgctl() IPC\_SET control command, but only the super-user can raise it afterwards.

The msgflg argument allows the "blocking message operation" to be performed if the IPC\_NOWAIT flag is not set (msgflg & IPC NOWAIT = 0); this would occur if the total number of bytes allowed on the specified message queue are in use (msg\_qbytes or MSGMNB). or the total system-wide number of messages on all queues is equal to the system imposed limit (MSGTQL). If the IPC\_NOWAIT flag is set, the system call will fail and return a -1.

Further details of this system call are discussed in the example program for it. If you have problems understanding the logic manipulations in this program, read the "Using msgget" section of this chapter; it goes into more detail than what would be practical to do for every system call.

#### Receiving Messages

The msgrcv() system call requires five arguments to be passed to it, and it returns an integer value.

Upon successful completion, a value equal to the number of bytes received is returned and when unsuccessful it returns a -1.

The msqid argument must be a valid, non-negative, integer value. In other words, it must have already been created by using the msgget() system call.

#### Messages

The msgp argument is a pointer to a structure in the user memory area that will receive the message type and the message text.

The msgsz argument specifies the length of the message to be received. If its value is less than the message in the array, an error can be returned if desired; see the msgflg argument.

The msgtyp argument is used to pick the first message on the message queue of the particular type specified. If it is equal to zero, the first message on the queue is received; if it is greater than zero, the first message of the same type is received; if it is less than zero, the lowest type that is less than or equal to its absolute value is received.

The msgflg argument allows the "blocking message operation" to be performed if the IPC\_NOWAIT flag is not set (msgflg & IPC\_NOWAIT = 0); this would occur if there is not a message on the message queue of the desired type (msgtyp) to be received. If the IPC\_NOWAIT flag is set, the system call will fail immediately when there is not a message of the desired type on the queue. Msgflg can also specify that the system call fail if the message is longer than the size to be received; this is done by not setting the MSG NOERROR flag in the msgflg argument (msgflg &  $MSG<sup>-</sup>NOERROR = 0$ . If the MSG NOERROR flag is set, the message is truncated to the length specified by the msgsz argument of  $msarcv()$ .

Further details of this system call are discussed in the example program for it. If you have problems understanding the logic manipulations in this program, read the "Using msgget" section of this chapter; it goes into more detail than what would be practical to do for every system call.

#### Example Program

The example program in this section (Figure 9-6) is a menu driven program which allows all possible combinations of using the  $msqsnd()$  and  $msqrcv(2)$  system calls to be exercised.

From studying this program, you can observe the method of passing arguments and receiving return values. The user-written program requirements are pointed out.

This program begins (lines 5-9) by including the required header files as specified by the msgop(2) entry in the Programmer's Reference Manual. Note that in this program errno is declared as an external variable, and therefore, the errno.h header file does not have to be included.

Variable and structure names have been chosen to be as close as possible to those in the synopsis. Their declarations are selfexplanatory. These names make the program more readable, and this is perfectly' legal since they are local to the program. The variables declared for this program and their purposes are as follows:

- sndbuf used as a buffer to contain a message to be sent (line 13); it uses the msgbuf1 data structure as a template (lines 10-13) The msgbuf1 structure (lines 10-13) is almost an exact duplicate of the msgbuf structure contained in the msg.h header file. The only difference is that the character array for msgbuf1 contains the maximum message size (MSGMAX) for the 382 Computer where in msgbuf it is set to one (1) to satisfy the compiler. For this reason msgbuf cannot be used directly as a template for the user-written program. It is there so you can determine its members.
- rcvbuf used as a buffer to receive a message (line 13); it uses the msgbuf1 data structure as a template (lines 10-13)
- \*msgp used as a pointer (line 13) to both the sndbuf and rcvbuf buffers
- i used as a counter for inputting characters from the keyboard, storing them in the array, and keeping track of the message length for the msgsnd() system call; it is also used as a counter to output the  $received$  message for the  $msgrev()$  system call

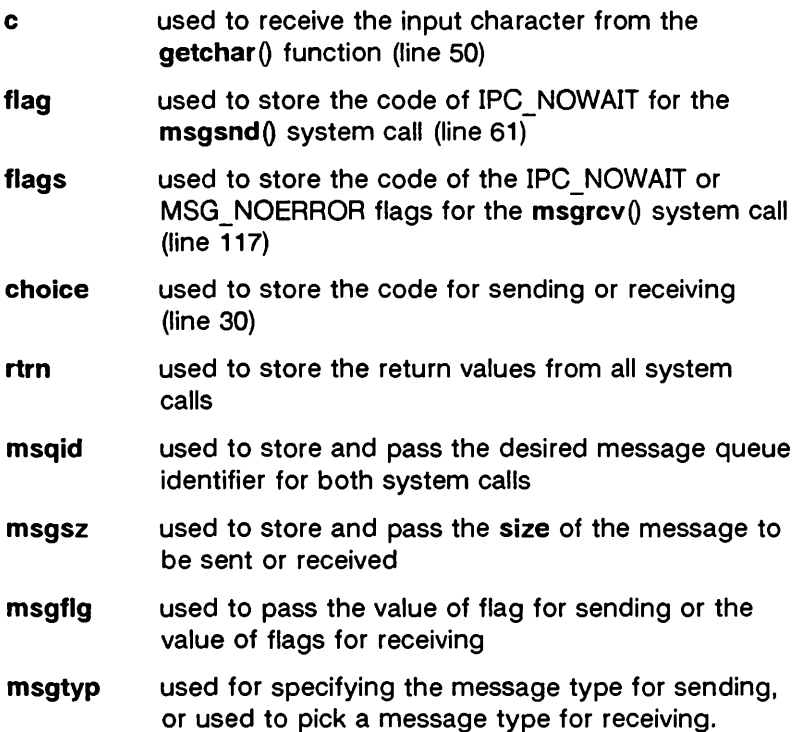

Note that a msqid ds data structure is set up in the program (line 21) with a pointer which is initialized to point to it (line 22); this will allow the data structure members that are affected by message operations to be observed. They are observed by using the msgctl() (IPC\_STAT) system call to get them for the program to print them out (lines 80-92 and lines 161-168).

The first thing the program prompts for is whether to send or receive a message. A corresponding code must be entered for the desired operation, and it is stored at the address of the choice variable (lines 23-30). Depending upon the code, the program proceeds as in the following msgsnd or msgrcv sections.

#### msgsnd

When the code is to send a message, the msgp pointer is initialized (line 33) to the address of the send data structure, sndbuf. Next, a message type must be entered for the message; it is stored at the address of the variable msqtyp (line 42), and then (line 43) it is put into the mtype member of the data structure pointed to by msap.

The program now prompts for a message to be entered from the keyboard and enters a loop of getting and storing into the mtext array of the data structure (lines 48-51). This will continue until an end of file is recognized which for the getchar() function is a control-d (GTRL-D) immediately following a carriage return (<CR>). When this happens, the size of the message is determined by adding one to the i counter (lines 52, 53) as it stored the message beginning in the zero array element of mtext. Keep in mind that the message also contains the terminating characters, and the message will therefore appear to be three characters short of msasz.

The message is immediately echoed from the mtext array of the sndbuf data structure to provide feedback (lines 54-56).

The next and final thing that must be decided is whether to set the IPC NOWAIT flag. The program does this by requesting that a code of a 1 be entered for yes or anything else for no (lines 57- 65). It is stored at the address of the flag variable. If a 1 is entered, IPC\_NOWAIT is logically ORed with msgflg; otherwise, msgflg is set to zero.

The msgsnd() system call is performed (line 69). If it is unsuccessful, a failure message is displayed along with the error number (lines 70-72). If it is successful, the returned value is printed which should be zero (lines 73-76).

Every time a message is successfully sent, there are three members of the associated data structure which are updated. They are described as follows:

msg qnum represents the total number of messages on the message queue; it is incremented by one.

#### Messages

- msg Ispid contains the Process Identification (PID) number of the last process sending a message; it is set accordingly.
- msg\_stime\_contains the time in seconds since January 1, 1970, Greenwich Mean Time (GMT) of the last message sent; it is set accordingly.

These members are displayed after every successful message send operation (lines 79-92).

#### msgrcv

If the code specifies that a message is to be received, the program continues execution as in the following paragraphs.

The msqp pointer is initialized to the rcybuf data structure (line 99).

Next, the message queue identifier of the message queue from which to receive the message is requested, and it is stored at the address of msqid (lines 100-103).

The message type is requested, and it is stored at the address of msgtyp (lines 104-107).

The code for the desired combination of control flags is requested next, and it is stored at the address of flags (lines 108- 117). Depending upon the selected combination, msgflg is set accordingly (lines 118-133).

Finally, the number of bytes to be received is requested, and it is stored at the address of msgsz (lines 134-137).

The  $msgrcv()$  system call is performed (line 144). If it is unsuccessful, a message and error number is displayed (lines 145-148). If successful, a message indicates so, and the number of bytes returned is displayed followed by the received message (lines 153-159).

When a message is successfully received, there are three members of the associated data structure which are updated; they are described as follows:

msg\_ qnum contains the number of messages on the message queue; it is decremented by one.
- msg Irpid contains the process identification (PID) of the last process receiving a message; it is set accordingly.
- msg rtime contains the time in seconds since January 1, 1970. Greenwich Mean Time (GMT) that the last process received a message; it is set accordingly.

The example program for the  $msgop()$  system calls follows. It is suggested that the program be put into a source file called msgop.c and then into an executable file called msgop.

When compiling C programs that use floating point operations, the -f option should be used on the cc command line. If this option is not used. the program will compile successfully. but when the program is executed it will fail.

```
1 \frac{1}{2} /*This is a program to illustrate<br>2 \frac{1}{2} **the message operations. msgop().
       **the message operations, msgop(),
 3 **system call capabilities.<br>4 */
       *5 
 6 
 7 
 8 
 9 
       /*Include 
necessary header 
files.*/ 
       #include 
       #include 
       #include 
       #include 
                       <stdio.h> 
                       <sys/types.h> 
                       <sys/ipc.h> 
                       <sys/msg.h> 
10 struct msgbuf1 I 
11 long mtypej 
12 char mtext(8192)j 
13 } sndbuf, rcvbuf, *msgp;
14 /*Start of main C language program*/ 
15 main() 
\begin{array}{c} 16 \\ 17 \end{array}17 extern int errno;<br>18 int i. c. flag. f
18 int i, c, flag, flags, choice;<br>19 int rtrn. msgid. msgsz. msgflg
19 int rtrn, msqid, msgsz, msgflg;<br>20       long mtype. msqtyp:
             long mtype, msgtyp;
21 struct msqid_ds msqid_ds, *buf;<br>22 buf = &msqid_ds;
             buf = \&msqid_ds;
```
Figure 9-6: msgop() System Call Example (Sheet 1 of 7)

```
23 /*Select the desired operation.*/ 
24 printf("Enter the corresponding\n"); 
25 printf("code to send or\n");<br>26 printf("receive a message:\n
            printf("receive a message:\n");<br>printf("Send = 1\n");
27 printf("Send = 1\setminus n'');<br>28 printf("Receive = 2\setminus n'');
28 printf("Receive = 2\n"); 
            printf("Entry
30 scanf("%d", &choice); 
31 if(choice == 1) /*Send a message.*/
\begin{array}{ccc} 32 & & & \{ \\ 33 & & & \end{array}msgp = & \text{sndbuf}; /*Point to user send
                               structure.*/ 
34 printf("\nEnter the msqid of\n");<br>35 printf("the message queue to\n"):
35 printf("the message queue to\n");<br>36 printf("handle the message = "):
36 printf("handle the message = ");<br>37 scanf("%d", &msoid);
                 scanf("%d", &msqid);
38 /*Set the message type.*/<br>39 printf("\nEnter a positive
39 printf("\nEnter a positive integer\n");<br>40 printf("message type (long) for the\n")
                 print("message type (long) for the\n{n"};
41 printf("message = '');
42 scanf("%d", &msgtyp); 
43 msgp->mtype = msgtyp; 
44 /*Enter the message to send.*/ 
                 printf("\nEnter a message: \n");
46 /^*A control-d (\hat{d}) terminates as
47 EOF.*/
```
Figure 9-6: msgop() System Call Example (Sheet 2 of 7)

```
48 
49 
50 
51 
52 
53 
54 
55 
56 
57 
58 
59 
60 
61 
62 
63 
64 
65 
66 
67 
68 
69 
70 
71 
72 
73 
74 
75 
76 
77 
               /*Get each character of the message 
                 and put it in the mtext array.*/ 
               for(i = 0; ((c = \text{getchar}()) != EOF); i++)sndbuf.mtext[i] = c:
               /*Oetermine the message size.*/ 
               msgsz = i + 1;
               /*Echo the message to send.*/ 
               for(i = 0; i < msgsz; i+1)
                    putchar(sndbuf.mtext[i); 
               /*Set the IPC_NOWAIT flag if 
                 desired.*/ 
               printf("\nEnter a 1 if you want the\n"); 
               print("the IPC_NOWAIT flag set: ");scanf("%d", &flag); 
               if (flag == 1)msqflq := IPC_NOWAIT;else 
                    msgf1g = 0;/*Check the msgflg.*/ 
               print("\\nmsqf]g = 0\%o\\n", msgf]g;
               /*Send the message.*/ 
               rtrn = msgsnd(msqid, msgp, msgsz, msgflg); 
                if(rtrn == -1)printf("\nMsgsnd failed. Error = %d\n", 
                        errno); 
               else I 
                    /*Print the value of test which 
                          should be zero for successful.*/ 
                    printf("\nValue returned = \&d\n\cdot",
                             rtrn);
```
#### Figure 9-6: **msgop**() System Call Example (Sheet 3 of 7)

```
77 
                            /*Print the size of the message 
       78 
                              sent.*/ 
       79 
                            print("\\nMsgsz = %d\\n", msgsz);/*Check the data structure update.*/ 
       80 
       81 
                            msgctl(msqid, IPC_STAT, buf);
       82 
                            /*Print out the affected members.*/ 
                            /*Print the incremented number of 
       83 
       84 
                              messages on the queue.*/ 
       85 
                            print(''\n)The msq_qnum = \&d\n86 
                                buf - >msg_qnum); 
                            /*Print process id of last sender.*/ 
       87 
                            printf("The msg_lspid = \%d\n\cdot",
       88 
       89 
                                buf->msg_lspid); 
       90 
                            /*Print the last send time.*/ 
       91 
                            printf("The msq_stime = \%d\n\cdot",
       92 
                                buf->msg_stime); 
       93 
                       ţ
                   ŧ
       94 
       95 
                   if(choice == 2) /*Receive a message.*/
       96 
                   1 
                       /*Initialize the message pointer 
       97 
       98 
                          to the receive buffer.*/ 
       99 
                       msgp = &rcvbuf;100 
                       /*Specify the message queue which contains 
      101 
                               the desired message.*/ 
      102 
                       printf("\nEnter the msqid = ");
      103 
                       scanf("%d", &msqid); 
\begin{array}{|c|c|c|c|c|}\hline \quad \quad & \quad \quad & \quad \quad & \quad \quad \\ \hline \end{array}
```
Figure 9-6: msgop() System Call Example (Sheet 4 of 7)

```
104 /*Specify the specific message on the queue 
     105 by using its type.*/ 
     106 printf("\nEnter the msgtyp = ");<br>107 scanf("%d". &msgtyp):
                scanf("%d", &msgtyp);
     108 /*Configure the control flags for the 
     109 desired actions.*/<br>110 printf("\nEnter the corre
     110 printf("\nEnter the corresponding code\n"); 
                printf("to select the desired flags: \{n''\};<br>printf("No flags = 0\n");
     112 printf("No flags = 0\sqrt{n}");<br>113 printf("MSG_NOERROR = 1\sqrt{n}");
     113 printf("MSG_NOERROR = 1\n");<br>114 printf("IPC_NOWAIT = 2\n");
     114 printf("IPC_NOWAIT =115 printf("MSG_NOERROR and IPC_NOWAIT = 3\n");<br>116 printf(" Flags = ");
                printf("
     117 scanf ("%d", &flags);
     118 switch(flags) {
     119 /*Set msgflg by ORing it with the 
                         apropriate flags (constants).*/
     121 
                case 0: 
     122 
                    msqflq = 0;123 
                    break; 
     124 
                case 1: 
     125 
                    msgflg := MSG_NOERROR;
     126 
                    break; 
     127 
                case 2: 
                    msgf1g := IPC_NOWAIT;128 
     129 
                    break; 
     130 
                case 3: 
     131 
                    msgflg != MSG_NOERROR | IPC_NOWAIT;
     132 
                    break; 
                ł
     133 
\overline{\phantom{a}}
```
Figure 9-6:  $msgop()$  System Call Example (Sheet 5 of 7)

## 9·38 PROGRAMMER'5 GUIDE UP·13690

```
134 
     135 
     136 
     137 
     138 
     139 
     140 
     141 
     142 
     143 
     144 
     145 
     146 
     147 
     148 
     149 
     150 
     151 
     152 
     153 
     154 
     155 
     156 
               /*Specify the number of bytes to receive.*/ 
               printf("\nEnter the number of bytes\n"); 
               printf("to receive (msgsz) = ");
               scanf("%d", &msgsz); 
               /*Check the values for the arguments.*/ 
               printf("\nmsqid =%d\n", msqid); 
               print(''\nmsgtyp = %d\^n', msgtyp);printf("\nmsgsz = %d\n", msgsz); 
               printf("\\nmsgf1g = 0%0\n', msgf1g);
               /*Call msgrcv to receive the message.*/ 
               rtrn = msgrcv(msqid, msgp, msgsz, msgtyp, 
                  msaf1q):
               if(rtrn == -1) \{₹
                   print("\\Msqrt)grcv failed. "):
                   print("Error = %d\^n, error);else I 
                   printf ("\nMsgctl was successful\n");
                   printf("for msqid = \%d\ln".
                       msqid); 
                   /*Print the number of bytes received, 
                     it is equal to the return 
                     value.*/ 
                   printf("Bytes received = \%d\n\cdot n", rtrn);
\sqrt{\frac{1}{\sqrt{1+\frac{1}{2}}}}
```
Figure 9-6:  $msgop()$  System Call Example (Sheet 6 of 7)

```
157 
                 /*Print the received message.*/ 
                 for(i = 0; i \leq rtrn; i+1)
     158 
     159 
                     putchar(rcvbuf.mtext[i); 
     160 
              } 
              /*Check the associated data structure.*/ 
     161 
             msgctl(msqid, IPC_STAT, buf);
     162 
     163 
              /*Print the decremented number of messages.*/ 
             printf("\nThe msg_qnum = \%d\n\pi, buf->msg_qnum);
     164 
     165 
              /*Print the process id of the last receiver.*/ 
             printf("The msg_lppid = %d\nn", buf->msg_lppid);166 
              /*Print the last message receive time*/ 
     167 
             print("The msg_rtime = %d\nu", buf -\nsg_rtime);168 
     169 
            \mathbf{I}170 }
~\sim~
```
Figure 9-6:  $msgop()$  System Call Example (Sheet 7 of 7)

The semaphore type of IPC allows processes to communicate through the exchange of semaphore values. A semaphore is a positive integer (0 through 32,767). Since many applications require the use of more than one semaphore, the UNIX operating system has the ability to create sets or arrays of semaphores. A semaphore set can contain one or more semaphores up to a limit set by the system administrator. The tunable parameter, SEMMSL has a default value of 25. Semaphore sets are created by using the semget(2) system call.

The process performing the semget(2) system call becomes the owner/creator, determines how many semaphores are in the set, and sets the operation permissions for the set, including itself. This process can subsequently relinquish ownership of the set or change the operation permissions using the semetl $\theta$ , semaphore control, system call. The creating process always remains the creator as long as the facility exists. Other processes with permission can use semeti() to perform other control functions.

Provided a process has alter permission, it can manipulate the semaphore(s). Each semaphore within a set can be manipulated in two ways with the semop(2) system call (which is documented in the Programmer's Reference Manual):

- incremented
- decremented

To increment a semaphore, an integer value of the desired magnitude is passed to the semop(2) system call. To decrement a semaphore, a minus (-) value of the desired magnitude is passed.

The UNIX operating system ensures that only one process can manipulate a semaphore set at any given time. Simultaneous requests are performed sequentially in an arbitrary manner.

A process can test for a semaphore value to be greater than a certain value by attempting to decrement the semaphore by one more than that value. If the process is successful, then the semaphore value is greater than that certain value. Otherwise, the semaphore value is not. While doing this, the process can have its execution suspended (IPC\_NOWAIT flag not set) until the

semaphore value would permit the operation (other processes increment the semaphore), or the semaphore facility is removed.

The ability to suspend execution is called a "blocking semaphore operation." This ability is also available for a process which is testing for a semaphore to become zero or equal to zero; only read permission is required for this test, and it is accomplished by passing a value of zero to the semop(2) system call.

On the other hand, if the process is not successful and the process does not request to have its execution suspended, it is called a "nonblocking semaphore operation." In this case, the process is returned a known error code (-1), and the external **errno**  variable is set accordingly.

The blocking semaphore operation allows processes to communicate based on the values of semaphores at different points in time. Remember also that IPC facilities remain in the UNIX operating system until removed by a permitted process or until the system is reinitialized.

Operating on a semaphore set is done by using the semop(2) , semaphore operation, system call.

When a set of semaphores is created, the first semaphore in the set is semaphore number zero. The last semaphore number in the set is one less than the total in the set.

An array of these "blocking/nonblocking operations" can be performed on a set containing more than one semaphore. When performing an array of operations, the "blocking/nonblocking operations" can be applied to any or all of the semaphores in the set. Also, the operations can be applied in any order of semaphore number. However, no operations are done until they can all be done successfully. This requirement means that preceding changes made to semaphore values in the set must be undone when a "blocking semaphore operation" on a semaphore in the set cannot be completed successfully; no changes are made until they can all be made. For example, if a process has successfully completed three of six operations on a set of ten semaphores but is "blocked" from performing the fourth operation, no changes are made to the set until the fourth and remaining operations are successfully performed. Additionally, any operation preceding or succeeding the "blocked" operation, including the blocked

operation, can specify that at such time that all operations can be performed successfully, that the operation be undone. Otherwise, the operations are performed and the semaphores are changed or one "nonblocking operation" is unsuccessful and none are changed. All of this is commonly referred to as being "atomically performed."

The ability to undo operations requires the UNIX operating system to maintain an array of "undo structures" corresponding to the array of semaphore operations to be performed. Each semaphore operation which is to be undone has an associated adjust variable used for undoing the operation, if necessary.

Remember, any unsuccessful "nonblocking operation" for a single semaphore or a set of semaphores causes immediate return with no operations performed at all. When this occurs, a known error code (-1) is returned to the process, and the external variable errno is set accordingly.

System calls make these semaphore capabilities available to processes. The calling process passes arguments to a system call, and the system call either successfully or unsuccessfully performs its function. If the system call is successful, it performs its function and returns the appropriate information. Otherwise, a known error code (-1) is returned to the process, and the external variable errno is set accordingly.

# Using Semaphores

Before semaphores can be used (operated on or controlled) a uniquely identified data structure and semaphore set (array) must be created. The unique identifier is called the semaphore identifier (semid); it is used to identify or reference a particular data structure and semaphore set.

The semaphore set contains a predefined number of structures in an array, one structure for each semaphore in the set. The number of semaphores (nsems) in a semaphore set is user selectable. The following members are in each structure within a semaphore set:

- semaphore text map address
- process identification (PID) performing last operation
- number of processes awaiting the semaphore value to become greater than its current value
- number of processes awaiting the semaphore value to equal zero

There is one associated data structure for the uniquely identified semaphore set. This data structure contains information related to the semaphore set as follows:

- operation permissions data (operation permissions structure)
- pointer to first semaphore in the set (array)
- number of semaphores in the set
- last semaphore operation time
- last semaphore change time

The C Programming Language data structure definition for the semaphore set (array member) is as follows:

```
struct sem 
1 
J; 
    ushort semvalj 
     short sempid;
     ushort semncnt; 
    ushort semzcnt; 
                              \frac{1}{x} semaphore text map address \frac{x}{x}/* pid of last operation */ 
                               \frac{1}{4} # awaiting semval > cval */
                               \gamma^* # awaiting semval = 0 \gamma
```
It is located in the #include  $<$  sys/sem.h > header file.

Likewise, the structure definition for the associated semaphore data structure is as follows:

```
struct semid_ds 
}
 struct ipc_perm sem_permj 
struct sem *sem_basej 
ushort sem_nsems; /*# of semaphores in set*/
                               /*operation permission struct*/ 
                               /*ptr to 1st semaphore in set*/ 
 time_t sem_otime; /*last semop time*/<br>time_t sem_ctime; /*last change time*
                  sem ctime: /*last change time*/
J j
```
It is also located in the #include  $\lt$  sys/sem.h > header file. Note that the sem perm member of this structure uses ipc perm as a template. The breakout for the operation permissions data structure is shown in Figure 9-1.

The **ipc** perm data structure is the same for all IPC facilities, and it is located in the #include  $\lt$ sys/ipc.h > header file. It is shown in the "Messages" section.

The semget(2) system call is used to perform two tasks when only the IPC CREAT flag is set in the semflg argument that it receives:

- to get a new semid and create an associated data structure and semaphore set for it
- to return an existing semid that already has an associated data structure and semaphore set

The task performed is determined by the value of the key argument passed to the semget(2) system call. For the first task, if the key is not already in use for an existing semid, a new semid is returned with an associated data structure and semaphore set created for it provided no system tunable parameter would be

exceeded.

There is also a provision for specifying a key of value zero (0) which is known as the private key (IPC PRIVATE = 0); when specified, a new semid is always returned with an associated data structure and semaphore set created for it unless a system tunable parameter would be exceeded. When the ipes command is performed, the KEY field for the semid is all zeros.

When performing the first task, the process which calls semget() becomes the owner/creator, and the associated data structure is initialized accordingly. Remember, ownership can be changed, but the creating process always remains the creator; see the "Controlling Semaphores" section in this chapter. The creator of the semaphore set also determines the initial operation permissions for the facility.

For the second task, if a semid exists for the key specified, the value of the existing semid is returned. If it is not desired to have an existing semid returned, a control command (IPC\_EXCL) can be specified (set) in the semflg argument passed to the system call. The system call will fail if it is passed a value for the number of semaphores (nsems) that is greater than the number actually in the set; if you do not know how many semaphores are in the set. use 0 for nsems. The details of using this system call are discussed in the "Using semget" section of this chapter.

Once a uniquely identified semaphore set and data structure are created. semaphore operations [semop(2)] and semaphore control  $[semct0]$  can be used.

Semaphore operations consist of incrementing. decrementing. and testing for zero. A single system call is used to perform these operations. It is called semop(). Refer to the "Operations on Semaphores" section in this chapter for details of this system call.

Semaphore control is done by using the semctl(2) system call. These control operations permit you to control the semaphore facility in the following ways:

- to return the value of a semaphore
- to set the value of a semaphore
- to return the process identification (PID) of the last process performing an operation on a semaphore set
- to return the number of processes waiting for a semaphore value to become greater than its current value
- to return the number of processes waiting for a semaphore value to equal zero
- to get all semaphore values in a set and place them in an array in user memory
- to set all semaphore values in a semaphore set from an array of values in user memory
- to place all data structure member values, status, of a semaphore set into user memory area
- to change operation permissions for a semaphore set
- to remove a particular semid from the UNIX operating system along with its associated data structure and semaphore set

Refer to the "Controlling Semaphores" section in this chapter for details of the semctl(2) system call.

# Getting Semaphores

This section contains a detailed description of using the semget(2) system call along with an example program illustrating its use.

#### Using semget

The synopsis found in the semget(2) entry in the Programmer's Reference Manual is as follows:

```
#include <sys/types.h> 
#include <sys/ipc.h> 
#include <sys/sem.h> 
int semget (key, nsems, semg) 
key_t key; 
int nsems, semg;
```
The following line in the synopsis:

int semget (key, nsems, semflg)

informs you that semget $()$  is a function with three formal arguments that returns an integer type value, upon successful completion (semid). The next two lines:

> key\_t key; int nsems, semflg;

declare the types of the formal arguments. key t is declared by a typedef in the types.h header file to be an integer.

The integer returned from this system call upon successful completion is the semaphore set identifier (semid) that was discussed above.

As declared, the process calling the semget $()$  system call must supply three actual arguments to be passed to the formal key, nsems, and semflg arguments.

A new semid with an associated semaphore set and data structure is provided if either

• key is equal to IPC PRIVATE,

or

• key is passed a unique hexadecimal integer, and semflg ANDed with lPG\_GREAT is TRUE.

The value passed to the semflg argument must be an integer type octal value and will specify the following:

- access permissions
- execution modes
- control fields (commands)

Access permissions determine the read/alter attributes and execution modes determine the user/group/other attributes of the semflg argument. They are collectively referred to as "operation permissions." Figure 9-7 reflects the numeric values (expressed in octal notation) for the valid operation permissions codes.

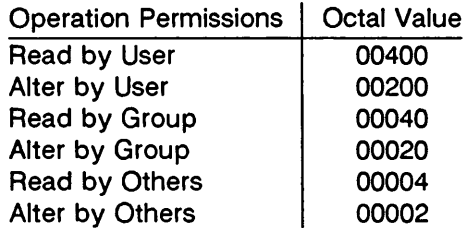

Figure 9-7: Operation Permissions Codes

A specific octal value is derived by adding the octal values for the operation permissions desired. That is, if read by user and read/alter by others is desired, the code value would be 00406 (00400 plus 00006). There are constants #define'd in the sem.h header file which can be used for the user (OWNER). They are as follows:

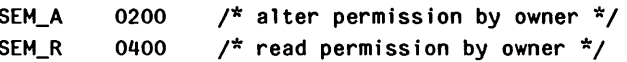

Control commands are predefined constants (represented by all uppercase letters). Figure 9-8 contains the names of the constants which apply to the semget(2) system call along with their values. They are also referred to as flags and are defined in the ipc.h header file.

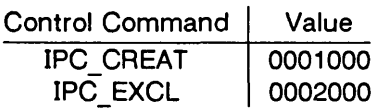

Figure 9-8: Control Commands (Flags)

The value for semflg is, therefore, a combination of operation permissions and control commands. After determining the value for the operation permissions as previously described, the desired flag(s) can be specified. This specification is accomplished by bitwise ORing (: ) them with the operation permissions; the bit positions and values for the control commands in relation to those of the operation permissions make this possible. It is illustrated as follows:

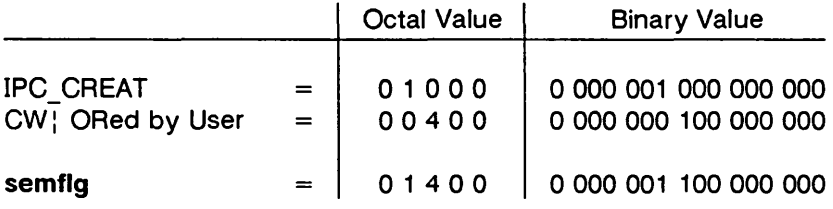

The semflg value can be easily set by using the names of the flags in conjunction with the octal operation permissions value:

> semid = semget (key, nsems, (IPC\_CREAT  $(0400)$ ); semid = semget (key, nsems, (IPC\_CREAT | IPC\_EXCL : 0400));

As specified by the semget(2} entry in the Programmer's Reference Manual, success or failure of this system call depends upon the actual argument values for key, nsems, semflg or system tunable parameters. The system call will attempt to return a new semid if one of the following conditions is true:

- Key is equal to IPC\_PRIVATE (0)
- Key does not already have a semid associated with it, and (semflg & IPC CREAT) is "true" (not zero).

The key argument can be set to IPC PRIVATE in the following ways:

```
semid = semget (IPC_PRIVATE, nsems, semflg); 
                         or
```
semid = semget  $(0,$  nsems, semflg);

This alone will cause the system call to be attempted because it satisfies the first condition specified.

Exceeding the SEMMNI. SEMMNS. or SEMMSL system tunable parameters will always cause a failure. The SEMMNI system tunable parameter determines the maximum number of unique semaphore sets (semid's) in the UNIX operating system. The SEMMNS system tunable parameter determines the maximum number of semaphores in all semaphore sets system wide. The SEMMSL system tunable parameter determines the maximum number of semaphores in each semaphore set.

The second condition is satisfied if the value for key is not already associated with a semid, and the bitwise ANDing of semflg and IPC CREAT is "true" (not zero). This means that the key is unique (not in use) within the UNIX operating system for this facility type and that the IPC CREAT flag is set (semflg : IPC CREAT). The bitwise ANDing (&), which is the logical way of testing if a flag is set, is illustrated as follows:

> semflg =  $x$  1 x x x ( $x$  = immaterial) & IPC\_CREAT = 0 1 0 0 0  $result = 0 1 0 0 0 (not zero)$

Since the result is not zero. the flag is set or "true ," SEMMNI, SEMMNS, and SEMMSL apply here also. just as for condition one.

IPC EXCL is another control command used in conjunction with IPC CREAT to exclusively have the system call fail if, and only if, a semid exists for the specified key provided. This is necessary to prevent the process from thinking that it has received a new (unique) semid when it has not. In other words, when both IPC CREAT and IPC EXCL are specified, a new semid is returned if the system call is successful. Any value for semflg returns a new semid if the key equals zero (IPC PRIVATE) and no system tunable parameters are exceeded.

Refer to the semget(2) manual page for specific associated data structure initialization for successful completion.

## Example Program

The example program in this section (Figure 9-9) is a menu driven program which allows all possible combinations of using the semget(2) system call to be exercised.

From studying this program, you can observe the method of passing arguments and receiving return values. The user-written program requirements are pointed out.

This program begins (lines 4-8) by including the required header files as specified by the semget(2) entry in the Programmer's Reference Manual. Note that the errno.h header file is included as opposed to declaring errno as an external variable; either method will work.

Variable names have been chosen to be as close as possible to those in the synopsis. Their declarations are self-explanatory. These names make the program more readable, and this is perfectly legal since they are local to the program. The variables declared for this program and their purpose are as follows:

- key-used to pass the value for the desired key
- opperm used to store the desired operation permissions
- flags used to store the desired control commands (flags)
- opperm flags-used to store the combination from the logical ORing of the opperm and flags variables; it is then used in the system call to pass the semflg argument

 $\bullet$  semid – used for returning the semaphore set identification number for a successful system call or the error code (-1) for an unsuccessful one.

The program begins by prompting for a hexadecimal key, an octal operation permissions code, and the control command combinations (flags) which are selected from a menu (lines 15-32). All possible combinations are allowed even though they might not be viable. This allows observing the errors for illegal combinations.

Next, the menu selection for the flags is combined with the operation permissions, and the result is stored at the address of the opperm flags variable (lines 36-52).

Then, the number of semaphores for the set is requested (lines 53-57), and its value is stored at the address of nsems.

The system call is made next, and the result is stored at the address of the semid variable (lines 60, 61).

Since the semid variable now contains a valid semaphore set identifier or the error code (-1), it is tested to see if an error occurred (line 63). If semid equals -1, a message indicates that an error resulted and the external errno variable is displayed (lines 65, 66). Remember that the external errno variable is only set when a system call fails; it should only be tested immediately following system calls.

If no error occurred, the returned semaphore set identifier is displayed (line 70).

The example program for the semget(2) system call follows. It is suggested that the source program file be named semget.c and that the executable file be named semget.

```
1 \frac{1}{2} /*This is a program to illustrate<br>2 **the semaphore get, semget().
 2 **the semaphore get, semget(),<br>3 **system call capabilities.*/
       3 **system call capabilities.*/ 
 4 
 5 
 6 
 7 
 8 
       #include 
       #include 
       #include 
       #include 
       #include 
                        <stdio.h> 
                        <sys/types.h> 
                        <sys/ipc.h> 
                        <sys/sem.h> 
                        <errno.h> 
 9 /*Start of main C language program*/ 
10 main() 
\begin{array}{cc} 11 & \text{} \\ 12 & \text{} \end{array}12 key_t key; /*declare as long integer*/<br>13 int opperm. flags. nsems:
13 int opperm, flags, nsems;<br>14 int semid, opperm_flags;
             int semid, opperm_flags;
15 /*Enter the desired key*/ 
16 printf("\nEnter the desired key in hex = ");<br>17 scanf("%x", &key):
             scanf("%x", &key);
18 /*Enter the desired octal operation 
19 permissions.*/ 
20 printf("\nEnter the operation\n");<br>21 printf("permissions in octal = ");
21 printf("permissions in octal = ");<br>22 scanf("%0", &opperm);
             scanf("%o", &opperm);
```
Figure 9-9: semget() System Call Example (Sheet 1 of 3)

```
23 /*Set the desired flags.*/<br>24 printf("\nEnter correspond
24 printf("\nEnter corresponding number to\n");<br>25 printf("set the desired flags:\n"):
       print("set the desired flags:\n";
26 printf("No flags = 0 \n\binom{n}{1};
27 printf("IPC_CREAT = 1\sqrt{n}");<br>28 printf("IPC_EXCL = 2\sqrt{n}");
28 printf("IPC_EXCL = 2\sqrt{n}");<br>29 printf("IPC CREAT and IPC_EXCL = 3\sqrt{n}");
       print("IPC\_CREAT and IPC\_EXCL = 3\{n\}<br>print(" Flags = ");
30 printf(" Flags
31 /*Get the flags to be set.*/<br>32 scanf("%d", &flags):
       scanf("%d", &flags);
33 /*Error checking (debuggfng)*/ 
34 printf ("\nkey =Ox%x, opperm = 0%0, flags = O%o\n", 
35 key, opperm, flags);<br>36 /*Incorporate the contro
36 /*Incorporate the control fields (flags) with 37 the operation permissions.*/
37 the operation permissions.*/<br>38 switch (flags)
       switch (flags)
39 1 
40 case 0: /*No flags are to be set.*/ 
41 opperm_flags = (opperm ¦ 0);<br>42 break:
            break:
43 case 1: /*Set the IPC_CREAT flag.*/ 
44 opperm_flags = (opperm : IPC_CREAT); 
           break;
46 case 2: /*Set the IPC_EXCL flag.*/ 
47 opperm_flags = (opperm : IPC_EXCL); 
48 break; 
49 case 3: /*Set the IPC_CREAT and IPC_EXCL 
50 flags.*/ 
       opperm_flags = (opperm : IPC_CREAT : IPC_EXCL);<br>}
52
```
Figure 9-9: **semget**() System Call Example (Sheet 2 of 3)

```
53 /*Get the number of semaphores for this set.*/<br>54 printf("\nEnter the number of\n"):
54 printf("\nEnter the number of\n"); 
55 printf("desired semaphores for \n");<br>56 printf("this set (25 max) = ");
56 printf("this set (25 max) = ");<br>57 scanf("%d". &nsems);
         scanf("%d", &nsems);
58 /*Check the entry.*/<br>59 printf("\nNsems = %d'
         print(''\n)nNsems = %d\n", nsems);
60 /*Call the semget system call.*/ 
         semid = semget(key, nsems, opperm_flags);62 /*Perform the following if call is unsuccessful.*/<br>63 if(semid == -1)
         if(semid == -1)
64<br>65
65 printf("The semget system call failed!\n");<br>66 printf("The error number = \%d\n", errno):
          printf("The error number = \%d\n\cdot n", errno);
\frac{67}{68}68 \overline{f}^*Return the semid upon successful completion.*/<br>69 else
69 els<mark>e</mark><br>70
70 printf("\nThe semid = \frac{2d}{n}, semid);<br>71 exit(0):
         ext(0):
72
```
Figure 9-9: semget() System Call Example (Sheet 3 of 3)

# Controlling Semaphores

This section contains a detailed description of using the semctl(2) system call along with an example program which allows all of its capabilities to be exercised.

# Using semetl

The synopsis found in the semetl(2) entry in the Programmer's Reference Manual is as follows: .

```
#include <sys/types.h> 
#include <sys/ipc.h> 
#include <sys/sem.h> 
int semetl (semid, semnum, emd, arg) 
int semid, emd; 
int semnum; 
union semun 
1 
I arg; 
         int val; 
        struct semid ds *bu:
        ushort array[];
```
The semetl(2) system call requires four arguments to be passed to it, and it returns an integer value.

The semid argument must be a valid, non-negative, integer value that has already been created by using the semget(2) system call.

The semnum argument is used to select a semaphore by its number. This relates to array (atomically performed) operations on the set. When a set of semaphores is created, the first semaphore is number 0, and the last semaphore has the number of one less than the total in the set.

The cmd argument can be replaced by one of the following control commands (flags):

• GETVAL – return the value of a single semaphore within a semaphore set

- SETVAL set the value of a single semaphore within a semaphore set
- GETPID return the Process Identifier (PID) of the process that performed the last operation on the semaphore within a semaphore set
- GETNCNT return the number of processes waiting for the value of a particular semaphore to become greater than its current value
- GETZCNT return the number of processes waiting for the value of a particular semaphore to be equal to zero
- GETALL return the values for all semaphores in a semaphore set
- SETALL set all semaphore values in a semaphore set
- IPC STAT return the status information contained in the associated data structure for the specified semid, and place it in the data structure pointed to by the \*buf pointer in the user memory area; arg.buf is the union member that contains the value of buf
- IPC  $SET for the specified semaphore set (semid), set the$ effective user/group identification and operation permissions
- IPC RMID remove the specified (semid) semaphore set along with its associated data structure.

A process must have an effective user identification of OWNER/CREATOR or super-user to perform an IPC\_SET or IPC RMID control command. Read/alter permission is required as applicable for the other control commands.

The arg argument is used to pass the system call the appropriate union member for the control command to be performed:

- arg.val
- arg.buf

## • arg.array

The details of this system call are discussed in the example program for it. If you have problems understanding the logic manipulations in this program, read the "Using semget" section of this chapter; it goes into more detail than what would be practical to do for every system call.

## Example Program

The example program in this section (Figure 9-10) is a menu driven program which allows all possible combinations of using the semctl(2) system call to be exercised.

From studying this program, you can observe the method of passing arguments and receiving return values. The user-written program requirements are pointed out.

This program begins (lines 5-9) by including the required header files as specified by the semetl (2) entry in the Programmer's Reference Manual Note that in this program errno is declared as an external variable, and therefore the errno.h header file does not have to be included.

Variable, structure, and union names have been chosen to be as close as possible to those in the synopsis. Their declarations are self-explanatory. These names make the program more readable, and this is perfectly legal since they are local to the program. Those declared for this program and their purpose are as follows:

- **•** semid  $ds$  used to receive the specified semaphore set identifier's data structure when an IPC\_STAT control command is performed
- $c$  used to receive the input values from the scanf(3S) function, (line 117) when performing a SETALL control command
- $\bullet$  i used as a counter to increment through the union arg.array when displaying the semaphore values for a GETALL (lines 97-99) control command, and when initializing the arg.array when performing a SETALL (lines 115-119) control command
- length used as a variable to test for the number of semaphores in a set against the i counter variable (lines 97, 115)
- uid used to store the IPC SET value for the effective user identification
- gid used to store the IPC\_SET value for the effective group identification
- mode used to store the IPC\_SET value for the operation permissions
- rtrn used to store the return integer from the system call which depends upon the control command or a -1 when unsuccessful
- semid used to store and pass the semaphore set identifier to the system call
- $\bullet$  semnum  $-$  used to store and pass the semaphore number to the system call
- cmd used to store the code for the desired control command so that subsequent processing can be performed on it
- choice used to determine which member (uid, gid, mode) for the IPC SET control command that is to be changed
- arg.val used to pass the system call a value to set (SET-VAL) or to store (GETVAL) a value returned from the system call for a single semaphore (union member)
- arg.buf a pointer passed to the system call which locates the data structure in the user memory area where the IPC STAT control command is to place its return values, or where the IPC SET command gets the values to set (union member)
- arg.array used to store the set of semaphore values when getting (GETALL) or initializing (SETALL) (union member).

Note that the semid ds data structure in this program (line 14) uses the data structure located in the sem.h header file of the same name as a template for its declaration. This is a perfect example of the advantage of local variables.

The arg union (lines 18-22) serves three purposes in one. The compiler allocates enough storage to hold its largest member. The program can then use the union as any member by referencing union members as if they were regular structure members. Note that the array is declared to have 25 elements (0 through 24) .This number corresponds to the maximum number of semaphores allowed per set (SEMMSL), a system tunable parameter.

The next important program aspect to observe is that although the \*buf pointer member (arg.buf) of the union is declared to be a pointer to a data structure of the semid ds type, it must also be initialized to contain the address of the user memory area data structure (line 24). Because of the way this program is written, the pointer does not need to be reinitialized later. If it was used to increment through the array, it would need to be reinitialized just before calling the system call.

Now that all of the required declarations have been presented for this program, this is how it works.

First, the program prompts for a valid semaphore set identifier, which is stored at the address of the semid variable (lines 25-27). This is required for all semct (2) system calls.

Then, the code for the desired control command must be entered (lines 28-42), and the code is stored at the address of the cmd variable. The code is tested to determine the control command for subsequent processing.

If the GETVAL control command is selected (code 1), a message prompting for a semaphore number is displayed (lines 49, 50). When it is entered, it is stored at the address of the semnum variable (line 51). Then, the system call is performed, and the semaphore value is displayed (lines 52-55). If the system call is successful, a message indicates this along with the semaphore set identifier used (lines 195, 196); if the system call is unsuccessful, an error message is displayed along with the value of the external errno variable (lines 191-193).

If the SETVAL control command is selected (code 2), a message prompting for a semaphore number is displayed (lines 56, 57). When it is entered, it is stored at the address of the semnum variable (line 58). Next, a message prompts for the value to which the semaphore is to be set, and it is stored as the arg.val member

of the union (lines 59, 60). Then, the system call is performed (lines 61, 63). Depending upon success or failure, the program returns the same messages as for GETVAL above.

If the GETPID control command is selected (code 3), the system call is made immediately since all required arguments are known (lines 64-67), and the PID of the process performing the last operation is displayed. Depending upon success or failure, the program returns the same messages as for GETVAL above.

If the GETNCNT control command is selected (code 4), a message prompting for a semaphore number is displayed (lines 68- 72). When entered, it is stored at the address of the semnum variable (line 73). Then, the system call is performed, and the number of processes waiting for the semaphore to become greater than its current value is displayed (lines 74-77). Depending upon success or failure, the program returns the same messages as for GETVAL above.

If the GETZCNT control command is selected (code 5), a message prompting for a semaphore number is displayed (lines 78- 81). When it is entered, it is stored at the address of the semnum variable (line 82). Then the system call is performed, and the number of processes waiting for the semaphore value to become equal to zero is displayed (lines 83, 86). Depending upon success or failure, the program returns the same messages as for GETVAL above.

If the GETALL control command is selected (code 6), the program first performs an IPC\_STAT control command to determine the number of semaphores in the set (lines 88-93). The length variable is set to the number of semaphores in the set (line 91). Next, the system call is made and, upon success, the arg.array union member contains the values of the semaphore set (line 96). Now, a loop is entered which displays each element of the arg.array from zero to one less than the value of length (lines 97- 103). The semaphores in the set are displayed on a single line, separated by a space. Depending upon success or failure, the program returns the same messages as for GETVAL above.

If the SETALL control command is selected (code 7), the program first performs an IPC\_STAT control command to determine the number of semaphores in the set (lines 106-108). The length variable is set to the number of semaphores in the set (line 109). Next, the program prompts for the values to be set and enters a loop which takes values from the keyboard and initializes the arg.array union member to contain the desired values of the semaphore set (lines 113-119). The loop puts the first entry into the array position for semaphore number zero and ends when the semaphore number that is filled in the array equals one less than the value of length. The system call is then made (lines 120-122). Depending upon success or failure, the program returns the same messages as for GETVAL above.

If the IPC STAT control command is selected (code 8), the system call is performed (line 127), and the status information returned is printed out (lines 128-139); only the members that can be set are printed out in this program. Note that if the system call is unsuccessful, the status information of the last successful one is printed out. In addition, an error message is displayed, and the errno variable is printed out (lines 191, 192).

If the IPC SET control command is selected (code 9), the program gets the current status information for the semaphore set identifier specified (lines 143-146). This is necessary because this example program provides for changing only one member at a time, and the semctl(2) system call changes all of them. Also, if an invalid value happened to be stored in the user memory area for one of these members, it would cause repetitive failures for this control command until corrected. The next thing the program does is to prompt for a code corresponding to the member to be changed (lines 147-153). This code is stored at the address of the choice variable (line 154). Now, depending upon the member picked, the program prompts for the new value (lines 155-178). The value is placed at the address of the appropriate member in the user memory area data structure, and the system call is made (line 181). Depending upon success or failure, the program returns the same messages as for GETVAL above.

If the IPC\_RMID control command (code 10) is selected, the system call is performed (lines 183-185). The semid along with its associated data structure and semaphore set is removed from the UNIX operating system. Depending upon success or failure, the program returns the same messages as for the other control commands.

The example program for the semetl(2) system call follows. It is suggested that the source program file be named semetl.c and that the executable file be named semetl.

```
1 \frac{1}{2} /*This is a program to illustrate<br>2 **the semaphore control. semctl()
 2 **the semaphore control, semctl(),<br>3 **system call capabilities.
3 \times xsystem call capabilities.<br>4 */\star5 
6 
 7 
8 
9 
       /*Include 
necessary header 
files.*/ 
       #include 
       #include 
       #include 
       #include 
                    <stdio.h> 
                      <sys/types.h> 
                    <sys/ipc.h> 
                    <sys/sem.h> 
10 /*Start of main C language program*/ 
11 main() 
\begin{array}{cc} 12 & \text{&} \\ 13 & \text{&} \end{array}13 extern int errno; 
14 struct semid_ds semid_ds;<br>15 int c, i, length;
            int c, i, length;
16 int uid, gid, mode; 
17 int retrn, semid, semnum, cmd, choice; 
18 union semun {<br>19 int val:
19 int val;<br>20 struct s
                 struct semid ds *buf:
21 ushort array[25]; 
22 argj 
23 /*Initialize the data structure pointer.*/<br>24 arg.buf = &semid ds:
            arg.buf = &semi d_ds;
```

```
Figure 9-10: semctl() System Call Example (Sheet 1 of 7)
```

```
25 /*Enter the semaphore 10.*/ 
26 printf("Enter the semid = ^{\prime\prime});
27 scanf("%d", &semid); 
28 /*Choose the desired command.*/<br>29 printf("\nEnter the number for\ne
29 printf("\nEnter the number for\n");<br>30 printf("the desired cmd:\n");
             print("the desired cmd:\n");
31 printf("GETVAL = 1\setminus n'');<br>32 printf("SETVAL = 2\setminus n'');
32 printf("SETVAL = 2\binom{n}{3};<br>33 printf("GETPID = 3\binom{n}{3};
33 printf("GETPID = 3\lambda n");<br>34 printf("GETNCNT = 4\lambda n");
             printf("GETNCNT = 4\{n''\};<br>printf("GETZCNT = 5\{n''\};
35 printf("GETZCNT
36 printf("GETALL = 6\sqrt{n}");
37 printf("SETALL = 7\sqrt{n}");
38 printf("IPC_STAT = 8\sqrt{n''});
39 printf("IPC_SET = 9\n\begin{bmatrix}\n9\end{bmatrix}<br>
40 printf("IPC_RMID = 10\n\begin{bmatrix}\n0\end{bmatrix}");
40 printf("IPC_RMID = 10\n">10^{\text{1}} printf("Entry = ");
             printf("Entry
42 scanf("%d", &cmd); 
43 /*Check entries.*/<br>44 printf ("\nsemid = 9
44 printf ("\nsemid =%d, cmd = %d\n\n",<br>45 semid, cmd);
                   semid, cmd);
46 /*Set the command and do the call.*/ 
47 switch (cmd) 
48 I
```
Figure 9-10: **semctl**() System Call Example (Sheet 2 of 7)

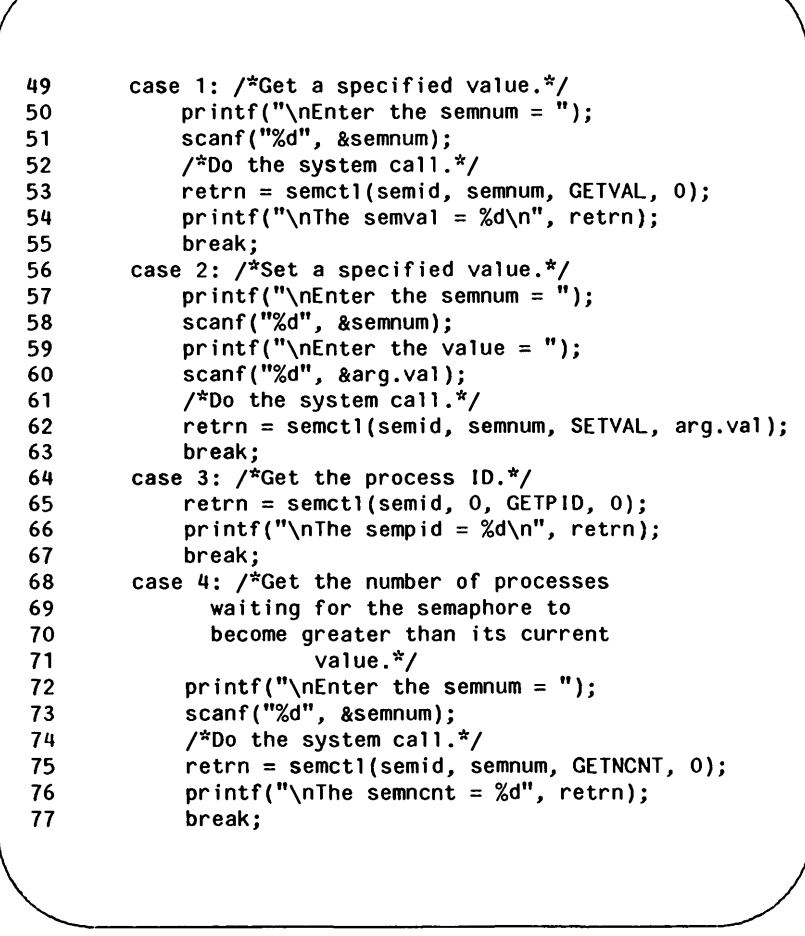

Figure 9-10: semctl() System Call Example (Sheet 3 of 7)

```
78 case 5: /*Get the number of processes 
79 waiting for the semaphore<br>80 value to become z
80 value to become zero. \frac{x}{2}<br>81 orintf<sup>("</sup>)nFnter the semnum = "):
81 printf("\nEnter the semnum = ");<br>82 scanf("%d", &semnum):
82 scanf("%d", &semnum); 
83 \frac{1}{2} /*Do the system call.*/<br>84 \frac{1}{2} retrn = semet1(semid. s
84 retrn = semctl(semid, semnum, GETZCNT, 0);<br>85 printf("\nThe semzcnt = %d", retrn):
85 printf("\nThe semzcnt = \%d", retrn);<br>86 break:
                  break:
87 case 6: /*Get all of the semaphores.*/<br>88 /*Get the number of semaphores in
88 /*Get the number of semaphores in<br>89 the semaphore set.*/
89 the semaphore set.*/<br>90 fetrn = semctl(semid.
90 retrn = semctl(semid, 0, IPC_STAT, arg.buf);<br>91       length = arg.buf->sem_nsems:
91 length = arg.buf->sem_nsems;<br>92 if(retrn == -1)
92 if(retrn == -1)<br>93 ooto ERROR:
93 goto ERROR;<br>94 /*Get and print
94 /*Get and print all semaphores in the<br>95 specified set.*/
95 specified set.*/<br>96 permules sematilisem
96 retrn = semctl(semid, 0, GETALL, arg.array);<br>97 for (i = 0: i < length: i++)
97 for (i = 0; i < length; i++)<br>98 \frac{1}{2}98 I 
99 printf("%d", arg.array[i]);<br>100 /*Seperate each
100 /*Seperate each 
101 semaphore.*/ 
102 prfntf("%c", , '); 
\begin{array}{ccc} 103 & & & \end{array}<br>104 b
                    break;
```
Figure 9-10: semet I() System Call Example (Sheet 4 of 7)
```
105 case 7: /*Set all semaphores in the set.*/<br>106 \frac{106}{4} /*Get the number of semaphores in
                    \frac{1}{2}<sup>*</sup>Get the number of semaphores in
107 the set.*/<br>108 retrn = semc
108 retrn = semctl(semid, 0, IPC_STAT, arg.buf);<br>109       length = arg.buf->sem_nsems:
                    length = arg.buf->sem_ns;110 printf("Length = \%d\n\cdot", length);<br>111 if(retrn == -1)
                    if(return == -1)112 goto ERROR;
113 /*Set the semaphore set values.*/ 
114 printf("\nEnter each value:\n"); 
115 for(i = 0; i < 1ength; i+1)<br>116 {
116 { 
117 scanf("%d", &c); 
118 arg.array[i] = c;<br>119 }
119
120 \frac{120}{121} \frac{120}{121} \frac{121}{121} \frac{121}{121} \frac{121}{121} \frac{121}{121} \frac{121}{121} \frac{121}{121} \frac{121}{121} \frac{121}{121} \frac{121}{121} \frac{121}{121} \frac{121}{121} \frac{121}{121} \frac{121}{121} \frac{121121                   retrn = semctl(semid, 0, SETALL, arg.array);<br>122                   break:
                    break:
123 case 8: /*Get the status for the semaphore set.*/<br>125 - /*Get and print the current status values.*/
                    /*Get and print the current status values.*/
127 retrn = semctl(semid, 0, I PC_STAT, arg.buf); 
128 printf ("\nThe USER ID = \%d\n",<br>129 arg.buf->sem_perm.uid):
                          arg.buf->sem_perm.uid);
130 printf ("The GROUP 10 = \frac{9}{2} and buf->sem perm gid):
                          arg.buf->sem_perm.gid);
132 printf ("The operation permissions = 0\%0\ n",
133 arg.buf->sem_perm.mode)j 
134 printf ("The number of semaphores in<br>135 set = %d\n", arg.buf->sem nsems);
135 set = %d\n", arg.buf->sem_nsems)j 
136 printf ("The last semop time = \%d\{n\}, 137 printf arg.buf->sem otime):
                          arg.buf->sem_otime);
```
Figure 9-10: semctl $()$  System Call Example (Sheet 5 of 7)

```
138 
139 
140 
                printf ("The last change time 
%d\n", 
                    arg.buf->sem_ctime); 
                break; 
141 case 9: /*Select and change the desired 
142 member of the data structure.*/<br>143 			/*Get the current status values.*/
143 /*Get the current status values.*/ 
144 retrn = semctl(semid, 0, IPC_STAT, arg.buf);<br>145 f(retrn == -1)
145 if(retrn == -1)<br>146 ooto ERROR:
                    goto ERROR;
147 /*Select the member to change.*/ 
148 printf("\nEnter the number for the\n");<br>149 printf("member to be changed:\n"):
                printf("member to be changed:\n\langle n" \rangle;
150 printf("sem_perm.uid = 1\sqrt{n}");<br>151 printf("sem_perm.gid = 2\sqrt{n}"):
                printf("sem_perm.gid = 2\n\cdot");
152 printf("sem_perm.mode = 3\ n");<br>153 printf("Entry = "):
153 printf("Entry<br>154 scanf("%d", &
                scanf("%d", &choice);
155 switch(choice) {
156 case 1: /*Change the user 10.*/ 
157 printf("\nEnter USER ID = ");<br>158 scanf ("%d", &uid);
158 scanf ("%d", &uid); 
159 arg.buf->sem_perm.uid = uid; 
160 printf("\nUSER 10 = %d\n", 
161 arg.buf->sem_perm.uid);<br>162 break:
                    break:
163 case 2: /*Change the group 10.*/ 
164 \qquad \qquad \text{printf("\\left" for GROUP ID = ");<br>165 \qquad \qquad \text{scanf("%d".} & aid):
                    scanf("%d", &gid);166 arg.buf->sem_perm.gid = gid; 
167 printf("\nGROUP 10 = %d\n", 
                         arg.buf->sem_perm.gid);
169 break;
```
Figure 9-10: semctl() System Call Example (Sheet 6 of 7)

```
170 
                  case 3: /*Change the mode portion of 
  171 
                        the operation 
  172 
                                     permissions.*/ 
                      printf("\Internet\ MODEL = "):173 
                      scanf("%o", &mode); 
  174 
                      arg.buf->sem perm.mode = mode;175 
  176 
                      print(f")\nMODE = 0\%o\n\n\arg.buf->sem_perm.mode); 
  177 
  178 
                      break; 
  179 
                  I 
                  /*00 the change.*/ 
  180 
                  return = semctl(semid, 0, IPC\_SET, arg.buf);181 
  182 
                  break; 
  183 
              case 10: /*Remove the semid along with its 
  184 
                             data structure.*/ 
  185 
                  return = semctl(semid, 0, IPC_RMID, 0);186 
              ₹
              /*Perform following if call unsuccessful.*/ 
  187 
  188 
              if(retrn == -1)189 
              1 
  190 
         ERROR: 
  191 
                  printf ("\n\nsemctl system call failed!\n");
                  printf ("The error number = \&d\n\in", errno);
  192 
  193 
                  exit(O); 
  194 
              I 
  195 
              printf ("\n\nsemctl system call successful\n"); 
              printf ("for semid = \&d\n\in", semid);
  196 
  197 
              exit (0); 
          ţ
  198 
\overline{\phantom{a}}
```
Figure 9-10: **semctl**() System Call Example (Sheet 7 of 7)

## Operations on Semaphores

This section contains a detailed description of using the semop(2) system call along with an example program which allows all of its capabilities to be exercised.

### Using semop

The synopsis found in the semop(2) entry in the Programmer's Reference Manual is as follows:

```
#include <sys/types.h>
#include <sys/ipc.h>
#include <sys/sem.h>
int semop (semid, sops, nsops) 
int semid; 
struct sembuf **sops; 
unsigned nsops;
```
The semop(2) system call requires three arguments to be passed to it, and it returns an integer value.

Upon successful completion, a zero value is returned and when unsuccessful it returns a -1.

The semid argument must be a valid, non-negative, integer value. In other words, it must have already been created by using the semget(2) system call.

The sops argument is a pointer to an array of structures in the user memory area that contains the following for each semaphore to be changed:

- the semaphore number
- the operation to be performed
- the control command (flags)

The \*\*sops declaration means that a pointer can be initialized to the address of the array. or the array name can be used since it is the address of the first element of the array. Sembuf is the *tag*  name of the data structure used as the template for the structure members in the array; it is located in the  $\#$ include  $\lt$ sys/sem.h > header file.

The nsops argument specifies the length of the array (the number of structures in the array). The maximum size of this array is determined by the SEMOPM system tunable parameter. Therefore. a maximum of SEMOPM operations can be performed for each semop(2) system call.

The semaphore number determines the particular semaphore within the set on which the operation is to be performed.

The operation to be performed is determined by the following:

- a positive integer value means to increment the semaphore value by its value
- a negative integer value means to decrement the semaphore value by its value
- a value of zero means to test if the semaphore is equal to zero

The following operation commands (flags) can be used:

• IPC NOWAIT - this operation command can be set for any operations in the array. The system call will return unsuccessfully without changing any semaphore values at all if any operation for which IPC\_NOWAIT is set cannot be performed successfully. The system call will be unsuccessful when trying to decrement a semaphore more than its current value. or when testing for a semaphore to be equal to zero when it is not.

• SEM UNDO - this operation command allows any operations in the array to be undone when any operation in the array is unsuccessful and does not have the IPC\_NOWAIT flag set. That is, the blocked operation waits until it can perform its operation; and when it and all succeeding operations are successful, all operations with the SEM\_UNDO flag set are undone. Remember, no operations are performed on any semaphores in a set until all operations are successful. Undoing is accomplished by using an array of adjust values for the operations that are to be undone when the blocked operation and all subsequent operations are successful.

## Example Program

The example program in this section (Figure 9-11) is a menu driven program which allows all possible combinations of using the semop(2) system call to be exercised.

From studying this program, you can observe the method of passing arguments and receiving return values. The user-written program requirements are pointed out.

This program begins (lines 5-9) by including the required header files as specified by the shmop(2) entry in the Programmer's Reference Manual Note that in this program errno is declared as an external variable, and therefore, the errno.h header file does not have to be included.

Variable and structure names have been chosen to be as close as possible to those in the synopsis. Their declarations are selfexplanatory. These names make the program more readable, and this is perfectly legal since the declarations are local to the program. The variables declared for this program and their purpose are as follows:

• sembuf $[10]$  – used as an array buffer (line 14) to contain a maximum of ten sembuf type structures; ten equals SEMOPM, the maximum number of operations on a semaphore set for each semop(2) system call

- \*sops used as a pointer (line 14) to sembuf[10] for the system call and for accessing the structure members within the array
- $-$  rtrn used to store the return values from the system call
- flags used to store the code of the IPC NOWAIT or SEM UNDO flags for the semop(2) system call (line 60)
- $\bullet$  **i** used as a counter (line 32) for initializing the structure members in the array, and used to print out each structure in the array (line 79)
- nsops used to specify the number of semaphore operations for the system call - must be less than or equal to SEMOPM
- semid used to store the desired semaphore set identifier for the system call

First, the program prompts for a semaphore set identifier that the system call is to perform operations on (lines 19-22). Semid is stored at the address of the semid variable (line 23).

A message is displayed requesting the number of operations to be performed on this set (lines 25-27). The number of operations is stored at the address of the nsops variable (line 28).

Next, a loop is entered to initialize the array of structures (lines 30-77). The semaphore number, operation, and operation command (flags) are entered for each structure in the array. The number of structures equals the number of semaphore operations (nsops) to be performed for the system call, so nsops is tested against the i counter for loop control. Note that sops is used as a pointer to each element (structure) in the array, and sops is incremented just like i. sops is then used to point to each member in the structure for setting them.

After the array is initialized, all of its elements are printed out for feedback (lines 78-85).

The sops pointer is set to the address of the array (lines 86, 87). Sembuf could be used directly, if desired, instead of sops in the system call.

## Semaphores

The system call is made (line 89), and depending upon success or failure, a corresponding message is displayed. The results of the operation(s) can be viewed by using the semctl() GETALL control command.

The example program for the semop(2) system call follows. It is suggested that the source program file be named semop.c and that the executable file be named semop.

```
1 
 2 
 3 
 4 
5 
 6 
 7 
 8 
 9 
10 
11 
12 
13 
14 
15 
16 
17 
18 
19 
20 
21 
22 
23 
24 
      /*This is a program to illustrate 
      **the semaphore operations, semop(), 
      **system call capabilities. 
      */ 
      /*Include 
necessary header 
files.*/ 
      #include 
      #include 
      #include 
      #include 
      /*Start of 
main C language 
program*/ 
      main( ) 
      I 
                   <stdio.h> 
                  <sys/types.h> 
                  <sys/ipc.h> 
                   <sys/sem.h> 
          extern int errno;
          struct sembuf sembuf[10]. *sops:
           char string[]j 
           int retrn, flags, sem_num, i, semidj 
          unsigned nsops; 
           sops = sembuf; /*Pointer to array sembuf.*/
           /*Enter the semaphore 10.*/ 
           printf("\nEnter the semid of\n"); 
          printf("the semaphore set to\n"); 
           printf("be operated on = ");
           scanf("%d", &semid);
           print(''\nsemid = %d", semid);
```
Figure 9-11: semop(2) System Call Example (Sheet 1 of 4)

#### Semaphores

```
25 /*Enter the number of operations.*/ 
26 printf("\nEnter the number of semaphore\n"); 
27 printf("operations for this set = ");<br>28 scanf("%d", &nsops);
         scanf("%d", &nsops);
29 printf("\nnosops = %d", nsops);
30 /*Initialize the array for the 
31 number of operations to be performed.*/ 
32 for(i = 0; i < nsops; i++, sops++)
33 \qquad \qquad34 /*This determines the semaphore in 
35 the semaphore set.*/ 
36 printf("\nEnter the semaphore\n"); 
37 printf("number (sem_num) = ");<br>38 scanf("%d", &sem num);
              scanf("%d", &sem_num);
39 sops->sem_num = sem_num;<br>40 printf("\nThe sem num = )
              printf("\nThe sem num = %d", sops->sem_num);
41 /*Enter a (-)number to decrement, 
42 an unsigned number (no +) to increment, 
43 or zero to test for zero. These values 
                are entered into a string and converted
45 to integer values.*/ 
46 printf("\nEnter the operation for\n");<br>47 printf("the semaphore (sem op) = "):
              printf("the semaphore (sem_op) = ");
48 scanf("%s", string)j 
49 sops->sem_op = atoi(string); 
50 \text{print}(\text{"}\setminus\text{neg} = %d\setminus\text{"}, \text{sops->sem\_op});
```
Figure 9-11: semop(2) System Call Example (Sheet 2 of 4)

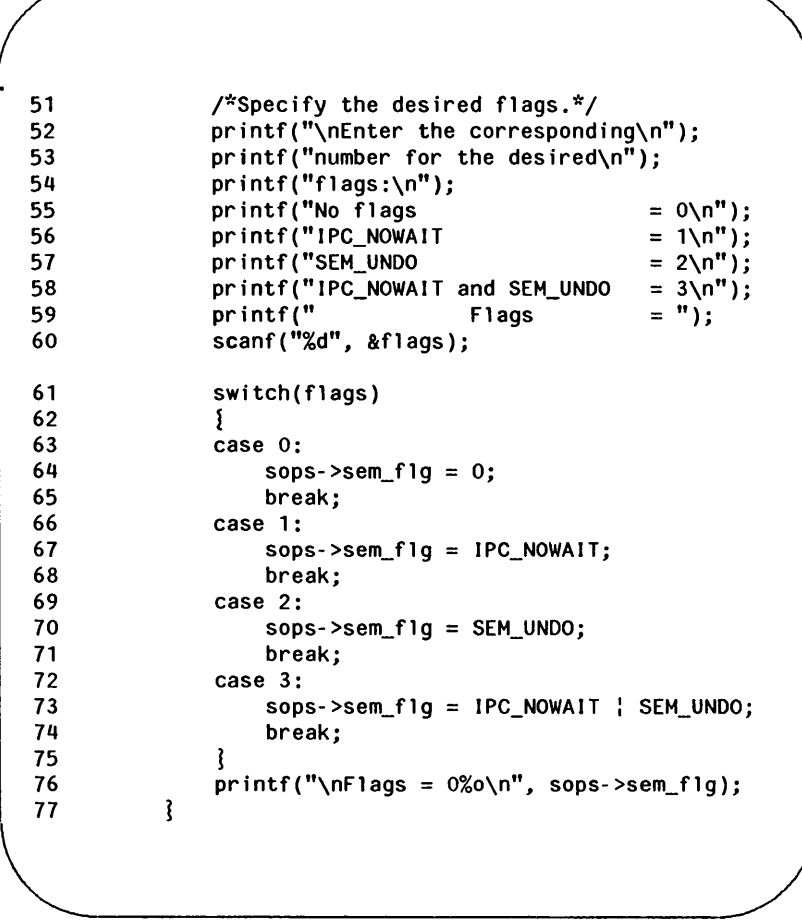

Figure 9-11: semop(2) System Call Example (Sheet 3 of 4)

## **Semaphores**

```
78 /*Print out each structure in the array.*/<br>79 for(i = 0; i < nsops; i++)
            for(i = 0; i < n_{s} i +1)\begin{array}{c} 80 \\ 81 \end{array}81 printf{"\nsem_num = %d\n", sembuf[iI.sem_num); 
82 pr i ntf ("sem_op = %d\n", sembuf[ i I. sem_op); 
83 printf("sem_flg = \%o\n", sembuf[i].sem_flg);<br>84 printf("%c". ''):
            printf("%c", ''');
85 
86 sops = sembuf; /*Reset the pointer to<br>87 sembuf[0].*/
                                sembuf[0].*/
88 \frac{1}{2} /*Do the semop system call.*/<br>89 retrn = semop(semid, sops, ns
89 retrn = semop(semid, sops, nsops);<br>90 if(retrn == -1) {
90 if(retrn == -1)<br>91 orintf("\nS
91 printf{"\nSemop failed. H); 
            printf("Error = %d\n", errno);
93<br>94
94 else I 
95 printf ("\nSemop was successful\n"); 
                 printf("for semid = \&d\n\in", semid);
97 printf("Value returned = \%d\n\cdot", retrn);<br>98 }
98 
99 
       ł
```
Figure 9-11: semop(2) System Call Example (Sheet 4 of 4)

# **Shared Memory**

The shared memory type of IPC allows two or more processes (executing programs) to share memory and consequently the data contained there. This is done by allowing processes to set up access to a common virtual memory address space. This sharing occurs on a segment basis, which is memory management hardware dependent.

This sharing of memory provides the fastest means of exchanging data between processes.

A process initially creates a shared memory segment facility using the shmget(2) system call. Upon creation, this process sets the overall operation permissions for the shared memory segment facility, sets its size in bytes, and can specify that the shared memory segment is for reference only (read-only) upon attachment. If the memory segment is not specified to be for reference only, all other processes with appropriate operation permissions can read from or write to the memory segment.

There are two operations that can be performed on a shared memory segment:

- shmat(2)  $-$  shared memory attach
- shmdt $(2)$  shared memory detach

Shared memory attach allows processes to associate themselves with the shared memory segment if they have permission. They can then read or write as allowed.

Shared memory detach allows processes to disassociate themselves from a shared memory segment. Therefore, they lose the ability to read from or write to the shared memory segment.

The original owner/creator of a shared memory segment can relinquish ownership to another process using the shmctl(2) system call. However, the creating process remains the creator until the facility is removed or the system is reinitialized. Other processes with permission can perform other functions on the shared memory segment using the shmet (2) system call.

System calls, which are documented in the Programmer's Reference Manual, make these shared memory capabilities available to processes. The calling process passes arguments to a system call, and the system call either successfully or unsuccessfully performs its function. If the system call is successful, it performs its function and returns the appropriate information. Otherwise, a known error code (-1) is returned to the process, and the external variable errno is set accordingly.

## Using Shared Memory

The sharing of memory between processes occurs on a virtual segment basis. There is one and only one instance of an individual shared memory segment existing in the UNIX operating system at any point in time.

Before sharing of memory can be realized, a uniquely identified shared memory segment and data structure must be created. The unique identifier created is called the shared memory identifier (shmid); it is used to identify or reference the associated data structure. The data structure includes the following for each shared memory segment:

- operation permissions
- segment size
- segment descriptor
- process identification performing last operation
- process identification of creator
- current number of processes attached
- in memory number of processes attached
- last attach time
- last detach time
- last change time

The C Programming Language data structure definition for the shared memory segment data structure is located in the /usr/include/sys/shm.h header file. It is as follows:

```
I'll 
      There is a shared mem id data structure for 
** 
      each segment in the system. 
** 
*1 
struct shmid ds {
    struct ipc_perm 
                         shm perm:
                                         1* operation 
                                          permission struct */
    int 
                         shm_segsz; 
                                         /* segment size */
    struct region 
                                         /* ptr to region
                         *shm_reg; 
                                          structure *1 
    char 
                         pad[4]; 
                                         1* for swap 
                                          compatibility *1 
                                         1* pid of last shmop *1 
    ushort 
                         shm_lpid; 
                                         1* pid of creator *1 
                         shm_cpid; 
    ushort 
    ushort 
                         shm_nattch; 
                                         1* used only for 
                                          shminfo */
    ushort 
                         shm cnattch:
                                         1* used only for 
                                          shminfo *1 
                                         I'll last shmat time 'III 
    time_t 
                         shm_atimej 
                                         1* last shmdt time *1 
    time_t 
                         shm dtime:
    time_t 
                         shm ctime:
                                         1* last change time 'III 
};
```
Note that the shm perm member of this structure uses ipc perm as a template. The breakout for the operation permissions data structure is shown in Figure 9-1.

The **ipc** perm data structure is the same for all IPC facilities, and it is located in the #include  $\lt$ sys/ipc.h > header file. It is shown in the introduction section of "Messages."

Figure 9-12 is a table that shows the shared memory state information.

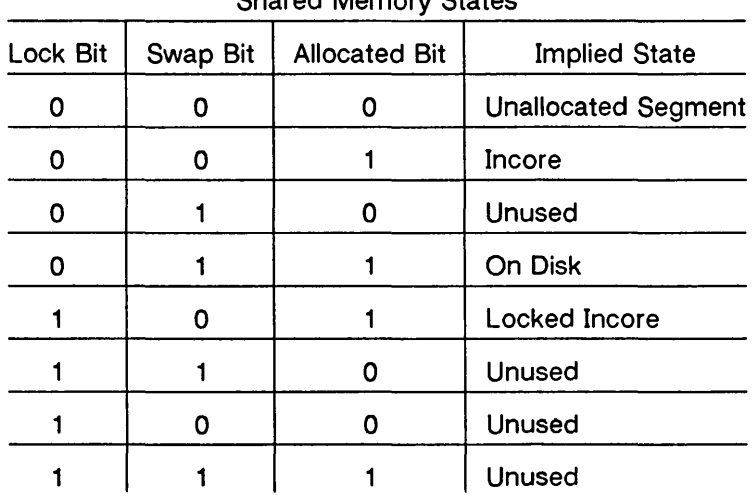

Shared Memory States

Figure 9-12: Shared Memory State Information

The implied states of Figure 9-12 are as follows:

- Unallocated Segment the segment associated with this segment descriptor has not been allocated for use,
- Incore the shared segment associated with this descriptor has been allocated for use. Therefore. the segment does exist and is currently resident in memory.
- On Disk the shared segment associated with this segment descriptor is currently resident on the swap device.
- Locked Incore the shared segment associated with this segment descriptor is currently locked in memory and will not be a candidate for swapping until the segment is unlocked. Only the super-user may lock and unlock a shared segment.

• Unused – this state is currently unused and should never be encountered by the normal user in shared memory handling.

The shmget(2) system call is used to perform two tasks when only the IPC CREAT flag is set in the shmflg argument that it receives:

- to get a new shmid and create an associated shared memory segment data structure for it
- to return an existing shmid that already has an associated shared memory segment data structure

The task performed is determined by the value of the key argument passed to the shmget(2) system call. For the first task. if the key is not already in use for an existing shmid. a new shmid is returned with an associated shared memory segment data structure created for it provided no system tunable parameters would be exceeded.

There is also a provision for specifying a key of value zero which is known as the private key (IPC\_PRIVATE = 0); when specified, a new shmid is always returned with an associated shared memory segment data structure created for it unless a system tunable parameter would be exceeded. When the ipcs command is performed. the KEY field for the shmid is all zeros.

For the second task. if a shmid exists for the key specified. the value of the existing shmid is returned. If it is not desired to have an existing shmid returned. a control command (IPC\_EXCL) can be specified (set) in the shmflg argument passed to the system call. The details of using this system call are discussed in the "Using shmget" section of this chapter.

When performing the first task. the process that calls shmget becomes the owner/creator, and the associated data structure is initialized accordingly. Remember. ownership can be changed. but the creating process always remains the creator; see the "Controlling Shared Memory" section in this chapter. The creator of the shared memory segment also determines the initial operation permissions for it.

Once a uniquely identified shared memory segment data structure is created, shared memory segment operations  $[shmp()]$  and control  $[shmetl(2)]$  can be used.

Shared memory segment operations consist of attaching and detaching shared memory segments. System calls are provided for each of these operations; they are shmat(2) and shmdt(2). Refer to the "Operations for Shared Memory" section in this chapter for details of these system calls.

Shared memory segment control is done by using the shmctl(2) system call. It permits you to control the shared memory facility in the following ways:

- to determine the associated data structure status for a shared memory segment (shmid)
- to change operation permissions for a shared memory segment
- to remove a particular shmid from the UNIX operating system along with its associated shared memory segment data structure
- to lock a shared memory segment in memory
- to unlock a shared memory segment

Refer to the "Controlling Shared Memory" section in this chapter for details of the shmctl(2) system call.

## Getting Shared Memory Segments

This section gives a detailed description of using the shmget(2) system call along with an example program illustrating its use.

### Using shmget

The synopsis found in the shmget(2) entry in the Programmer's Reference Manual is as follows:

```
#include <sys/types.h> 
#include <sys/ipc.h> 
#include <sys/shm.h> 
int shmget (key, size, shmflg) 
key_t key; 
int size, shmflg;
```
All of these include files are located in the /usr/include/sys directory of the UNIX operating system. The following line in the synopsis:

int shmget (key, size, shmflg)

informs you that shmget(2) is a function with three formal arguments that returns an integer type value, upon successful completion (shmid). The next two lines:

> key\_t key; int size, shmflg;

declare the types of the formal arguments. The variable key t is declared by a typedef in the types.h header file to be an integer.

The integer returned from this function upon successful completion is the shared memory identifier (shmid) that was discussed earlier.

As declared, the process calling the shmget(2) system call must supply three arguments to be passed to the formal key, size, and shmflg arguments.

A new shmid with an associated shared memory data structure is provided if either

• key is equal to IPC PRIVATE,

or

**• key** is passed a unique hexadecimal integer, and **shmflg**  ANDed with IPC CREAT is TRUE.

The value passed to the **shmflg** argument must be an integer type octal value and will specify the following:

- access permissions
- execution modes
- control fields (commands)

Access permissions determine the read/write attributes and execution modes determine the user/group/other attributes of the **shmflg** argument. They are collectively referred to as "operation permissions." Figure 9-13 reflects the numeric values (expressed in octal notation) for the valid operation permissions codes.

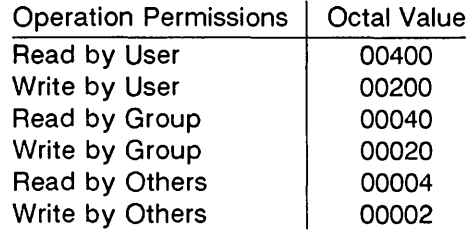

Figure 9-13: Operation Permissions Codes

A specific octal value is derived by adding the octal values for the operation permissions desired. That is, if read by user and read/write by others is desired, the code value would be 00406 (00400 plus 00006). There are constants located in the shm.h header file which can be used for the user (OWNER). They are as follows:

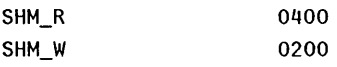

Control commands are predefined constants (represented by all uppercase letters). Figure 9-14 contains the names of the constants that apply to the shmget() system call along with their values. They are also referred to as flags and are defined in the ipc.h header file.

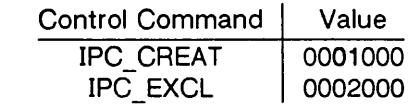

Figure 9-14: Control Commands (Flags)

The value for shmflg is, therefore, a combination of operation permissions and control commands. After determining the value for the operation permissions as previously described, the desired flag(s) can be specified. This is accomplished by bitwise ORing (: ) them with the operation permissions; the bit positions and values for the control commands in relation to those of the operation permissions make this possible. It is illustrated as follows:

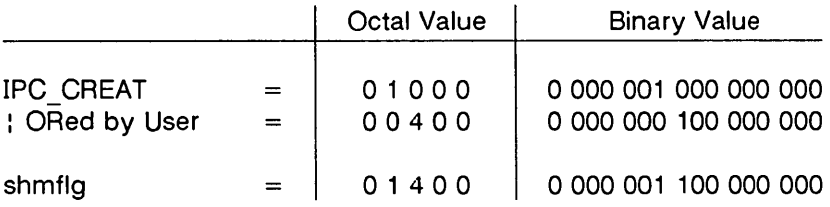

The shmilg value can be easily set by using the names of the flags in conjunction with the octal operation permissions value:

> shmid = shmget (key, size, (IPC\_CREAT  $\mid$  0400)); shmid = shmget (key, size, (IPC\_CREAT | IPC\_EXCL  $\mid$  0400));

As specified by the shmget(2) entry in the *Programmer's* Reference Manual, success or failure of this system call depends upon the argument values for key, size, and shmflg or system tunable parameters. The system call will attempt to return a new shmid if one of the following conditions is true:

- Key is equal to IPC PRIVATE (0).
- Key does not already have **a shmid** associated with it, and (shmflg & IPC CREAT) is "true" (not zero).

The **key** argument can be set to IPC \_PRIVATE in the following ways:

```
shmid = shmqet (IPC_PRIVATE, size, shmflq);
```
**or** 

shmid = shmqet  $(0, size, shrink]$ ;

This alone will cause the system call to be attempted because it satisfies the first condition specified. Exceeding the SHMMNI system tunable parameter always causes a failure. The SHMMNI system tunable parameter determines the maximum number of unique shared memory segments (shmids) in the UNIX operating system.

The second condition is satisfied if the value for **key** is not already associated with **a shmid** and the bitwise ANDing of **shmflg**  and IPC \_ CREAT is "true" (not zero). This means that the **key** is unique (not in use) within the UNIX operating system for this facility type and that the IPC \_ CREAT flag is set **(shmflg** : IPC\_CREAT). The bitwise ANDing (&), which is the logical way of testing if a flag is set, is illustrated as follows:

```
shmflg = x 1 x x x (x = immaterial)
& IPC_CREAT = 0 1 0 0 0result = 0 1 0 0 0 (not zero)
```
Because the result is not zero, the flag is set or "true." SHMMNI

applies here also, just as for condition one.

IPC EXCL is another control command used in conjunction with IPC CREAT to exclusively have the system call fail if, and only if, a shmid exists for the specified key provided. This is necessary to prevent the process from thinking that it has received a new (unique) shmid when it has not. In other words, when both IPC\_CREAT and IPC\_EXCL are specified, a unique shmid is returned if the system call is successful. Any value for shmflg returns a new shmid if the key equals zero (IPC\_PRIVATE).

The system call will fail if the value for the size argument is less than SHMMIN or greater than SHMMAX. These tunable parameters specify the minimum and maximum shared memory segment sizes.

Refer to the shmget(2) manual page for specific associated data structure initialization for successful completion. The specific failure conditions with error names are contained there also.

#### Example Program

The example program in this section (Figure 9-15) is a menu driven program which allows all possible combinations of using the shmget(2) system call to be exercised.

From studying this program, you can observe the method of passing arguments and receiving return values. The user-written program requirements are pointed out.

This program begins (lines 4-7) by including the required header files as specified by the shmget(2) entry in the Programmer's Reference Manual. Note that the errno.h header file is included as opposed to declaring errno as an external variable; either method will work.

Variable names have been chosen to be as close as possible to those in the synopsis for the system call. Their declarations are self-explanatory. These names make the program more readable, and this is perfectly legal since they are local to the program. The variables declared for this program and their purposes are as follows:

- key used to pass the value for the desired key
- opperm used to store the desired operation permissions
- flags used to store the desired control commands (flags)
- opperm flags used to store the combination from the logical DRing of the opperm and flags variables; it is then used in the system call to pass the shmflg argument
- shmid used for returning the message queue identification number for a successful system call or the error code (-1) for an unsuccessful one
- size used to specify the shared memory segment size.

The program begins by prompting for a hexadecimal key, an octal operation permissions code, and finally for the control command 'combinations (flags) which are selected from a menu (lines 14-31). All possible combinations are allowed even though they might not be viable. This allows observing the errors for illegal combinations.

Next, the menu selection for the flags is combined with the operation permissions, and the result is stored at the address of the opperm\_flags variable (lines 35-50).

A display then prompts for the size of the shared memory segment, and it is stored at the address of the size variable (lines 51-54) .

The system call is made next, and the result is stored at the address of the shmid variable (line 56).

Since the shmid variable now contains a valid message queue identifier or the error code (-1), it is tested to see if an error occurred (line 58). If shmid equals -1, a message indicates that an error resulted and the external errno variable is displayed (lines 60, 61).

If no error occurred, the returned shared memory segment identifier is displayed (line 65).

The example program for the shmget(2) system call follows. It is suggested that the source program file be named shmaet.c and that the executable file be named shmaet.

When compiling C programs that use floating point operations, the ·f option should be used on the cc command line. If this option is not used, the program will compile successfully, but when the program is executed it will fail.

```
1 /*This is a program to illustrate 
  2 **the shared memory get, shmget(), 
  3 **system call capabi1ities.*/ 
  4 
  5 
  6 
  7 
  8 
  9 
  10 
  11 
  12 
  13 
  14 
  15 
  16 
  17 
  18 
  19 
  20 
  21 
      #inc1ude 
       #inc1ude 
       #inc1ude 
      #inc1ude 
                 <sys/types.h> 
                   <sys/ipc.h> 
                   <sys/shm.h> 
                  <errno.h> 
       /*Start of main C language program*/ 
       main() 
        I 
            key_t keYj /*dec1are as long integer*/ 
            int opperm, f1agsj 
            int shmid, size, opperm_f1agsj 
            /*Enter the desired key*/ 
            printf("Enter the desired key in hex = ")j 
            scanf("%x", &key); 
            /*Enter the desired octal operation 
              permissions.*/ 
            printf("\nEnter the operation\n"); 
            printf("permissions in octal = ");
            scanf("%o", &opperm)j 
\overline{\phantom{a}}
```
Figure 9-15: **shmget**(2) System Call Example (Sheet 1 of 3)

```
22 /*Set the desired flags.*/ 
  23 printf("\nEnter corresponding number to\n"); 
  24 printf("set the desired flags:\n");<br>25 printf("No flags = 0\n");
  25 printf("No flags
  26 printf("IPC_CREAT 1\n"); 
  27 printf("IPC_EXCL
  28 printf("IPC_CREAT and IPC_EXCL = 3\ n");<br>29 printf(" Flags = ");
  29 printf(" Flags<br>30 /*Get the flag(s) to be se
          /*Get the flag(s) to be set.*/
  31 scanf ("%d", &f1 ags); 
  32 /*Check the values.*/ 
   33 printf ("\nkey =0x%x, opperm = 0%o, flags = 0%o\n",
   34 key, opperm, flags);
   35 
           /*Incorporate the control fields (flags) with 
   36 
           the operation permissions*/ 
   37 
           switch (flags) 
   38 
           {<br>case 0:
                          /*No flags are to be set.*/
   39 
                 opperm flags = (opperm | 0);40 
   41 
                 break; 
           case 1: /*Set the IPC CREAT flag.*/
   42 
   43 
                 opperm_flags = (opperm | IPC_CREAT);
   44 
                 break:
   45 
           case 2: /*Set the IPC_EXCL flag.*/ 
                 opperm_f1ags = (opperm'_i IPC_EXCL);46 
   47 
                 break:
           case 3: /*Set the IPC_CREAT and IPC_EXCL flags.*/ 
   48 
                 opperm_f1ags = (opperm_f1PC_CREAT \; | \; IPC_EXCL);49 
           ₹
   50 
\sqrt{2\cdot\frac{1}{2}+\frac{1}{2}+\frac{1
```
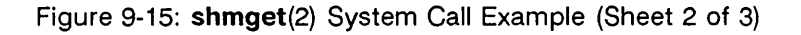

```
51 I*Get the size of the segment in bytes.*1 
52 printf ("\nEnter the segment"); 
53 printf ("\nsize in bytes = H); 
54 scanf ("%d", &size); 
55 /*Call the shmoet system call.*/
56 shmid = shmget (key, size, opperm_flags); 
57 \frac{40}{7} /*Perform the following if the call is unsuccessful.*/<br>58 if(shmid == -1)
       if(\text{shmid} == -1)59 {<br>60
60 printf ("\nThe shmget system call failed!\n");<br>61 printf ("The error number = %d\n", errno):
            printf ("The error number = \%d\n\cdot", errno);
62<br>63
       /*Return the shmid upon successful completion.*/
64 else 
65 printf ("\nThe shmid = \frac{2}{\pi}, shmid);<br>66 exit(0):
        exit(0);<br>}
67
```
Figure 9-15: shmget(2) System Call Example (Sheet 3 of 3)

## Controlling Shared Memory

This section gives a detailed description of using the shmctl (2) system call along with an example program which allows all of its capabilities to be exercised.

## Using shmctl

The synopsis found in the shmctl(2) entry in the Programmer's Reference Manual is as follows:

```
#include <sys/types.h> 
#include <sys/ipc.h> 
#include <sys/shm.h> 
int shmctl (shmid, cmd, buf) 
int shmid, cmd; 
struct shmid_ds *buf:
```
The shmctl(2) system call requires three arguments to be passed to it, and shmctl(2) returns an integer value.

Upon successful completion, a zero value is returned; and when unsuccessful, shmctl $()$  returns a -1.

The shmid variable must be a valid, non-negative, integer value. In other words, it must have already been created by using the shmget(2) system call.

The cmd argument can be replaced by one of following control commands (flags):

- IPC STAT return the status information contained in the associated data structure for the specified shmid and place it in the data structure pointed to by the \*buf pointer in the user memory area
- IPC  $SET -$  for the specified shmid, set the effective user and group identification, and operation permissions
- IPC RMID remove the specified shmid along with its associated shared memory segment data structure
- SHM\_LOCK lock the specified shared memory segment in memory, must be super-user
- SHM UNLOCK unlock the shared memory segment from memory, must be super-user.

A process must have an effective user identification of OWNER/CREATOR or super-user to perform an IPC\_SET or IPC\_RMID control command. Only the super-user can perform a SHM\_LOCK or SHM\_UNLOCK control command. A process must have read permission to perform the IPC STAT control command.

The details of this system call are discussed in the example program for it. If you have problems understanding the logic manipulations in this program, read the "Using shmget" section of this chapter; it goes into more detail than what would be practical to do for every system call.<br>  $\oslash$ 

## Example Program

The example program in this section (Figure 9-16) is a menu driven program which allows all possible combinations of using the shmctl(2) system call to be exercised.

From studying this program, you can observe the method of passing arguments and receiving return values. The user-written program requirements are pointed out.

This program begins (lines 5-9) by including the required header files as specified by the shmctl(2) entry in the Programmer's Reference Manual. Note in this program that errno is declared as an external variable, and therefore, the **errno.h** header file does not have to be included.

Variable and structure names have been chosen to be as close as possible to those in the synopsis for the system call. Their declarations are self-explanatory. These names make the program more readable, and it is perfectly legal since they are local to the program. The variables declared for this program and their purposes are as follows:

- uid used to store the IPC SET value for the effective user identification
- gid used to store the IPC SET value for the effective group identification
- mode used to store the IPC SET value for the operation permissions
- $\bullet$  rtrn used to store the return integer value from the system call
- shmid used to store and pass the shared memory seqment identifier to the system call
- command used to store the code for the desired control command so that subsequent processing can be performed on it
- choice used to determine which member for the IPC SET control command that is to be changed
- shmid  $ds -$  used to receive the specified shared memory segment identifier's data structure when an IPC STAT control command is performed
- \*buf  $-$  a pointer passed to the system call which locates the data structure in the user memory area where the lPG\_STAT control command is to place its return values or where the lPG\_SET command gets the values to set.

Note that the shmid ds data structure in this program (line 16) uses the data structure located in the shm.h header file of the same name as a template for its declaration. This is a perfect example of the advantage of local variables.

The next important thing to observe is that although the \*buf pointer is declared to be a pointer to a data structure of the shmid ds type, it must also be initialized to contain the address of the user memory area data structure (line 17).

Now that all of the required declarations have been explained for this program, this is how it works.

First, the program prompts for a valid shared memory segment identifier which is stored at the address of the shmid variable (lines 18-20). This is required for every shmctl(2) system call.

Then. the code for the desired control command must be entered (lines 21-29). and it is stored at the address of the command variable. The code is tested to determine the control command for subsequent processing.

If the IPC STAT control command is selected (code 1), the system call is performed (lines 39, 40) and the status information returned is printed out (lines 41-71). Note that if the system call is unsuccessful (line 146), the status information of the last successful call is printed out. In addition, an error message is displayed and the errno variable is printed out (lines 148, 149). If the system call is successful, a message indicates this along with the shared memory segment identifier used (lines 151-154).

If the IPC SET control command is selected (code 2), the first thing done is to get the current status information for the message queue identifier specified (lines 90-92). This is necessary because this example program provides for changing only one member at a time, and the system call changes all of them. Also, if an invalid value happened to be stored in the user memory area for one of these members, it would cause repetitive failures for this control command until corrected. The next thing the program does is to prompt for a code corresponding to the member to be changed (lines 93-98). This code is stored at the address of the choice variable (line 99). Now, depending upon the member picked, the program prompts for the new value (lines 105-127). The value is placed at the address of the appropriate member in the user memory area data structure, and the system call is made (lines 128-130). Depending upon success or failure, the program returns the same messages as for IPC STAT above.

If the IPC\_RMID control command (code 3) is selected, the system call is performed (lines 132-135), and the **shmid** along with its associated message queue and data structure are removed from the UNIX operating system. Note that the **\*buf** pointer is not required as an argument to perform this control command and its value can be zero or NULL. Depending upon the success or failure, the program returns the same messages as for the other control commands.

If the SHM\_LOCK control command (code 4) is selected, the system call is performed (lines 137,138). Depending upon the success or failure, the program returns the same messages as for the other control commands.

## Shared Memory

If the SHM\_UNLOCK control command (code 5) is selected, the system call is performed (lines 140-142). Depending upon the success or failure, the program returns the same messages as for the other control commands.

The example program for the shmctl(2) system call follows. It is suggested that the source program file be named shmctl.c and that the executable file be named shmctl.

When compiling C programs that use floating point operations, the ·f option should be used on the cc command line. If this option is not used, the program will compile successfully, but when the program is executed it will fail.

```
1 /*This is a program to illustrate<br>2 **the shared memory control. shmct
2 **the shared memory control, shmctl(),<br>3 **system call capabilities.
3 **system call capabilities.<br>4 */
      *5 
6 
7 
8 
9 
       /*Include 
necessary header 
files. */ 
      Hinclude 
<stdio.h> 
      Hinclude 
       Hinclude 
       Hinclude 
                   <sys/types.h> 
                     <sys/ipc.h> 
                     <sys/shm.h> 
10 /*Start of main C language program*/ 
11 main() 
12 \quad \frac{1}{2}13 extern int errno; 
14 int uid, gid, mode; 
15 int rtrn, shmid, command, choice; 
16 struct shmid_ds shmid_ds, *buf;<br>17 buf = &shmid_ds;
           buf = &shmid_ds;18 \frac{1}{2} /*Get the shmid, and command.*/
19 printf("Enter the shmid = ");<br>20 scanf("%d", &shmid);
           scanf("%d", &shmid);
21 printf("\nEnter the number for\n"); 
22 printf("the desired command:\n");
```
Figure 9-16: shmctl(2) System Call Example (Sheet 1 of 6)

```
23 
24 
25 
26 
27 
28 
29 
        printf("IPC_STAT
        printf("IPC_SET
        printf("IPC_RMID
         print('''SHM\_LOCK = 4\ln");
        printf''SHM_UNLOCK =
        printf("Entry = 
        scanf("%d", &command); 
30 /*Check the values.*/ 
                          = 1\\ n";
                          = 2\n\cdot");
                         = 3\\^n;
                             5\n\cdot"):
                             " ); 
31 printf ("\nshmid =%d, command = %d\n",<br>32 shmid.command):
            shmid, command);
33 switch (command) 
34 { 
35 case 1: /*Use shmctl() to duplicate 
36 the data structure for 
37 shmid in the shmid_ds area pointed 
38 to by buf and then print it out.*/ 
39 rtrn = shmctl(shmid, IPC_STAT,
40 buf); 
41 printf ("\nThe USER 1D = %d\ln",
42 buf->shm_perm.uid); 
43 printf ("The GROUP ID = \%d\setminus n",<br>44 buf->shm perm.gid):
                buf->shm_perm.gid);
45 printf ("The creator's 1D = \%d \setminus n",
46 buf->shm_perm.cuid)j 
47 printf ("The creator's group 10 = %d\n", 
48 buf->shm_perm.cgid); 
49 printf ("The operation permissions = 0\%0\ \mathbf{n}",
50 buf->shm_perm.mode); 
51 printf ("The slot usage sequence\n");
```
Figure 9-16: shmctl(2) System Call Example (Sheet 2 of 6)

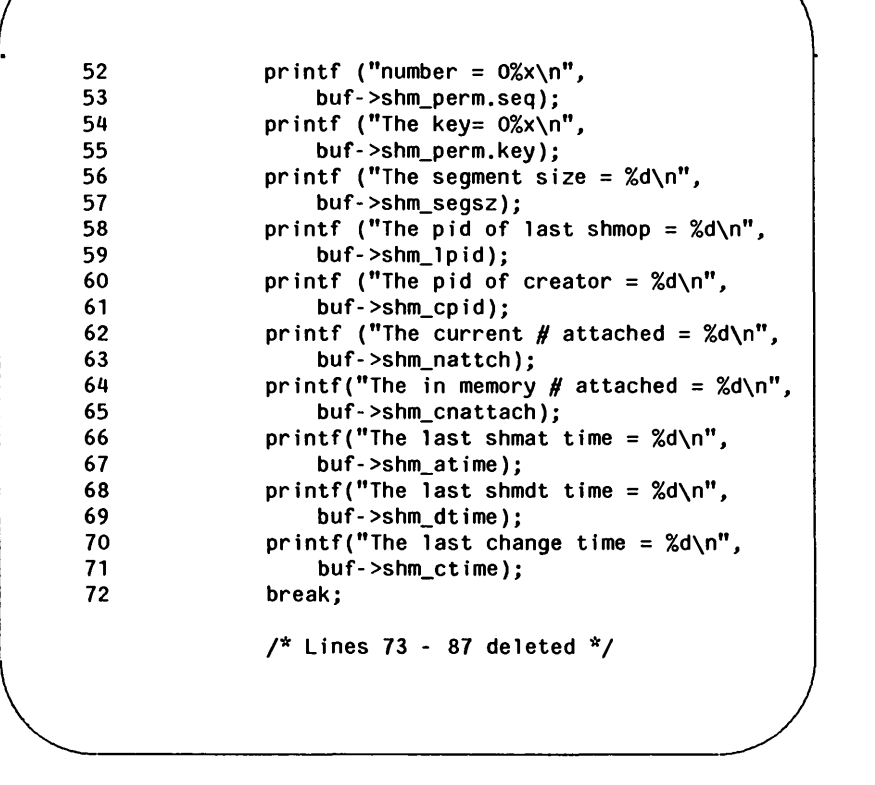

Figure 9-16: **shmctl(2)** System Call Example (Sheet 3 of 6)

```
88 
89 
           case 2: /*Select and change the desired 
                          member(s) of the data structure.*/ 
90 
91 
92 
93 
94 
95 
96 
97 
98 
99 
100 
101 
102 
103 
104 
               /*Get the original data for this shmid 
                      data structure first.*/ 
               rtrn = shmctl(shmid, IPC_STAT, buf); 
               printf("\nEnter the number for the\n"); 
               printf("member to be changed:\n"); 
               print("shm\_perm.uid = 1\nprintf("shm perm.gid = 2\n\pi");
               printf("shm_perm.mode = 3\overline{\ }n");<br>printf("Entry = ");
               print("Entry)scanf("%d", &choice); 
                /*Only one choice is allowed per 
                   pass as an illegal entry will 
                       cause repetitive failures until 
                   shmid_ds is updated with 
                       IPC_STAT.*/
```
Figure 9-16: shmctl(2) System Call Example (Sheet 4 of 6)
$\overline{a}$ 

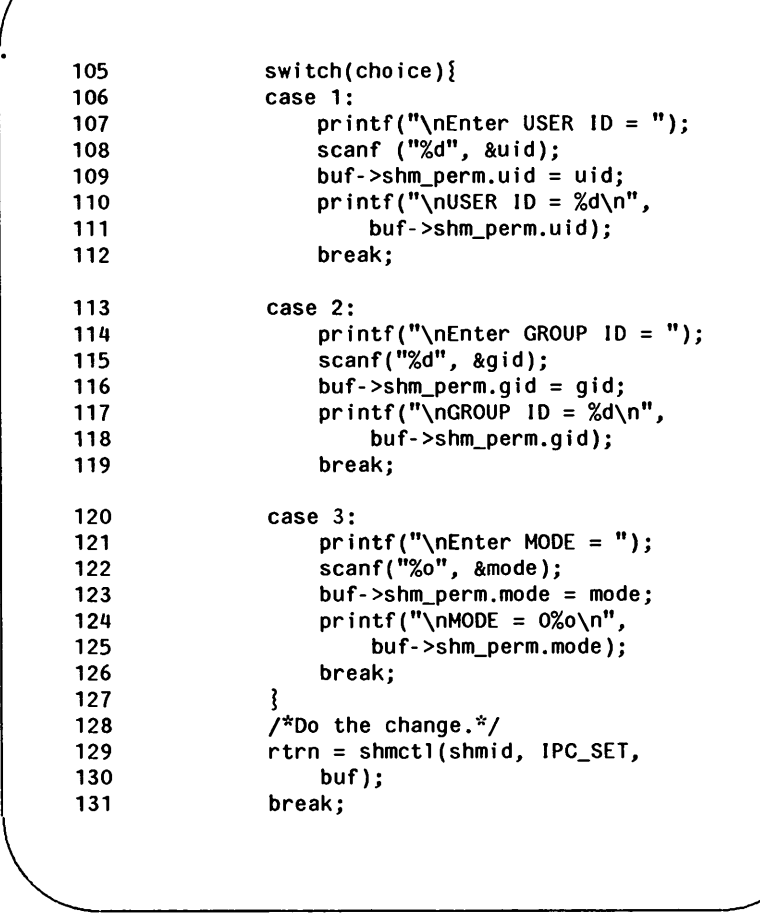

Figure 9-16: **shmctl**() System Call Example (Sheet 5 of 6)

### **Shared Memory**

```
132 
               case 3: /*Remove the shmid along with its 
   133 
                                     associated 
   134 
                                     data structure.*/ 
   135 
                     rtrn = shmctl(shmid, IPC_RMID, NULL); 
   136 
                     break; 
               case 4: /*Lock the shared memory segment*/ 
   137 
   138 
                     rtrn = shmctl(shmid, SHM_LOCK, NULL); 
   139 
                     break; 
               case 5: /*Unlock the shared memory 
   140 
   141 
                                     segment.*/ 
                     rtrn = shmctl(shmid, SHM_UNLOCK, NULL); 
   142 
   143 
                     break; 
   144 
                \mathbf{f}/*Perform the following if call is unsuccessful.*/ 
   145 
   146 
               if (rtrn == -1)
   147 
                ! 
   148 
                      printf ("\nThe shmctl system call failed!\n"); 
   149 
                     printf ("The error number = \%d\n\cdot n", errno);
   150 
                J 
               /*Return the shmid upon successful completion.*/ 
   151 
   152 
               else 
   153 
                      printf ("\nShmctl was successful for 
   154 
               shmid = \%d\n\cdot n", shmid);<br>exit (0);
   155 
   156 \ell~\diagdown ~\diagdown ~\diag
```
Figure 9-16: **shmctl(2)** System Call Example (Sheet 6 of 6)

## Operations for Shared Memory

This section gives a detailed description of using the shmat(2) and shmdt(2) system calls, along with an example program which allows all of their capabilities to be exercised.

### Using shmop

The synopsis found in the shmop(2) entry in the *Programmer's* Reference Manual is as follows:

```
#include <sys/types.h> 
#include <sys/ipc.h> 
#include <sys/shm.h> 
char *shmat (shmid, shmaddr, shmflg) 
int shmid; 
char *shmaddr; 
int shmflg;
int shmdt (shmaddr) 
char *shmaddr;
```
### Attaching a Shared Memory Segment

The shmat(2) system call requires three arguments to be passed to it, and it returns a character pointer value.

The system call can be cast to return an integer value. Upon successful completion, this value will be the address in core memory where the process is attached to the shared memory segment and when unsuccessful it will be a -1.

The shmid argument must be a valid, non-negative, integer value. In other words, it must have already been created by using the shmget(2) system call.

The shmaddr argument can be zero or user supplied when passed to the shmat(2) system call. If it is zero, the UNIX operating system picks the address of where the shared memory segment will be attached. If it is user supplied, the address must be a valid address that the UNIX operating system would pick. The following illustrates some typical address ranges; these are for the 382 Computer:

> OxcOocOOOO OxcOOeOOOO Oxc0100000 Oxc0120000

Note that these addresses are in chunks of 20,000 hexadecimal. It would be wise to let the operating system pick addresses so as to improve portability.

The shmflg argument is used to pass the SHM\_RND and SHM\_RDONLY\_flags to the shmat() system call.

Further details are discussed in the example program for shmop(). If you have problems understanding the logic manipulations in this program, read the "Using shmget" section of this chapter; it goes into more detail than what would be practical to do for every system call.

## Detaching Shared Memory Segments

The shmdt(2) system call requires one argument to be passed to it, and shmdt(2) returns an integer value.

Upon successful completion, zero is returned; and when unsuccessful, shmdt(2) returns a -1.

Further details of this system call are discussed in the example program. If you have problems understanding the logic manipulations in this program, read the "Using shmget" section of this chapter; it goes into more detail than what would be practical to do for every system call.

### Example Program

The example program in this section (Figure 9-17) is a menu driven program which allows all possible combinations of using the shmat(2) and shmdt(2) system calls to be exercised.

From studying this program, you can observe the method of passing arguments and receiving return values. The user-written program requirements are pointed out.

This program begins (lines 5-9) by including the required header files as specified by the shmop(2) entry in the Programmer's Reference Manual. Note that in this program that errno is declared as an external variable, and therefore, the errno.h header file does not have to be included.

Variable and structure names have been chosen to be as close as possible to those in the synopsis. Their declarations are selfexplanatory. These names make the program more readable, and this is perfectly legal since they are local to the program. The variables declared for this program and their purposes are as follows:

- flags used to store the codes of SHM\_RND or SHM RDONLY for the shmat(2) system call
- addr used to store the address of the shared memory segment for the shmat(2) and shmdt(2) system calls
- **i**-used as a loop counter for attaching and detaching
- $\bullet$  attach used to store the desired number of attach operations
- shmid used to store and pass the desired shared memory segment identifier
- shmilg used to pass the value of flags to the shmat(2) system call
- **retrn** used to store the return values from both system calls
- detach used to store the desired number of detach operations

This example program combines both the shmat(2) and shmdt(2) system calls. The program prompts for the number of attachments and enters a loop until they are done for the specified shared memory identifiers. Then, the program prompts for the number of detachments to be performed and enters a loop until they are done for the specified shared memory segment addresses.

### shmat

The program prompts for the number of attachments to be performed, and the value is stored at the address of the attach variable (lines 17-21).

A loop is entered using the attach variable and the i counter (lines 23-70) to perform the specified number of attachments.

In this loop, the program prompts for a shared memory segment identifier (lines 24-27) and it is stored at the address of the shmid variable (line 28). Next, the program prompts for the address where the segment is to be attached (lines 30-34), and it is stored at the address of the addr variable (line 35). Then, the program prompts for the desired flags to be used for the attachment (lines 37-44), and the code representing the flags is stored at the address of the flags variable (line 45). The flags variable is tested to determine the code to be stored for the shmflg variable used to pass them to the shmat(2) system call (lines 46-57). The system call is made (line 60). If successful, a message stating so is displayed along with the attach address (lines 66-68). If unsuccessful, a message stating so is displayed and the error code is displayed (lines 62, 63). The loop then continues until it finishes.

### shmdt

After the attach loop completes, the program prompts for the number of detach operations to be performed (lines 71-75), and the value is stored at the address of the detach variable (line 76).

A loop is entered using the detach variable and the i counter (lines 78-95) to perform the specified number of detachments.

In this loop, the program prompts for the address of the shared memory segment to be detached (lines 79-83), and it is stored at the address of the addr variable (line 84). Then, the shmdt(2) system call is performed (line 87). If successful, a message stating so is displayed along with the address that the

segment was detached from (lines 92,93). If unsuccessful, the error number is displayed (line 89). The loop continues until it finishes.

The example program for the shmop(2) system calls follows. It is suggested that the program be put into a source file called shmop.c and then into an executable file called shmop.

When compiling C programs that use floating point operations, the -f option should be used on the cc command line. If this option is not used, the program will compile successfully, but when the program is executed it will fail.

### Shared Memory

```
1 
 2 
 3 
 4 
 5 
 6 
 7 
 8 
 9 
10 
11 
12 
13 
14 
15 
16 
17 
18 
19 
20 
21 
22 
      /*This is a program to illustrate 
      **the shared memory operations, shmop(), 
      **system call capabilities. 
      */ 
       /*Include 
necessary header 
files.*/ 
      #include 
<stdio.h> 
      #include 
      #include 
       #include 
       /*Start of 
main C language 
program*/ 
      main()<sys/types.h> 
                    <sys/ipc.h> 
                    <sys/shm.h> 
      { 
           extern int errno; 
           int flags, addr, i, attach; 
           int shmid, shmflg, retrn, detach; 
           /*Loop for attachments by this process.*/ 
           printf("Enter the number of\n"); 
           printf("attachments for this\n"); 
           printf("process (1-4).\n");<br>printf(" Attachments:
                           Attachments = ");
           scanf("%d", &attach); 
           printf("Number of attaches = \&d\n\in", attach);
```
Figure 9-17: shmop() System Call Example (Sheet 1 of 4)

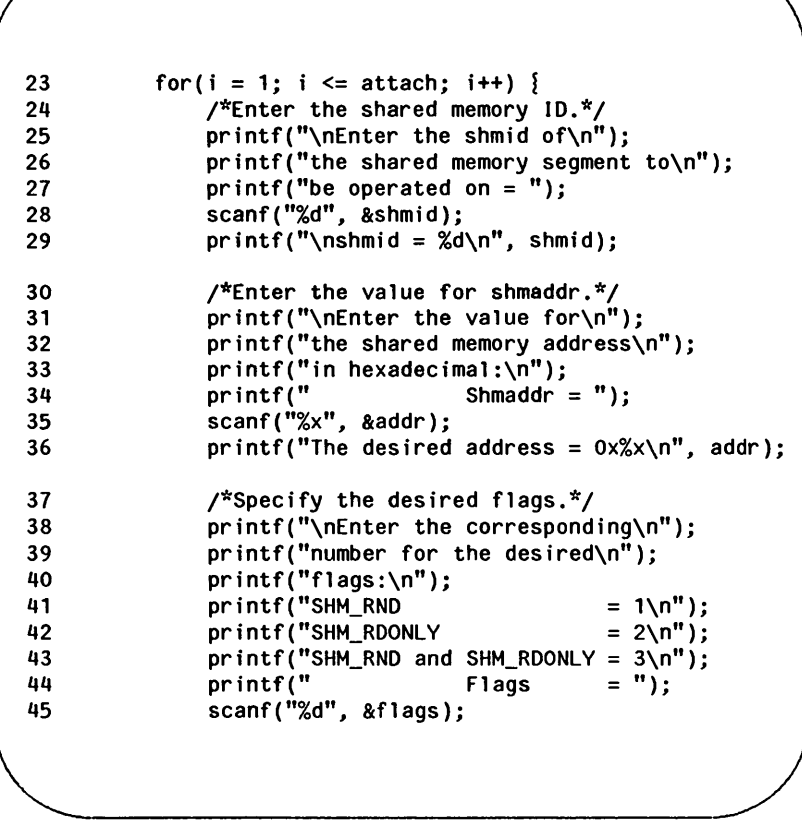

Figure 9-17: shmop() System Call Example (Sheet 2 of 4)

```
46 switch(flags) 
47 \{48 case 1: 
49 shmflg = SHM_RND;
50 break; 
51 case 2:<br>52 shm
52 shmflg = SHM_RDONLY;<br>53 break:
53 break;<br>54 case 3:
54 case 3:<br>55 shm
55 shmflg = SHM_RND : SHM_RDONLY; 
56 break; 
57 }
58 printf("\nFlags = 0\%0\ \text{m}", shmflg);
59 /*00 the shmat system call.*/ 
60 retrn = (int)shmat(shmid, addr, shmflg);<br>61 if(retrn == -1) {
61 if(return == -1) {<br>62 : printf("nShma)printf("\nShmat failed. ");
63 printf("Error = \%d\\n\pi", errno);<br>64 }
64 }
65 else \}66 printf ("\nShmat was successful\n"); 
67 printf("for shmid = \%d\pi, shmid);<br>68 printf("The address = 0x%x\n", ret
             printf("The address = 0x/x\sqrt{n}, retrn);
69 
70 
         ₹
71 /*Loop for detachments by this process.*/ 
72 printf("Enter the number of\n"); 
73 printf("detachments for this\n"); 
74 printf("process (1-4).\n");<br>75 printf(" Detachments
                      Detachments = "):
```
Figure 9-17: **shmop**() System Call Example (Sheet 3 of 4)

### **9-114 PROGRAMMER'S GUIDE UP-13690**

```
76 scanf("%d", &detach); 
77 printf("Number of attaches = %d\n", detach);<br>78 for(i = 1: i <= detach: i++) {
            for(i = 1; i <= detach; i+1) {
79 /*Enter the value for shmaddr.*/ 
80 printf("\nEnter the value for\n");<br>81 printf("the shared memory address\
                 printf("the shared memory address\n");
82 printf("in hexadecimal:\n");<br>83 printf(" Shmaddr:
83 printf(" Shmaddr It); 
84 scanf("%x", &addr);<br>85 printf("The desired
                 printf("The desired address = 0x/x\sqrt{n}", addr);
86 \frac{1}{2} /*Do the shmdt system call.*/<br>87 \frac{1}{2} retrn = (int)shmdt(addr):
                 return = (int)shmdt(addr);
88 if(retrn == -1) {<br>89 printf("Error
                 \text{print}("Error = %d\{n", \text{errno}\};90 }
91 else 1 
92 printf ("\nShmdt was successful\n");<br>93 printf("for address = 0%x\n", addr)
                      printf("for address = 0\%x\n\cdot n, addr);
94 
                 Ţ
95 
            ₹
       ł
96
```
### Figure 9-17: shmop() System Call Example (Sheet 4 of 4)

# **Chapter 10: curses/terminfo**

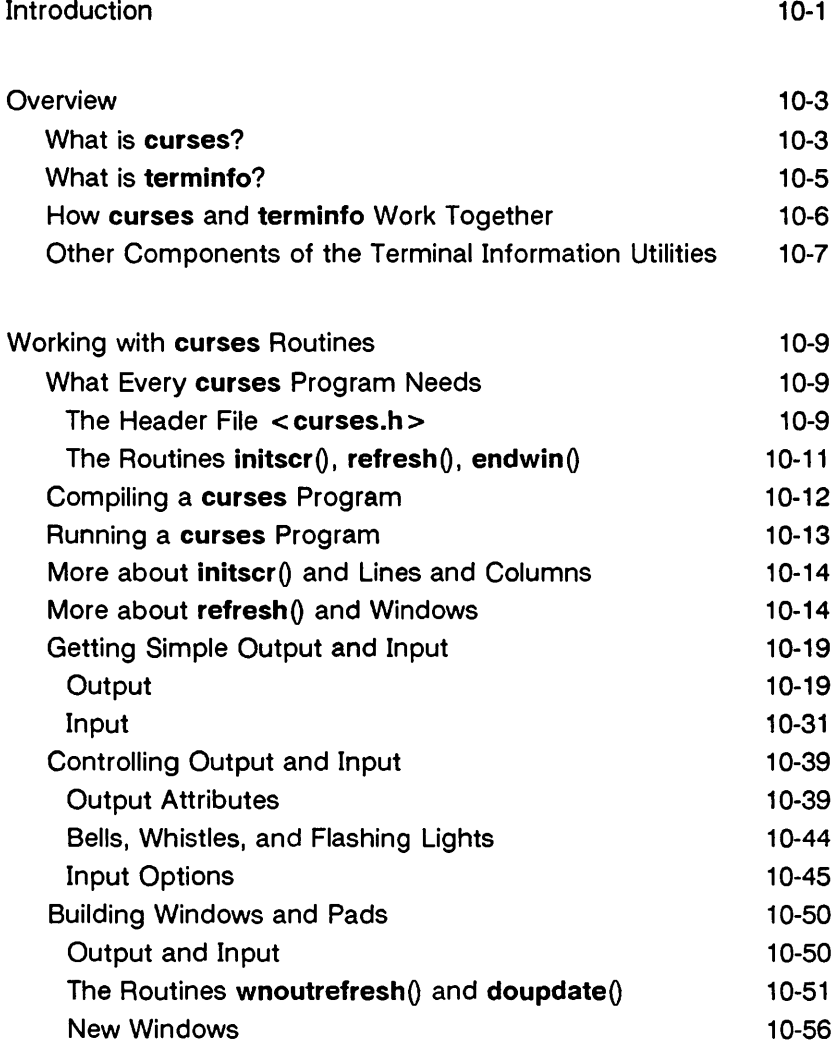

### **Table of Contents**

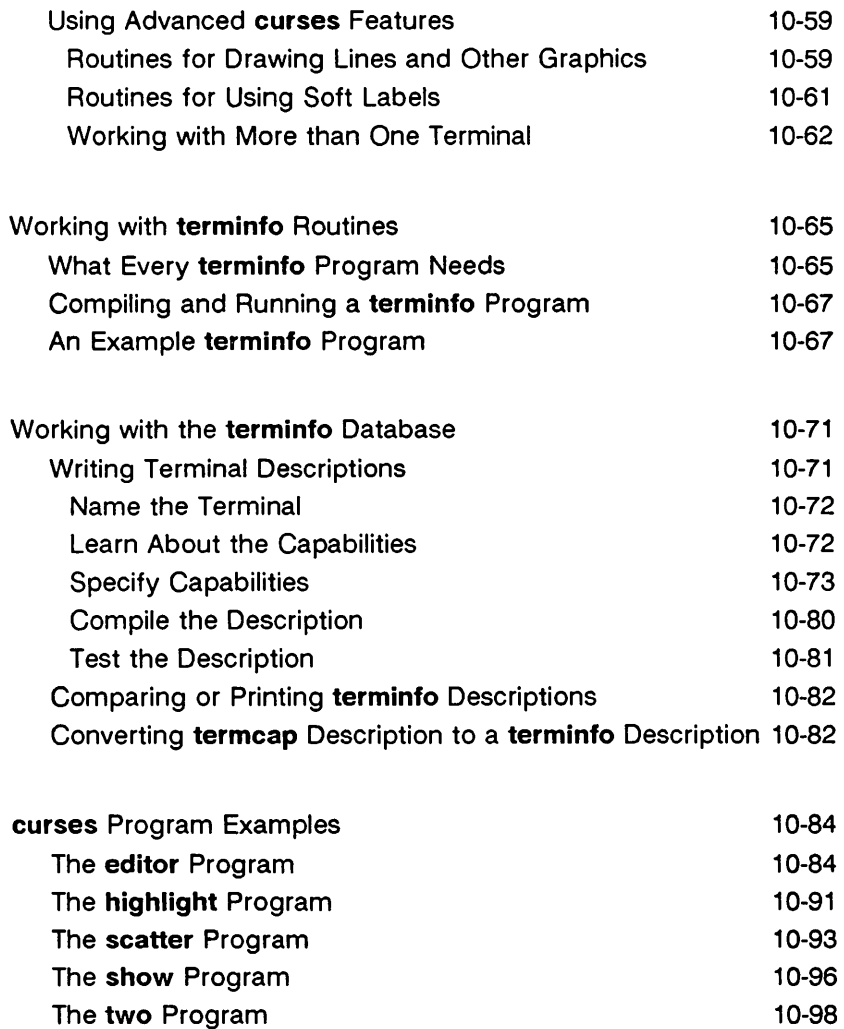

The **window** Program 10-101

## **Introduction**

Screen management programs are a common component of many commercial computer applications. These programs handle input and output at a video display terminal. A screen program might move a cursor, print a menu, divide a terminal screen into windows, or draw a display on the screen to help users enter and retrieve information from a database.

This tutorial explains how to use the Terminal Information Utilities package, commonly called curses/terminfo, to write screen management programs on a UNIX system. This package includes a library of C routines, a database, and a set of UNIX system support tools. To start you writing screen management programs as soon as possible, the tutorial does not attempt to cover every part of the package. For instance, it covers only the most frequently used routines and then points you to curses(3X) and terminfo(4) in the Programmer's Reference Manual for more information. Keep the manual close at hand; you'll find it invaluable when you want to know more about one of these routines or about other routines not discussed here.

Because the routines are compiled C functions, you should be familiar with the C programming language before using curses/terminfo. You should also be familiar with the UNIX system/C language standard I/O package (see "System Calls and Subroutines" and "Input/Output" in Chapter 2 and stdio(3S)). With that knowledge and an appreciation for the UNIX philosophy of building on the work of others, you can design screen management programs for many purposes.

This chapter has five sections:

• Overview

This section briefly describes curses, terminfo, and the other components of the Terminal Information Utilities package.

• Working with curses Routines

This section describes the basic routines making up the curses(3X) library. It covers the routines for writing to a screen, reading from a screen, and building windows. It also covers routines for more advanced screen

### **Introduction**

management programs that draw line graphics, use a terminal's soft labels, and work with more than one terminal at the same time. Many examples are included to show the effect of using these routines.

• Working with **terminfo** Routines

This section describes the routines in the **curses** library that deal directly with the **terminfo** database to handle certain terminal capabilities, such as programming function keys.

### • Working with the **terminfo** Database

This section describes the **terminfo** database, related support tools, and their relationship to the **curses** library.

**• curses** Program Examples

This section includes six programs that illustrate uses of **curses** routines.

## **Overview**

## What is curses?

curses(3X) is the library of routines that you use to write screen management programs on the UNIX system. The routines are C functions and macros; many of them resemble routines in the standard C library. For example, there's a routine  $print(w()$ that behaves much like printf(3S) and another routine  $\text{getch}(\theta)$  that behaves like getc(3S). The automatic teller program at your bank might use printw $\theta$  to print its menus and getch $\theta$  to accept your requests for withdrawals (or, better yet, deposits). A visual screen editor like the UNIX system screen editor vi(1) might also use these and other curses routines.

The curses routines are usually located in /usr/lib/libcurses.a. To compile a program using these routines, you must use the  $cc(1)$  command and include  $-\ell c$  larses on the command line so that the link editor can locate and load them:

### cc file.c -Icurses -0 file

The name curses comes from the cursor optimization that this library of routines provides. Cursor optimization minimizes the amount a cursor has to move around a screen to update it. For example, if you designed a screen editor program with curses routines and edited the sentence

curses/terminfo is a great package for creating screens.

to read

curses/terminfo is the best package for creating screens.

the program would output only the best in place of a great. The other characters would be preserved. Because the amount of data transmitted  $-$  the output  $-$  is minimized, cursor optimization is also referred to as output optimization.

Cursor optimization takes care of updating the screen in a manner appropriate for the terminal on which a curses program is run. This means that the curses library can do whatever is required to update many different terminal types. It searches the

#### **Overview**

terminfo database (described below) to find the correct description for a terminal.

How does cursor optimization help you and those who use your programs? First, it saves you time in describing in a program how you want to update screens. Second, it saves a user's time when the screen is updated. Third, it reduces the load on your UNIX system's communication lines when the updating takes place. Fourth, you don't have to worry about the myriad of terminals on which your program might be run.

Here's a simple curses program. It uses some of the basic curses routines to move a cursor to the middle of a terminal screen and print the character string BullsEye. Each of these routines is described in the following section "Working with curses Routines" in this chapter. For now, just look at their names and you will get an idea of what each of them does:

```
#include <curses.h> 
main() 
I 
   initscr(); 
   move( lINES/2 - 1, COlS/2 - 4 ); 
   addstr("Bulls"); 
   refresh() ; 
   addstr("Eye");
   refresh() ; 
   endwin(); 
ţ
```
Figure 10-1: A Simple curses Program

## What Is terminfo?

terminfo refers to both of the following:

- It is a group of routines within the curses library that handles certain terminal capabilities. You can use these routines to program function keys, if your terminal has programmable keys, or write filters, for example. Shell programmers, as well as C programmers, can use the terminfo routines in their programs.
- It is a database containing the descriptions of many terminals that can be used with curses programs. These descriptions specify the capabilities of a terminal and the way it performs various operations  $-$  for example, how many lines and columns it has and how its control characters are interpreted.

Each terminal description in the database is a separate, compiled file. You use the source code that terminfo(4) describes to create these files and the command tic(1M) to compile them.

The compiled files are normally located in the directories /usr/lib/terminfo/?. These directories have single character names, each of which is the first character in the name of a terminal. For example, an entry for the AT&T Teletype 5425 is normally located in the file /usr/lib/terminfo/a/att5425.

Here's a Simple shell script that uses the terminfo database.

```
# Clear the screen and show the 0,0 position.
# 
tput clear<br>tput cup 0 0
                           # or tput home
echo "<- this is 0 0" 
# 
# Show the 5,10 position. 
# 
tput cup 5 10 
echo "<- this is 5 10"
```
Figure 10-2: A Shell Script Using terminfo Routines

## How curses and terminfo Work Together

A screen management program with curses routines refers to the terminfo database at run time to obtain the information it needs about the terminal being used - what we'll call the current terminal from here on.

For example, suppose you are using an AT&T Teletype 5425 terminal to run the simple curses program shown in Figure 10-1. To execute properly, the program needs to know how many lines and columns the terminal screen has to print the BullsEye in the middle of it. The description of the AT&T Teletype 5425 in the terminfo database has this information. All the curses program needs to know before it goes looking for the information is the name of your terminal. You tell the program the name by putting it in the environment variable \$TERM when you log in or by setting and exporting  $TERM$  in your .profile file (see profile(4)). Knowing \$TERM, a curses program run on the current terminal can search the terminfo database to find the correct terminal description.

For example, assume that the following example lines are in a .profile:

> TERM=5425 export TERM tput init

The first line names the terminal type, and the second line exports it. (See profile(4) in the Programmer's Reference Manual.) The third line of the example tells the UNIX system to initialize the current terminal. That is, it makes sure that the terminal is set up according to its description in the terminfo database. (The order of these lines is important. \$TERM must be defined and exported first, so that when tput is called the proper initialization for the current terminal takes place.) If you had these lines in your .profile and you ran a curses program, the program would get the information that it needs about your terminal from the file /usr/lib/terminfo/a/att5425, which provides a match for \$TERM.

## Other Components of the Terminal Information **Utilities**

We said earlier that the Terminal Information Utilities is commonly referred to as curses/terminfo. The package, however, has other components. We've mentioned some of them, for instance tic(1M). Here's a complete list of the components discussed in this tutorial:

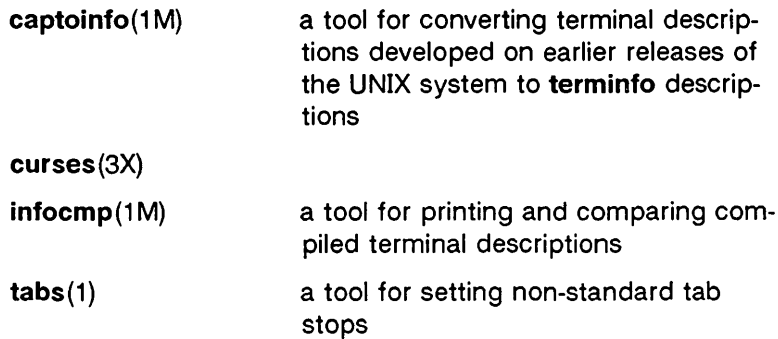

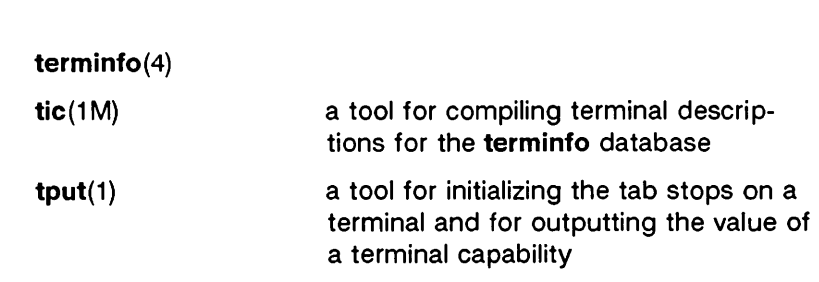

Overview

We also refer to  $\mathsf{profile}(4)$ ,  $\mathsf{scr\_dump}(4)$ ,  $\mathsf{term}(4)$ , and  $\mathsf{term}(5)$ . For more information about any of these components, see the Programmer's Reference Manual and the User's Reference Manual.

## **Working with** curses **Routines**

This section describes the basic curses routines for creating interactive screen management programs. It begins by describing the routines and other program components that every curses program needs to work properly. Then it tells you how to compile and run a curses program. Finally, it describes the most frequently used curses routines that

- write output to and read input from a terminal screen
- control the data output and input  $-$  for example, to print output in bold type or prevent it from echoing (printing back on a screen)
- manipulate multiple screen images (windows)
- draw simple graphics
- manipulate soft labels on a terminal screen
- send output to and accept input from more than one terminal.

To illustrate the effect of using these routines, we include simple example programs as the routines are introduced. We also refer to a group of larger examples located in the section "curses Program Examples" in this chapter. These larger examples are more challenging; they sometimes make use of routines not discussed here. Keep the curses(3X) manual page handy.

### What Every curses Program Needs

All curses programs need to include the header file  $\langle$  curses.h > and call the routines initscr(), refresh() or similar related routines, and endwin().

### The Header File < curses.h >

The header file  $\leq$  curses.h  $>$  defines several global variables and data structures and defines several curses routines as macros.

To begin. let's consider the variables and data structures defined. < curses.h > defines all the parameters used by curses routines. It also defines the integer variables LINES and COLS; when a curses program is run on a particular terminal, these variables are assigned the vertical and horizontal dimensions of the terminal screen, respectively, by the routine initscr() described below. The header file defines the constants OK and ERR. too. Most curses routines have return values; the OK value is returned if a routine is properly completed. and the ERR value if some error occurs.

NOTE: LINES and COLS are external (global) variables that represent the size of a terminal screen. Two similar variables, \$LINES and \$COLUMNS, may be set in a user's shell environment; a curses program uses the environment variables to determine the size of a screen. Whenever we refer to the environment variables in this chapter. we will use the \$ to distinguish them from the C declarations in the  $<$ curses.h $>$  header file.

> For more information about these variables. see the following sections "The Routines initscr(),  $refresh()$ , and endwin $()$ " and "More about initscr $()$ and Lines and Columns."

Now let's consider the macro definitions. < curses.h > defines many curses routines as macros that call other macros or curses routines. For instance, the simple routine refresh() is a macro. The line

Hdefine refresh() wrefresh(stdscr)

shows when refresh is called, it is expanded to call the curses routine wrefresh (). The latter routine in turn calls the two curses routines wnoutrefresh() and doupdate(). Many other routines also group two or three routines together to achieve a particular result.

CAUTION: Macro expansion in curses programs may cause problems with certain sophisticated C features, such as the use of automatic incrementing variables.

One final point about < curses.h >: it automatically includes  $\le$  stdio.h > and the  $\le$  termio.h > tty driver interface file. Including either file again in a program is harmless but wasteful.

### The Routines initscr(), refresh(), endwin()

The routines initscr $($ , refresh $($ , and endwin $($ ) initialize a terminal screen to an "in curses state," update the contents of the screen, and restore the terminal to an "out of curses state," respectively. Use the simple program that we introduced earlier to learn about each of these routines:

```
Hinclude <curses.h> 
main( ) 
I 
   initscr(); /*initialize terminal settings & <curses.h>
                       data structures and variables */ 
   move ( lINES/2 - 1, COlS/2 - 4 )j 
   addstr("Bulls");<br>refresh(); /
                    \frac{1}{2} send output to (update) screen */
   addstr("Eye");
                  /* send more output to terminal screen */ 
   refresh(); 
   endwin()j 
                   \frac{1}{2} restore all terminal settings \frac{1}{2}ţ
```
Figure 10-3: The Purposes of initscr $\theta$ , refresh $\theta$ , and endwin $\theta$  in a Program

### Working with curses Routines

A curses program usually starts by calling initscr $()$ ; the program should call initscr() only once. Using the environment variable \$TERM as the section "How curses and terminfo Work Together" describes, this routine determines what terminal is being used. It then initializes all the declared data structures and other variables from  $<$  curses.h >. For example, initscr $()$  would initialize LINES and COLS for the sample program on whatever terminal it was run. If the Teletype 5425 were used, this routine would initialize LINES to 24 and COLS to 80. Finally, this routine writes error messages to stderr and exits if errors occur.

During the execution of the program, output and input is handled by routines like  $move()$  and  $addr()$  in the sample program. For example,

```
move( LINES/2 - 1, COLS/2 - 4 );
```
says to move the cursor to the left of the middle of the screen. Then the line

```
addstr("Bulls");
```
says to write the character string Bulls. For example, if the Teletype 5425 were used, these routines would position the cursor and write the character string at (11,36).

NOTE: All curses routines that move the cursor move it from its home position in the upper left corner of a screen. The (LINES, COLS) coordinate at this position is (0,0) not (1,1). Notice that the vertical coordinate is given first and the horizontal second, which is the opposite of the more common 'x,y' order of screen (or graph) coordinates. The -1 in the sample program takes the (0,0) position into account to place the cursor on the center line of the terminal screen.

Routines like move() and addstr() do not actually change a physical terminal screen when they are called. The screen is updated only when  $refresh()$  is called. Before this, an internal representation of the screen called a window is updated. This is a very important concept, which we discuss below under "More

about refresh() and Windows."

Finally, a curses program ends by calling endwin $($ ). This routine restores all terminal settings and positions the cursor at the lower left corner of the screen.

## Compiling a curses Program

You compile programs that include curses routines as C language programs using the cc(1) command (documented in the Programmer's Reference Manual), which invokes the C compiler (see Chapter 2 in this guide for details).

The routines are usually stored in the library /usr/lib/libcurses.a. To direct the link editor to search this library, you must use the  $-1$  option with the cc command.

The general command line for compiling a curses program follows:

cc file.c -Icurses -0 file

file.c is the name of the source program; and file is the executable object module.

### Running a curses Program

curses programs count on certain information being in a user's environment to run properly. Specifically, users of a curses program should usually include the following three lines in their .profile files:

> TERM=current terminal type export TERM tput init

For an explanation of these lines, see the section "How curses and terminfo Work Together" in this chapter. Users of a curses program could also define the environment variables \$LINES, \$COLUMNS, and \$TERMINFO in their .profile files. However, unlike \$TERM, these variables do not have to be defined.

### Working with curses Routines

If a curses program does not run as expected, you might want to debug it with sdb(1), which is documented in the Programmer's Reference Manual). When using sdb, you have to keep a few points in mind. First, a curses program is interactive and always has knowledge of where the cursor is located. An interactive debugger like sdb, however, may cause changes to the contents of the screen of which the curses program is not aware.

Second, a curses program outputs to a window until refresh() or a similar routine is called. Because output from the program may be delayed, debugging the output for consistency may be difficult.

Third, setting break points on curses routines that are macros, such as refresh(), does not work. You have to use the routines defined for these macros, instead; for example, you have to use wrefresh() instead of refresh(). See the above section, "The Header File < curses.h > ," for more information about macros.

## More about initscr() and Lines and Columns

After determining a terminal's screen dimensions, initscr() sets the variables **LINES** and **COLS**. These variables are set from the terminfo variables lines and columns. These, in turn, are set from the values in the terminfo database, unless these values are overridden by the values of the environment \$LINES and \$COLUMNS.

## More about refresh() and Windows

As mentioned above, curses routines do not update a terminal until  $refresh()$  is called. Instead, they write to an internal representation of the screen called a window. When refresh() is called, all the accumulated output is sent from the window to the current terminal screen.

A window acts a lot like a buffer does when you use a UNIX system editor. When you invoke  $vi(1)$ , for instance, to edit a file, the changes you make to the contents of the file are reflected in the buffer. The changes become part of the permanent file only when you use the w or ZZ command. Similarly, when you invoke a screen program made up of curses routines, they change the

contents of a window. The changes become part of the current terminal screen only when  $refresh()$  is called.

< curses.h > supplies a default window named stdscr (standard screen), which is the size of the current terminal's screen, for all programs using curses routines. The header file defines stdscr to be of the type WINDOW\*, a pointer to a C structure which you might think of as a two-dimensional array of characters representing a terminal screen. The program always keeps track of what is on the physical screen, as well as what is in stdscr. When  $refresh()$  is called, it compares the two screen images and sends a stream of characters to the terminal that make the current screen look like stdscr. A curses program considers many different ways to do this, taking into account the various capabilities of the terminal and similarities between what is on the screen and what is on the window. It optimizes output by printing as few characters as is possible. Figure 10-4 illustrates what happens when you execute the sample curses program that prints Bull sEye at the center of a terminal screen (see Figure 10-1). Notice in the figure that the terminal screen retains whatever garbage is on it until the first refresh() is called. This refresh() clears the screen and updates it with the current contents of stdscr.

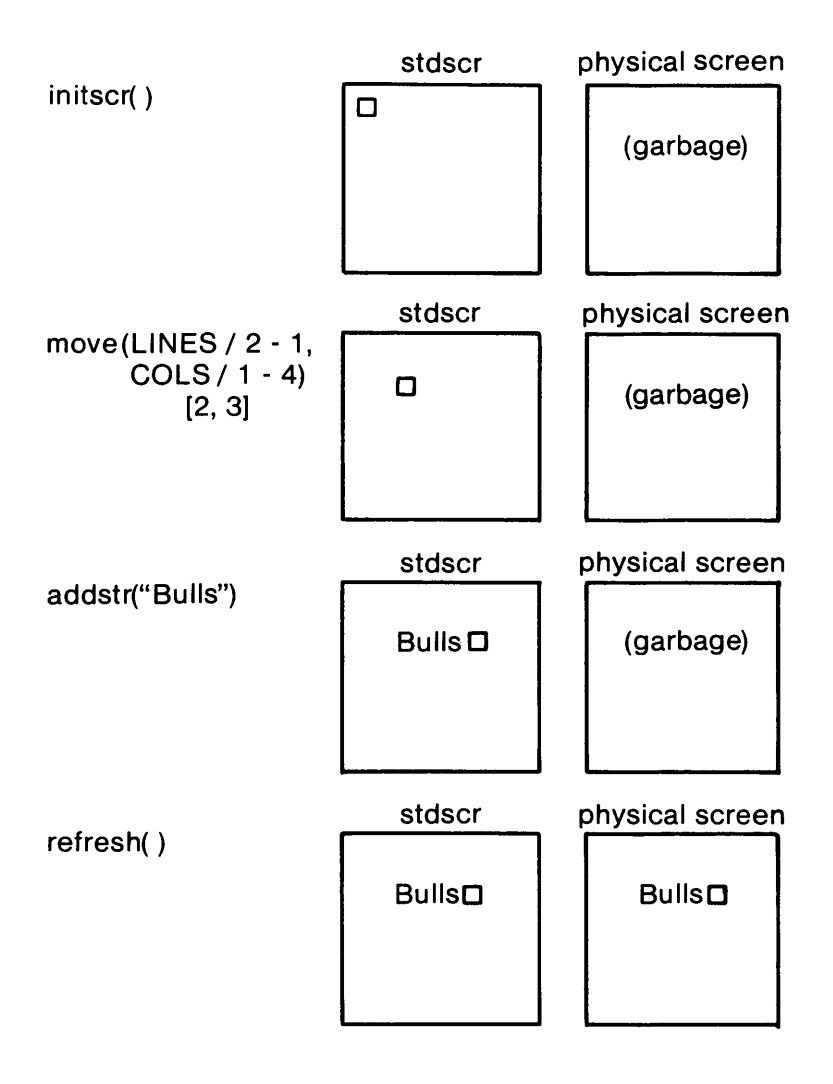

Figure 10-4: The Relationship between stdscr and a Terminal Screen (Sheet 1 of 2)

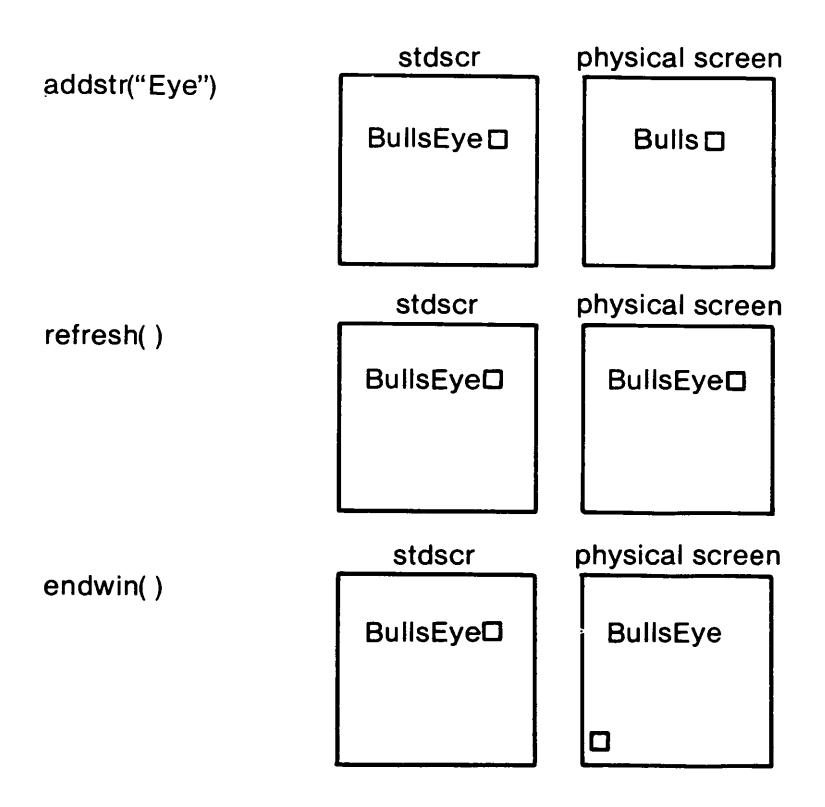

Figure 10-4: The Relationship Between stdscr and a Terminal Screen (Sheet 2 of 2)

### Working with curses Routines

You can create other windows and use them instead of stdscr. Windows are useful for maintaining several different screen images. For example, many data entry and retrieval applications use two windows: one to control input and output and one to print error messages that don't mess up the other window.

It's possible to subdivide a screen into many windows, refreshing each one of them as desired. When windows overlap, the contents of the current screen show the most recently refreshed window. It's also possible to create a window within a window; the smaller window is called a subwindow. Assume that you are designing an application that uses forms, for example, an expense voucher, as a user Interface. You could use subwindows to control access to certain fields on the form.

Some curses routines are designed to work with a special type of window called a pad. A pad is a window whose size is not restricted by the size of a screen or associated with a particular part of a screen. You can use a pad when you have a particularly large window or only need part of the window on the screen at any one time. For example, you might use a pad for an application with a spread sheet.

Figure 10-5 represents what a pad, a subwindow, and some other windows could look like in comparison to a terminal screen.

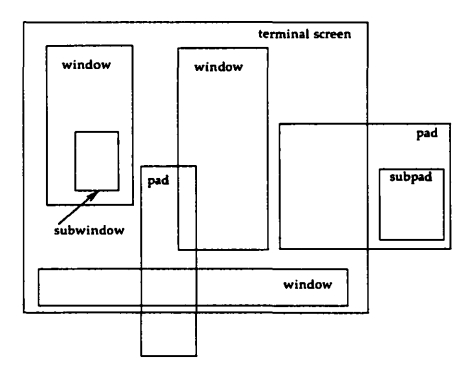

Figure 10-5: Multiple Windows and Pads Mapped to a Terminal Screen

The section "Building Windows and Pads" in this chapter describes the routines you use to create and use them. If you'd like to see a curses program with windows now, you can turn to the window program under the section "curses Program Examples" in this chapter.

## Getting Simple Output and Input

### **Output**

The routines that curses provides for writing to stdscr are similar to those provided by the stdio(3S) library for writing to a file. They let you

- write a character at a time  $-$  addch $()$
- write a string  $-$  addstr $()$
- format a string from a variety of input arguments  $$ printw()
- move a cursor or move a cursor and print character(s)  $$  $move()$ , mvaddch $()$ , mvaddstr $()$ , mvprintw $()$
- clear a screen or a part of it  $-$  clear(), erase(), clrtoeol(), clrtobot()

Following are descriptions and examples of these routines.

CAUTION: The curses library provides its own set of output and input functions. You should not use other I/O routines or system calls, like read(2) and write(2), in a curses program. They may cause undesirable results when you run the program.

## addch()

**SYNOPSIS** 

#include < curses.h >

int addch(ch) chtype ch;

### **NOTES**

- addch() writes a single character to stdscr.
- The character is of the type chtype, which is defined in < curses.h >. chtype contains data and attributes (see "Output Attributes" in this chapter for information about attributes) .
- When working with variables of this type, make sure you declare them as chtype and not as the basic type (for example, short) that chtype is declared to be in < curses.h >. This will ensure future compatibility.
- addch() does some translations. For example, it converts

the  $\langle NL \rangle$  character to a clear to end of line and a move to the next line

the tab character to an appropriate number of blanks

other control characters to their "X notation

- addch() normally returns OK. The only time addch() returns ERR is after adding a character to the lower right-hand corner of a window that does not scroll.
- $\bullet$  addch $()$  is a macro.

## EXAMPLE

```
#include <curses.h> 
main()
1 
   initscr();
   addch('a');refresh(); 
   endwin(); 
\mathbf{I}
```
The output from this program will appear as follows:

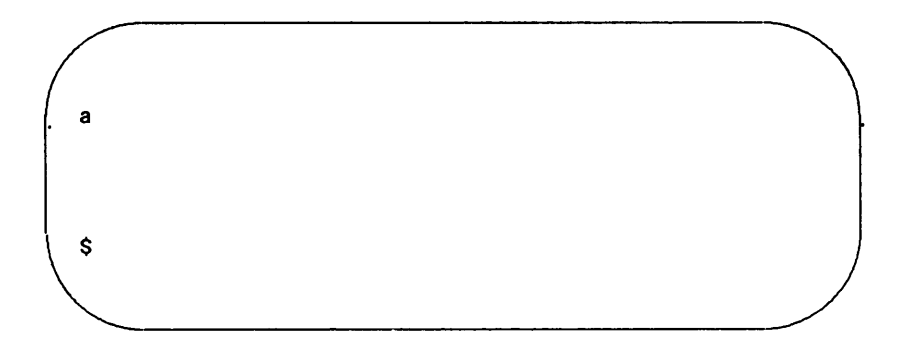

Also see the show program under "curses Example Programs" in this chapter.

## addstr()

**SYNOPSIS** 

 $#include <$  curses.h >

int addstr(str) char \*str;

## **NOTES**

- addstr() writes a string of characters to stdscr.
- $\bullet$  addstr() calls addch() to write each character.
- addstr $\theta$  follows the same translation rules as addch $\theta$ .
- addstr() returns OK on success and ERR on error.
- $\bullet$  addstr() is a macro.

### EXAMPLE

Recall the sample program that prints the character string BullsEye. See Figures 10-1, 10-2, and 10-4.
printw()

**SYNOPSIS** 

#include < curses.h >

int printw(fmt [,arg...]) char \*fmt

- printw() handles formatted printing on stdscr.
- Like printf, printw() takes a format string and a variable number of arguments.
- Like  $\mathsf{address}(n)$ ,  $\mathsf{print}(n)$  calls  $\mathsf{addch}(n)$  to write the string.
- printw $()$  returns OK on success and ERR on error.

```
EXAMPLE 
#include <curses.h> 
main() 
\mathbf{r}char* title = "Not specified";
   int no = 0;
      /* Missing code. */ 
   initscr(); 
      /* Missing code. */ 
   printw("%s is not in stock.\n", title); 
   printw("Please ask the cashier to order %d for you.\n", no); 
                     \sim \simrefresh() ; 
   endwin( ); 
ţ
```
The output from this program will appear as follows:

Not specified is not in stock. Please ask the cashier to order 0 for you. \$

## 10-24 PROGRAMMER'S GUIDE UP-13690

move()

**SYNOPSIS** 

#include < curses.h >

int move(y, x); int y, x;

**NOTES** 

- move() positions the cursor for stdscr at the given row y and the given column x.
- Notice that move $\theta$  takes the y coordinate before the x coordinate. The upper left-hand coordinates for stdscr are (0,0), the lower right-hand (LINES - 1, COLS - 1). See the section "The Routines initscr $($ , refresh $($ ), and endwin $($ " for more information.
- move() may be combined with the write functions to form

 $m\nu$ addch $(y, x, ch)$ , which moves to a given position and prints a character

mvaddstr( y, x, str), which moves to a given position and prints a string of characters

mvprintw( $\mathbf{y}, \mathbf{x}, \mathbf{f}$ mt [, $arg...$ ]), which moves to a given position and prints a formatted string.

- move() returns OK on success and ERR on error. Trying to move to a screen position of less than (0,0) or more than (LINES - 1, COLS - 1) causes an error.
- $\bullet$  move $\uparrow$  is a macro.

## EXAMPLE

```
#include <curses.h> 
main()1 
   initscr();
   addstr("Cursor should be here --> if move() works.")j 
   printw("\n\n\nPress <CR> to end test.")j 
   move(0,25);refresh() ; 
   getch()j /* Gets <CR>j discussed below. */ 
   endwin( )j 
₹
```
Here's the output generated by running this program:

Cursor should be here -->if move() works.

```
Press <CR> to end test.
```
After you press  $\langle CR \rangle$ , the screen looks like this:

```
Cursor should be here -->
```
Press <CR> to end test. \$

See the scatter program under "curses Program Examples" in this chapter for another example of using  $move()$ .

## clear() and erase()

**SYNOPSIS** 

#include < curses.h >

int clear() int erase $()$ 

- Both routines change stdscr to all blanks.
- clear() also assumes that the screen may have garbage that it doesn't know about; this routine first calls erase() and then clearok() which clears the physical screen completely on the next call to refresh $()$  for stdscr. See the curses $(3X)$ manual page for more information about clearok().
- initscr $\theta$  automatically calls clear $\theta$ .
- clear() always returns OK; erase() returns no useful value.
- Both routines are macros.

clrtoeol() and clrtobot()

**SYNOPSIS** 

#include < curses.h >

int clrtoeol() int cirtobot()

- cirtoeol() changes the remainder of a line to all blanks.
- clrtobot() changes the remainder of a screen to all blanks.
- Both begin at the current cursor position inclusive.
- Neither returns any useful value.

EXAMPLE

The following sample program uses cirtobot().

```
#include <curses.h> 
main() 
1 
   initscr( ); 
   addstr("Press <CR> to delete to end of the line and on."); 
   addstr("\nDelete this too.\nAnd this."); 
   move(0, 30);refresh();
   getch( ) j
   clrtobot()j 
   refresh() ; 
   endwin();
₹
```
Here's the output generated by running this program:

Press <CR> to delete from hereto the end of the line and on. Delete this too. And this.

Notice the two calls to refresh(): one to send the full screen of text to a terminal, the other to clear from the position indicated to the bottom of a screen.

Here's what the screen looks like when you press  $\langle CR \rangle$ :

Press <CR> to delete from here \$

See the show and two programs under "curses Example Programs" for examples of uses for cirtoeol().

### Input

curses routines for reading from the current terminal are similar to those provided by the stdio(3S) library for reading from a file. They let you

- read a character at a time  $-$  getch $()$
- read a  $\langle N_{\mathsf{L}} \rangle$ -terminated string getstr $\langle \rangle$
- parse input, converting and assigning selected data to an argument list  $-$  scanw()

The primary routine is getch(), which processes a single input character and then returns that character. This routine is like the C library routine getchar $($  $(3S)$  except that it makes several terminal- or system-dependent options available that are not possible with getchar(). For example, you can use getch() with the curses routine keypad(), which allows a curses program to interpret extra keys on a user's terminal, such as arrow keys, function keys, and other special keys that transmit escape sequences, and treat them as just another key. See the descriptions of  $getch()$ and keypad $()$  on the curses $(3X)$  manual page for more information about  $keypad()$ .

The following pages describe and give examples of the basic routines for getting input in a screen program.

## getch()

**SYNOPSIS** 

## #include < curses.h >

int getch $()$ 

- getch() reads a single character from the current terminal.
- getch() returns the value of the character or ERR on 'end of file,' receipt of signals, or non-blocking read with no input.
- $\bullet$  getch $()$  is a macro.
- See the discussions about echo(), noecho(), cbreak(), noc· break(), raw(), noraw(), halfdelay(), nodelay(), and  $keypad()$  below and in curses $(3X)$ .

```
EXAMPLE 
#include <curses.h> 
main() 
I 
   int ch:
   initscr(); 
   cbreak(); \frac{1}{x} Explained in the section "input Options" */
   addstr("Press any character: ")j 
   refresh(); 
   ch = getch():
   printw("\n\n\nThe character entered was a '%c' .\n", ch); 
   refresh() ; 
   endwin(); 
ł
```
The output from this program follows. The first refresh $()$ sends the addstr() character string from stdscr to the terminal:

. Press any character:

Then assume that a w is typed at the keyboard. getch $()$ accepts the character and assigns it to ch. Finally, the second  $refresh()$  is called and the screen appears as follows:

Press any character: w The character entered was a 'w'. \$

For another example of  $getch()$ , see the show program under "curses Example Programs" in this chapter.

## getstr()

**SYNOPSIS** 

#include < curses.h >

int getstr(str) char \*str;

- getstr() reads characters and stores them in a buffer until a < CR >, < NL >, or < ENTER> is received from stdscr. getstr() does not check for buffer overflow.
- The characters read and stored are in a character string.
- getstr() is a macro; it calls getch() to read each character.
- getstr $\theta$  returns ERR if getch $\theta$  returns ERR to it. Otherwise it returns OK.
- See the discussions about  $echo()$ , noecho $()$ , cbreak $()$ , nocbreak $($ ), raw $($ ), noraw $($ ), halfdelay $()$ , nodelay $()$ , and  $keypad()$  below and in curses $(3X)$ .

```
EXAMPLE 
#include <curses.h> 
main()I 
char str[256]; 
   initscr(); 
   cbreak(); \frac{1}{2} Explained in the section "Input Options" */
   addstr("Enter a character string terminated by <CR>:\n\n"); 
   refresh() 
   getstr(str); 
   printw("\n\n\nThe string entered was \n'%s'\n", str); 
   refresh(); 
   endwin( ); 
ŧ
```
Assume you entered the string 'I enjoy learning about the UNIX system.' The final screen (after entering  $\langle CR \rangle$ ) would appear as follows:

```
Enter a character string terminated by <CR>: 
I enjoy learning about the UNIX system. 
The string entered was 
'1 enjoy learning about the UNIX system.' 
Ś
```
scanw()

**SYNOPSIS** 

 $#include <$ curses.h>

int scanw(fmt [, arg...]) char \*fmt;

- scanw $()$  calls getstr $()$  and parses an input line.
- Like scanf(3S), scanw() uses a format string to convert and assign to a variable number of arguments.
- scanw $()$  returns the same values as scanf $()$ .
- See scanf(3S) for more information.

## EXAMPLE

```
#include <curses.h> 
main()I 
   char string[100): 
   float number: 
   initscr(): 
   cbreak(); /* Explained later in the */
   echo(): /* section "Input Options" */ 
   addstr("Enter number and string separated by a comma: "): 
   refresh ( ): 
   scanw("%f,%s",&number,string); 
   clear( ); 
   printw("String was \"%s\" and number was %f.",string,number); 
   refresh ( ); 
   endwin(); 
₹
```
Notice the two calls to  $refresh()$ . The first call updates the screen with the character string passed to addstr(), the second with the string returned from  $scan()$ . Also notice the call to  $clear()$ . Assume you entered the following when prompted: 2,twin. After running this program, your terminal screen would appear, as follows:

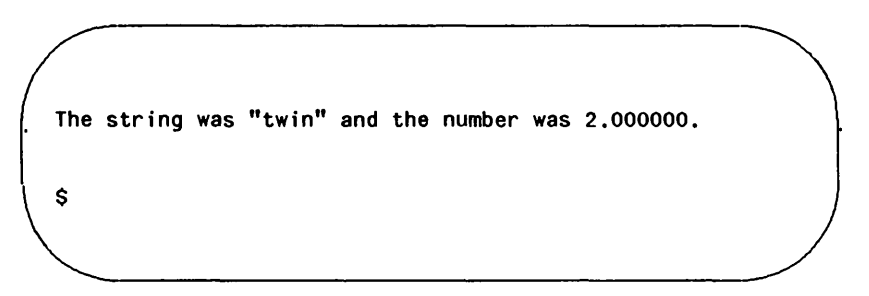

## 10-38 PROGRAMMER'S GUIDE UP-13690

# Controlling Output and Input

### Output Attributes

When we talked about addch(), we said that it writes a single character of the type chtype to stdscr. chtype has two parts: a part with information about the character itself and another part with information about a set of attributes associated with the character. The attributes allow a character to be printed in reverse video, bold, underlined, and so on.

stdscr always has a set of current attributes that it associates with each character as it is written. However, using the routine attrset() and related curses routines described below, you can change the current attributes. Below is a list of the attributes and what they mean:

- A BLINK  $-$  blinking
- A BOLD  $-$  extra bright or bold
- A DIM half bright
- A REVERSE reverse video
- A\_STANDOUT a terminal's best highlighting mode
- A UNDERLINE  $-$  underlining
- A ALTCHARSET  $-$  alternate character set (see the section "Drawing Lines and Other Graphics" in this chapter)

To use these attributes, you must pass them as arguments to attrset() and related routines; they can also be ORed with the bitwise  $OR$  ( $\}$ ) to addch $\theta$ .

NOTE: Not all terminals are capable of displaying all attributes. If a particular terminal cannot display a requested attribute, a curses program attempts to find a substitute attribute. If none is possible, the attribute is ignored.

Let's consider a use of one of these attributes. To display a word in bold, you would use the following code:

```
printw("A word in ");
attrset(A_BOlD); 
printw("boldface"); 
attrset(O); 
printw(" really stands out.\n"); 
refresh();
```
Attributes can be turned on singly, such as attrset(A\_BOLD) in the example, or in combination. To turn on blinking bold text, for example, you would use attrset(A\_BLINK: A\_BOLD). Individual attributes can be turned on and off with the curses routines attron() and attroff() without affecting other attributes. attrset(0) turns all attributes off.

Notice the attribute called A\_STANDOUT. You might use it to make text attract the attention of a user. The particular hardware attribute used for standout is the most visually pleasing attribute a terminal has. Standout is typically implemented as reverse video or bold. Many programs don't really need a specific attribute, such as bold or reverse video, but instead just need to highlight some text. For such applications, the A\_STANDOUT attribute is recommended. Two convenient functions, standout() and stan $dend()$  can be used to turn on and off this attribute. standend $()$ , in fact, turns of all attributes.

In addition to the attributes listed above, there are two bit masks called A\_CHARTEXT and A\_ATTRIBUTES. You can use these bit masks with the curses function inch() and the C logical AND ( & ) operator to extract the character or attributes of a position on a terminal screen. See the discussion of  $inch()$  on the curses(3X) manual page.

Following are descriptions of attrset() and the other curses routines that you can use to manipulate attributes.

```
Working with curses Routines
```

```
attron(), attrset(), and attroff()
```
**SYNOPSIS** 

#include < curses.h >

int attron( attrs ) chtype attrs;

int attrset( attrs ) chtype attrs;

int attroff( attrs ) chtype attrs;

**NOTES** 

- attron() turns on the requested attribute attrs in addition to any that are currently on. attrs is of the type chtype and is defined in  $<$  curses.h $>$ .
- attrset() turns on the requested attributes attrs instead of any that are currently turned on.
- attroff() turns off the requested attributes attrs if they are on.
- The attributes may be combined using the bitwise  $OR( )$ .
- All return OK.

### EXAMPLE

See the highlight program under "curses Example Programs" in this chapter.

## standout() and standend()

**SYNOPSIS** 

 $#$ include < curses.h >

int standout() int standend $()$ 

### NOTES

- standout() turns on the preferred highlighting attribute, A\_STANDOUT, for the current terminal. This routine is equivalent to attron(A\_STANDOUT).
- standend() turns off all attributes. This routine is equivalent to attrset(O}.
- Both always return OK.

### EXAMPLE

See the highlight program under "curses Example Programs" in this chapter.

### Bells, Whistles, and Flashing Lights

Occasionally, you may want to get a user's attention. Two curses routines were designed to help you do this. They let you ring the terminal's chimes and flash its screen.

flash() flashes the screen if possible, and otherwise rings the bell. Flashing the screen is intended as a bell replacement, and is particularly useful if the bell bothers someone within ear shot of the user. The routine beep $\theta$  can be called when a real beep is desired. (If for some reason the terminal is unable to beep, but able to flash, a call to  $been()$  will flash the screen.)

beep() and flash()

**SYNOPSIS** 

#include < curses.h >

int flash() int beep $()$ 

- flash() tries to flash the terminals screen, if possible, and, if not, tries to ring the terminal bell.
- $\bullet$  beep() tries to ring the terminal bell, if possible, and, if not, tries to flash the terminal screen.
- Neither returns any useful value.

### Input Options

The UNIX system does a considerable amount of processing on input before an application ever sees a character. For example, it does the following:

- echoes (prints back) characters to a terminal as they are typed
- interprets an erase character (typically #) and a line kill character (typically @)
- interprets a CTRL-D (control d) as end of file (EOF)
- interprets interrupt and quit characters
- strips the character's parity bit
- translates  $\langle CR \rangle$  to  $\langle NL \rangle$

Because a curses program maintains total control over the screen, curses turns off echoing on the UNIX system and does echoing itself. At times, you may not want the UNIX system to process other characters in the standard way in an interactive screen management program. Some curses routines, noecho() and cbreak(), for example, have been designed so that you can change the standard character processing. Using these routines in an application controls how input is interpreted. Figure 10-6 shows some of the major routines for controlling input.

Every curses program accepting input should set some input options. This is because when the program starts running, the terminal on which it runs may be in cbreak(), raw(), nocbreak(), or  $\mathsf{noraw}()$  mode. Although the curses program starts up in echo $()$ mode, as Figure 10-6 shows, none of the other modes are guaranteed.

The combination of noecho $\theta$  and cbreak $\theta$  is most common in interactive screen management programs. Suppose, for instance, that you don't want the characters sent to your application program to be echoed wherever the cursor currently happens to be; instead, you want them echoed at the bottom of the screen. The curses routine noecho() is designed for this purpose. However, when noecho() turns off echoing, normal erase and kill processing is still on. Using the routine cbreak() causes these characters to

be uninterpreted.

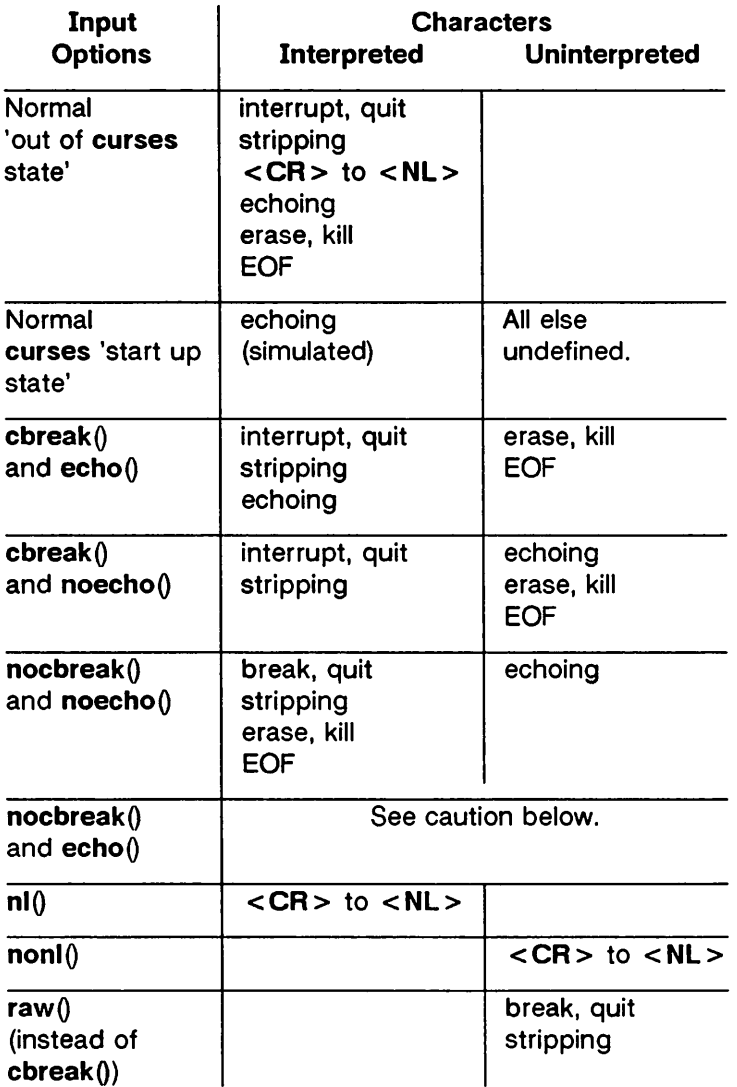

Figure 10-6: Input Option Settings for curses Programs

CAUTION: Do not use the combination nocbreak $()$  and noe $cho()$ . If you use it in a program and also use  $getch()$ , the program will go in and out of cbreak $()$ mode to get each character. Depending on the state of the tty driver when each character is typed, the program may produce undesirable output.

In addition to the routines noted in Figure 10-6, you can use the curses routines noraw(), halfdelay(), and nodelay() to control input. See the curses(3X) manual page for discussions of these routines.

The next few pages describe noecho $\alpha$ , cbreak $\alpha$  and the related routines  $echo()$  and nocbreak $()$  in more detail.

echo() and noecho()

### **SYNOPSIS**

 $#$ include  $<$ curses.h  $>$ 

int echo() int noecho $()$ 

**NOTES** 

- echo() turns on echoing of characters by curses as they are read in. This is the initial setting.
- $\bullet$  noecho() turns off the echoing.
- Neither returns any useful value.
- curses programs may not run properly if you turn on echoing with nocbreak(). See Figure 10-6 and accompanying caution. After you turn echoing off, you can still echo char $acters$  with  $addch()$ .

### EXAMPLE

See the editor and show programs under "curses Program Examples" in this chapter.

## cbreak() and nocbreak()

**SYNOPSIS** 

 $#$ include < curses.h > int cbreak() int nocbreak $()$ 

### **NOTES**

- cbreak() turns on 'break for each character' processing. A program gets each character as soon as it is typed, but the erase, line kill, and CTRL-O characters are not interpreted.
- nocbreak() returns to normal 'line at a time' processing. This is typically the initial setting.
- Neither returns any useful value.
- A curses program may not run properly if  $\mathsf{chreak}()$  is turned on and off within the same program or if the combination nocbreak $()$  and echo $()$  is used.
- See Figure 10-6 and accompanying caution.

### EXAMPLE

See the editor and show programs under "curses Program Examples" in this chapter.

# Building Windows and Pads

An earlier section in this chapter, "More about refresh() and Windows" explained what windows and pads are and why you might want to use them. This section describes the curses routines you use to manipulate and create windows and pads.

## Output and Input

The routines that you use to send output to and get input from windows and pads are similar to those you use with stdscr. The only difference is that you have to give the name of the window to receive the action. Generally, these functions have names formed by putting the letter w at the beginning of the name of a stdscr routine and adding the window name as the first parameter. For example, addch('c') would become waddch(mywin, 'c') if you wanted to write the character c to the window mywin. Here's a list of the window (or w) versions of the output routines discussed in "Getting Simple Output and Input."

- waddch(win, ch)
- mvwaddch $(win, y, x, ch)$
- waddstr(win, str)
- mvwaddstr(win, y, x, str)
- wprintw(win, fmt  $[$ , arg... $]$ )
- mywprintw(win, y, x, fmt  $[$ , arg... $]$ )
- wmove $(win, y, x)$
- wclear(win) and werase(win)
- wclrtoeol(win) and wclrtobot(win)
- wrefresh $()$

You can see from their declarations that these routines differ from the versions that manipulate stdscr only in their names and the addition of a win argument. Notice that the routines whose names begin with mvw take the win argument before the y,  $x$ coordinates, which is contrary to what the names imply. See curses(3X) for more information about these routines or the versions of the input routines getch, getstr $\theta$ , and so on that you

should use with windows.

All w routines can be used with pads except for wrefresh $()$ and wnoutrefresh() (see below). In place of these two routines, you have to use prefresh() and pnoutrefresh() with pads.

#### The Routines wnoutrefresh() and doupdate()

If you recall from the earlier discussion about refresh(), we said that it sends the output from stdscr to the terminal screen. We also said that it was a macro that expands to wrefresh(stdscr) (see "What Every curses Program Needs" and "More about refresh() and Windows").

The wrefresh (I routine is used to send the contents of a window (stdscr or one that you create) to a screen; it calls the routines wnoutrefresh $\theta$  and doupdate $\theta$ . Similarly, prefresh $\theta$  sends the contents of a pad to a screen by calling pnoutrefresh() and doupdate().

Using wnoutrefresh $()$  - or pnoutrefresh $()$  (this discussion will be limited to the former routine for simplicity)  $-$  and **doupdate**(). you can update terminal screens with more efficiency than using  $w$ refresh $()$  by itself. wrefresh $()$  works by first calling wnoutrefresh(), which copies the named window to a data structure referred to as the virtual screen. The virtual screen contains what a program intends to display at a terminal. After calling  $w\nu$  whoutrefresh $()$ , wrefresh $()$  then calls doupdate $()$ , which compares the virtual screen to the physical screen and does the actual update. If you want to output several windows at once, calling  $w$ refresh $\theta$  will result in alternating calls to wnoutrefresh $\theta$  and doupdate(), causing several bursts of output to a screen. However, by calling wnoutrefresh() for each window and then doupdate() only once, you can minimize the total number of characters transmitted and the processor time used. The following sample program uses only one doupdate():

```
#include <curses.h> 
main() 
I 
   WINDOW *w1, *w2; 
   initscr(); 
   w1 = newwin(2,6,0,3);w2 = newwin(1, 4, 5, 4);waddstr(w1, "Bulls"); 
   wnoutrefresh(w1); 
   waddstr(w2, "Eye"); 
   wnoutrefresh(w2); 
   doupdate ( ); 
   endwin(); 
ł
```
Notice from the sample that you declare a new window at the beginning of a curses program. The lines

```
w1 = newwin(2,6,0,3);w2 = newwin(1, 4, 5, 4):
```
declare two windows named w1 and w2 with the routine newwin $()$ according to certain specifications.  $newwin()$  is discussed in more detail below.

Figure 10-7 illustrates the effect of wnoutrefresh() and doupdate() on these two windows, the virtual screen, and the physical screen:

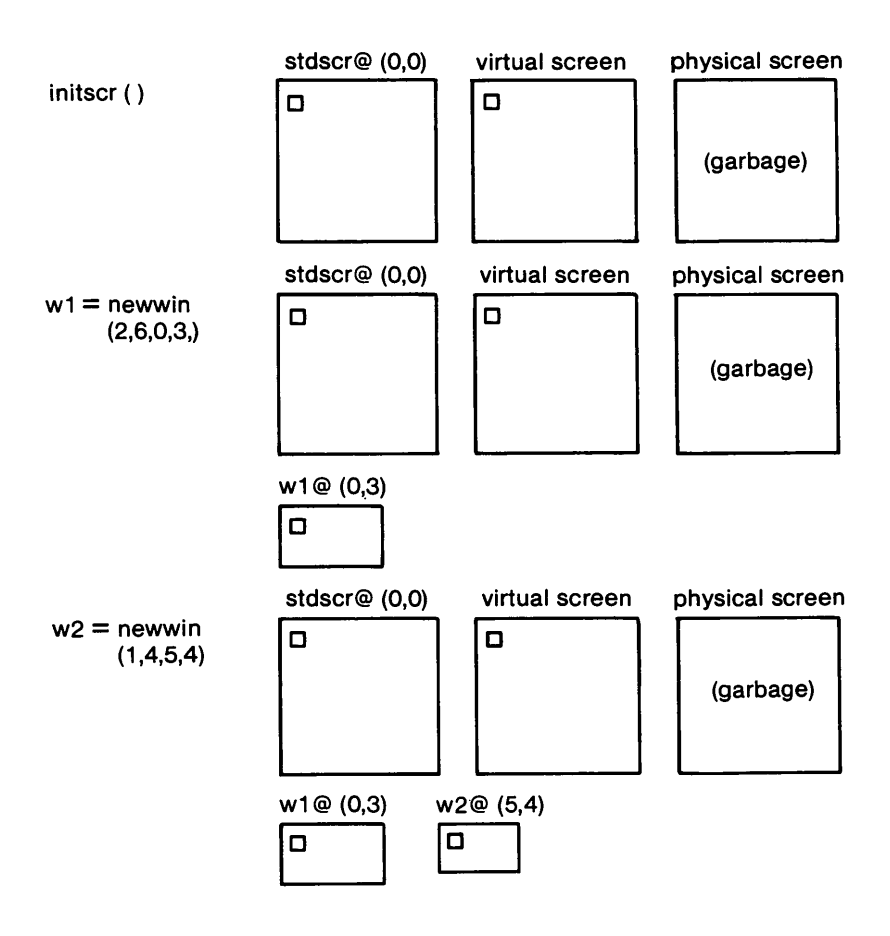

Figure 10-7: The Relationship Between a Window and a Terminal Screen (Sheet 1 of 3)

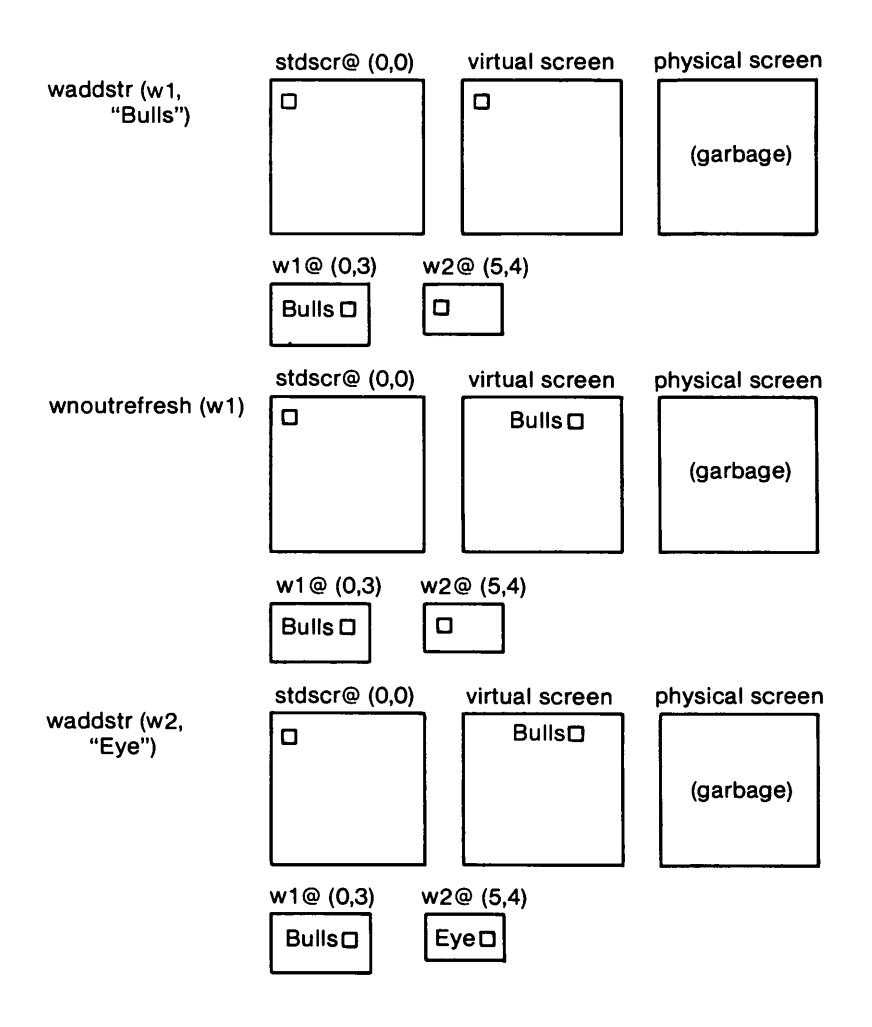

Figure 10-7: The Relationship Between a Window and a Terminal Screen (Sheet 2 of 3)

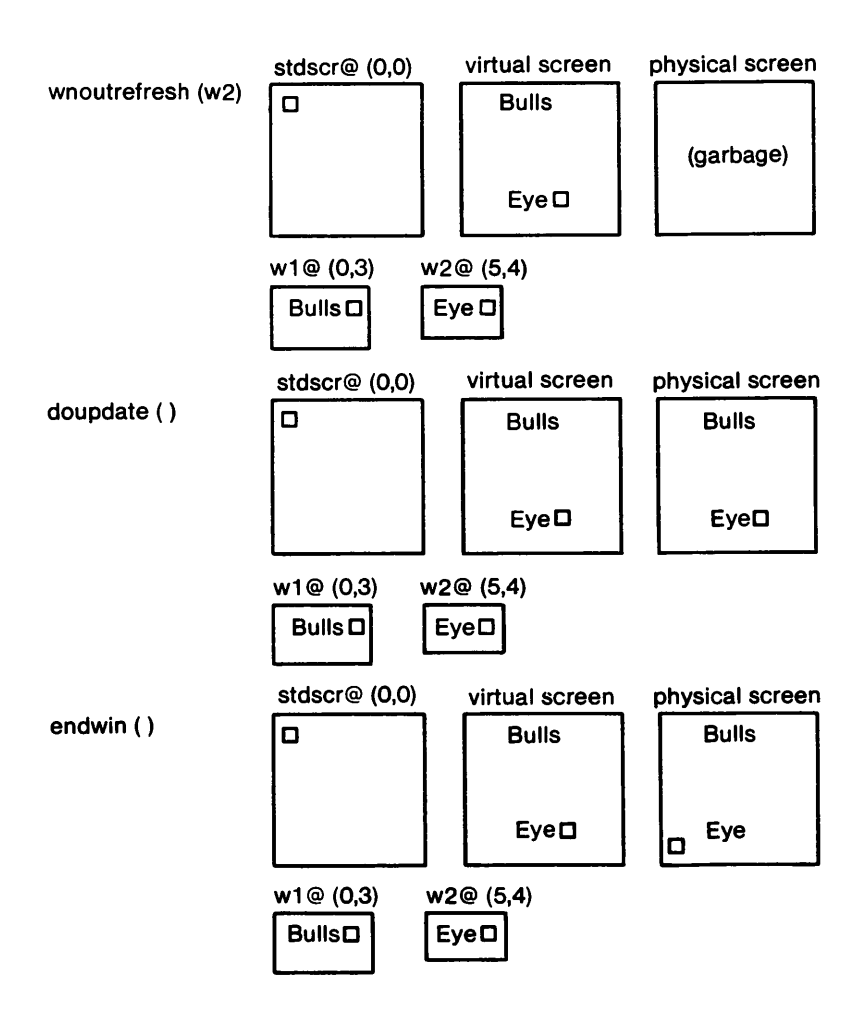

### Figure 10-7: The Relationship Between a Window and a Terminal Screen (Sheet 3 of 3)

### New Windows

Following are descriptions of the routines newwin $()$  and subwin(), which you use to create new windows. For information about creating new pads with newpad $()$  and subpad $()$ , see the curses(3X) manual page.

## newwin()

**SYNOPSIS** 

### #include < curses.h >

### WINDOW \*newwin(nlines, ncols, begin y, begin x) int nlines, ncols, begin y, begin x;

**NOTES** 

- newwin $\theta$  returns a pointer to a new window with a new data area.
- The variables nlines and ncols give the size of the new window.
- begin y and begin x give the screen coordinates from (0,0) of the upper left corner of the window as it is refreshed to the current screen.

### EXAMPLE

Recall the sample program using two windows; see Figure 10- 7. Also see the window program under "curses Program Examples" in this chapter.

subwin()

**SYNOPSIS** 

 $#$ include < curses.h >

```
WINDOW *subwin(orig, nlines, ncols, begin y, begin x)
WINDOW *orig; 
int nlines, ncols, begin y, begin x;
```
- subwin() returns a new window that points to a section of another window, orig.
- nlines and neols give the size of the new window.
- begin\_y and begin\_x give the screen coordinates of the upper left corner of the window as it is refreshed to the current screen.
- Subwindows and original windows can accidentally overwrite one another.
- CAUTION: Subwindows of subwindows do not work (as of the copyright date of this Programmer's Guide).

```
EXAMPLE
#include <curses.h> 
main( ) 
1 
 WINDOW *sub; 
  initscr(); 
  box(stdscr,'w' ,'w'); /*See box() on curses(3X) manual pg.*/ 
  mvwaddstr(stdscr,7,10,"------- this is 10,10"); 
  mvwaddch(stdscr,8,10,' :')j 
  mvwaddch(stdscr,9,10,'v'); 
  sub =subwin(stdscr, 10, 20, 10, 10);
  box(sub,'s' ,'s'); 
  wnoutrefresh(stdscr); 
  wrefresh(sub); 
  endwin( ); 
ł
```
This program prints a border of ws around the stdscr (the sides of your terminal screen) and a border of s's around the subwindow sub when it is run. For another example, see the window program under "curses Program Examples" in this chapter.
## Using Advanced curses Features

Knowing how to use the basic curses routines to get output and input and to work with windows, you can design screen management programs that meet the needs of many users. The curses library, however, has routines that let you do more in a program than handle I/O and multiple windows. The following few pages briefly describe some of these routines and what they can help you do - namely, draw simple graphics, use a terminal's soft labels, and work with more than one terminal in a single curses program.

You should be comfortable using the routines previously discussed in this chapter and the other routines for I/O and window manipulation discussed on the curses(3X) manual page before you try to use the advanced curses features.

CAUTION: The routines described under "Routines for Drawing Lines and Other Graphics" and "Routines for Using Soft Labels" are features that are new for UNIX System V Release 3.0. If a program uses any of these routines, it may not run on earlier releases of the UNIX system. You must use the Release 3.0 version of the curses library on UNIX System V Release 3.0 to work with these routines.

#### Routines for Drawing Lines and Other Graphics

Many terminals have an alternate character set for drawing simple graphics (or glyphs or graphic symbols). You can use this character set in curses programs. curses use the same names for glyphs as the VT100 line drawing character set.

To use the alternate character set in a curses program, you pass a set of variables whose names begin with ACS \_ to the curses routine waddch() or a related routine. For example, ACS ULCORNER is the variable for the upper left corner glyph. If a terminal has a line drawing character for this glyph, ACS ULCORNER's value is the terminal's character for that glyph OR'd  $(+)$  with the bit-mask A ALTCHARSET. If no line drawing character is available for that glyph, a standard ASCII character

#### Working with curses Routines

that approximates the glyph is stored in its place. For example, the default character for ACS\_HLINE, a horizontal line, is a - (minus sign). When a close approximation is not available,  $a +$ (plus sign) is used. All the standard ACS names and their defaults are listed on the curses $(3X)$  manual page.

Part of an example program that uses line drawing characters follows. The example uses the curses routine  $box()$  to draw a box around a menu on a screen.  $box()$  uses the line drawing characters by default or when ! (the pipe) and - are chosen. (See curses(3X).) Up and down more indicators are drawn on the box border (using ACS UARROW and ACS DARROW) if the menu contained within the box continues above or below the screen:

```
. box(menuwin, ACS_VLINE, ACS_HLINE)j 
\frac{1}{x} output the up/down arrows \frac{x}{x}wmove(menuwin, maxy, maxx - 5); 
\frac{1}{2} output up arrow or horizontal line \frac{1}{2}if (more above) 
   waddch(menuwin, ACS_UARROW); 
else 
   addch(menuwin, ACS_HLINE); 
/*output down arrow or horizontal line */ 
if (morebelow) 
   waddch(menuwin, ACS_DARROW); 
else 
   waddch(menuwin, ACS_HLINE);
```
Here's another example. Because a default down arrow (like the lowercase letter v) isn't very discernible on a screen with many lowercase characters on it, you can change it to an uppercase V.

```
if ( ! (ACS_DARROW & A_ALTCHARSET))
   ACS DARROW = 'V':
```
For more information, see curses(3X) in the Programmer's Reference Manual.

#### Routines for Using Soft Labels

Another feature available on most terminals is a set of soft labels across the bottom of their screens. A terminal's soft labels are usually matched with a set of hard function keys on the keyboard. There are usually eight of these labels, each of which is usually eight characters wide and one or two lines high.

The curses library has routines that provide a uniform model of eight soft labels on the screen. If a terminal does not have soft labels, the bottom line of its screen is converted into a soft label area. It is not necessary for the keyboard to have hard function keys to match the soft labels for a curses program to make use of them.

Let's briefly discuss most of the curses routines needed to use soft labels: slk init(), slk set(), slk refresh() and slk\_noutrefresh(), slk\_clear, and slk\_restore.

When you use soft labels in a curses program, you have to call the routine slk\_int() before initscr(). This sets an internal flag for initscr $\theta$  to look at that says to use the soft labels. If initscr $\theta$ discovers that there are fewer than eight soft labels on the screen, that they are smaller than eight characters in size, or that there is no way to program them, then it will remove a line from the bottom of stdscr to use for the soft labels. The size of stdscr and the LINES variable will be reduced by 1 to reflect this change. A properly written program, one that is written to use the lINES and COLS variables, will continue to run as if the line had never existed on the screen.

#### Working with curses Routines

slk\_init() takes a single argument. It determines how the labels are grouped on the screen should a line get removed from stdscr. The choices are between a 3-2-3 arrangement as appears on AT&T terminals, or a 4-4 arrangement as appears on Hewlett-Packard terminals. The curses routines adjust the width and placement of the labels to maintain the pattern. The widest label generated is eight characters.

The routine slk\_set() takes three arguments, the label number (1-8), the string to go on the label (up to eight characters), and the justification within the label ( $0 =$  left justified,  $1 =$  centered, and 2  $=$  right justified).

The routine slk\_noutrefresh $\theta$  is comparable to wnoutrefresh $\theta$ in that it copies the label information onto the internal screen in that it supples the these intermediate the the intermediated. Since a wrefresh() commonly follows,  $slk$ \_noutrefresh() is the function that is most commonly used to output the labels.

Just as wrefresh() is equivalent to a wnoutrefresh() followed by a doupdate(), so too the function slk\_refresh() is equivalent to a slk\_noutrefresh $()$  followed by a doupdate $()$ .

To prevent the soft labels from getting in the way of a shell escape, slk\_clear() may be called before doing the endwin(). This clears the soft labels off the screen and does a **doupdate**( $\int$ . The function slk restore $\theta$  may be used to restore them to the screen. See the curses(3X) manual page for more information about the routines for using soft labels.

#### Working with More than One Terminal

A curses program can produce output on more than one terminal at the same time. This is useful for single process programs that access a common database, such as multi-player games.

Writing programs that output to multiple terminals is a difficult business, and the curses library does not solve all the problems you might encounter. For instance, the programs - not the library routines - must determine the file name of each terminal line, and what kind of terminal is on each of those lines. The standard method, checking \$TERM in the environment, does not work, because each process can only examine its own environment.

Another problem you might face is that of multiple programs reading from one line. This situation produces a race condition and should be avoided. However, a program trying to take over another terminal cannot just shut off whatever program is currently running on that line. (Usually, security reasons would also make this inappropriate. But, for some applications, such as an inter-terminal communication program, or a program that takes over unused terminal lines, it would be appropriate.) A typical solution to this problem requires each user logged in on a line to run a program that notifies a master program that the user is interested in joining the master program and tells it the notification program's process ID, the name of the tty line, and the type of terminal being used. Then the program goes to sleep until the master program finishes. When done, the master program wakes up the notification program and all programs exit.

A curses program handles multiple terminals by always having a current terminal. All function calls always affect the current terminal. The master program should set up each terminal, saving a reference to the terminals in its own variables. When it wishes to affect a terminal, it should set the current terminal as desired, and then call ordinary curses routines.

References to terminals in a curses program have the type SCREEN<sup>\*</sup>. A new terminal is initialized by calling newterm(type, outfd, infd). newterm returns a screen reference to the terminal being set up. type is a character string, naming the kind of terminal being used. outfd is a stdio(3S) file pointer (FILE\*) used for output to the terminal and infd a file pointer for input from the terminal. This call replaces the normal call to initscr $\hat{0}$ , which calls newterm(getenv("TERM"), stdout, stdin).

To change the current terminal, call set term(sp) where sp is the screen reference to be made current. set term () returns a reference to the previous terminal.

It is important to realize that each terminal has its own set of windows and options. Each terminal must be initialized separately with newterm(). Options such as cbreak() and noecho() must be set separately for each terminal. The functions endwin $\theta$  and refresh() must be called separately for each terminal. Figure 10-8 shows a typical scenario to output a message to several terminals.

```
for (i=0; i<sub>interm</sub>; i++)I 
   set_term(terms[i)); 
   mvaddstr(O, 0, "Important message"); 
   refresh( ); 
ţ
```
Figure 10-8: Sending a Message to Several Terminals

See the two program under "curses Program Examples" in this chapter for a more complete example.

# **Working with terminfo Routines**

Some programs need to use lower level routines (i.e., primitives) than those offered by the **curses** routines. For such programs, the **terminfo** routines are offered. They do not manage your terminal screen, but rather give you access to strings and capabilities which you can use yourself to manipulate the terminal.

There are three circumstances when it is proper to use **terminfo** routines. The first is when you need only some screen management capabilities, for example, making text standout on a screen. The second is when writing a filter. A typical filter does one transformation on an input stream without clearing the screen or addressing the cursor. If this transformation is terminal dependent and clearing the screen is inappropriate, use of the terminfo routines is worthwhile. The third is when you are writing a special purpose tool that sends a special purpose string to the terminal, such as programming a function key, setting tab stops, sending output to a printer port, or dealing with the status line. Otherwise, you are discouraged from using these routines: the higher level **curses** routines make your program more portable to other UNIX systems and to a wider class of terminals.

**NOTE:** You are discouraged from using **terminfo** routines except for the purposes noted, because **curses**  routines take care of all the glitches present in physical terminals. When you use the **terminfo**  routines, you must deal with the glitches yourself. Also, these routines may change and be incompatible with previous releases.

# **What Every terminfo Program Needs**

**A terminfo** program typically includes the header files and routines shown in Figure 10-9.

```
#include <curses.h> 
#include <term.h> 
   setupterm((char<sup>*</sup>)0, 1, (int<sup>*</sup>)0);putp(clear_screen); 
   reset_shell_mode(); 
   exit(O);
```
Figure 10-9: Typical Framework of a terminfo Program

The header files  $\langle \text{curses.h} \rangle$  and  $\langle \text{term.h} \rangle$  are required because they contain the definitions of the strings, numbers, and flags used by the terminfo routines. setupterm() takes care of initialization. Passing this routine the values (char\*)O, 1, and (int\*)O invokes reasonable defaults. If setupterm() can't figure out what kind of terminal you are on, it prints an error message and exits. reset shell mode() performs functions similar to endwin() and should be called before a terminfo program exits.

A global variable like clear screen is defined by the call to setupterm $()$ . It can be output using the terminfo routines  $\text{putp}()$ or tputs(), which gives a user more control. This string should not be directly output to the terminal using the C library routine printf(3S), because it contains padding information. A program that directly outputs strings will fail on terminals that require padding or that use the xon/xoff flow control protocol.

At the terminfo level, the higher level routines like addch() and getch() are not available. It is up to you to output whatever is needed. For a list of capabilities and a description of what they do, see terminfo(4); see curses(3X) for a list of all the terminfo routines.

# Compiling and Running a terminfo Program

The general command line for compiling and the guidelines for running a program with terminfo routines are the same as those for compiling any other curses program. See the sections "Compiling a curses Program" and "Running a curses Program" in this chapter for more information.

## An Example terminfo Program

The example program termhl shows a simple use of terminfo routines. It is a version of the highlight program (see "curses Program Examples") that does not use the higher level curses routines. termhl can be used as a filter. It includes the strings to enter bold and underline mode and to turn off all attributes.

```
/* 
   A terminfo level version of the highlight program.
 */ 
#include <curses.h> 
#include <term.h> 
                            /* Currently underlining */ 
int ulmode = 0;
main(argc_ argv) 
  int argc; 
  char **argv; 
Į
   FILE *fd; 
   int c, c2;
   int outch(); 
   if (argc > 2)
   1
```
#### **Working with terminfo Routines**

```
- CONT I NUED -
fprintf(stderr, "Usage: termhl [file]\n");
   exit(1); 
₹
if (argc == 2)1 
   fd = fopen(argv[1], "r");
   if (fd == NULL)
   1 
       perror(argv[1]); 
       exit(2); 
   Ţ
ł
else 
1 
   fd = stdin;\mathbf{I}setupterm((char<sup>*</sup>)0, 1, (int<sup>*</sup>)0);
for (;;)
1 
   c = qetc(fd):
   if (c == EOF)
   break; 
   if (c == ' \backslash')
   1 
       c2 = \text{qetc(fd)};
       switch (c2) 
       1 
           case 'B': 
           tputs(enter_bold_mode, 1, outch);
           continue; 
           case 'U': 
           tputs(enter_underline_mode, 1, outch);
           ulmode = 1;
```

```
- CONT I NUED -
              continue; 
              case 'N': 
              tputs(exit_attribute_mode, 1, outch); 
              u \mod e = 0;continue; 
          \mathbf{I}putch(c); 
          putch(c2); 
       \mathbf{I}else 
          putch(c); 
   J 
   fclose(fd); 
   fflush(stdout); 
   resetterm( ); 
   exit(0);
J 
I'll 
 * Function is like putchar, but checks for underlining.<br>*/
putch(c) 
   int c; 
ş
   outch(c); 
   if (ulmode && underline_char) 
   I 
       outch('b');tputs(underline_char, 1, outch); 
   Ţ
} 
\overline{I}* Out char is a function version of putchar that can be 
 * passed to tputs as a routine to call. 
 \ddot{z}outch(c) 
   int c; 
Ł
   putchar(c); 
ļ
```
#### Working with terminfo Routines

tputs() applies padding information. Some terminals have the capability to delay output. Their terminal descriptions in the terminfo database probably contain strings like \$ < 20 >, which means to pad for 20 milliseconds (see the following section "Specify Capabilities" in this chapter). tputs generates enough pad characters to delay for the appropriate time.

tput() has three parameters. The first parameter is the string capability to be output. The second is the number of lines affected by the capability. (Some capabilities may require padding that depends on the number of lines affected. For example, insert line may have to copy all lines below the current line, and may require time proportional to the number of lines copied. By convention affcnt is 1 if no lines are affected. The value 1 is used, rather than 0, for safety, since affcnt is multiplied by the amount of time per item, and anything multiplied by 0 is 0.) The third parameter is a routine to be called with each character.

For many simple programs, affcnt is always 1 and outc always calls putchar. For these programs, the routine putp(cap) is a convenient abbreviation. termhl could be simplified by using putp().

Now to understand why you should use the curses level routines instead of terminfo level routines whenever possible, note the special check for the underline char capability in this sample program. Some terminals, rather than having a code to start underlining and a code to stop underlining, have a code to underline the current character. termhl keeps track of the current mode, and if the current character is supposed to be underlined, outputs underline char, if necessary. Low level details such as this are precisely why the curses level is recommended over the terminfo level. curses takes care of terminals with different methods of underlining and other terminal functions. Programs at the terminfo level must handle such details themselves.

termhl was written to illustrate a typical use of the terminfo routines. It is more complex than it need be in order to illustrate some properties of terminfo programs. The routine vidattr (see curses(3X)) could have been used instead of directly outputting enter\_bold\_mode, enter\_underline mode, and exit  $a$ ttribute mode. The program would be more robust if it did, since there are several ways to change video attribute modes.

# **Working with the terminfo Database**

The **terminfo** database describes the many terminals with which **curses** programs, as well as some UNIX system tools, like vi(1), can be used. Each terminal description is a compiled file containing the names that the terminal is known by and a group of comma-separated fields describing the actions and capabilities of the terminal. This section describes the **terminfo** database, related support tools, and their relationship to the **curses** library.

# **Writing Terminal Descriptions**

Descriptions of many popular terminals are already described in the **terminfo** database. However, it is possible that you'll want to run **a curses** program on a terminal for which there is not currently a description. In that case, you'll have to build the description.

The general procedure for building a terminal description is as follows:

- 1 . Give the known names of the terminal.
- 2. Learn about, list, and define the known capabilities.
- 3. Compile the newly-created description entry.
- 4. Test the entry for correct operation.
- 5. Go back to step 2, add more capabilities, and repeat, as necessary.

Building a terminal description is sometimes easier when you build small parts of the description and test them as you go along. These tests can expose deficiencies in the ability to describe the terminal. Also, modifying an existing description of a similar terminal can make the building task easier. (Lest we forget the UNIX motto: Build on the work of others.)

In the next few pages, we follow each step required to build a terminal description for the fictitious terminal named "myterm."

#### Name the Terminal

The name of a terminal is the first information given in a terminfo terminal description. This string of names, assuming there is more than one name, is separated by pipe symbols  $( )$ . The first name given should be the most common abbreviation for the terminal. The last name given should be a long name that fully identifies the terminal. The long name is usually the manufacturer's formal name for the terminal. All names between the first and last entries should be known synonyms for the terminal name. All names but the formal name should be typed in lowercase letters and contain no blanks. Naturally, the formal name is entered as closely as possible to the manufacturer's name.

Here is the name string from the description of the AT&T Teletype 5420 Buffered Display Terminal:

5420:att5420:AT&T Teletype 5420,

Notice that the first name is the most commonly used abbreviation and the last is the long name. Also notice the comma at the end of the name string.

Here's the name string for our fictitious terminal, myterm:

myterm: mytm: mine: fancy: terminal : My FANCY Terminal,

Terminal names should follow common naming conventions. These conventions start with a root name, like 5425 or myterm, for example. The root name should not contain odd characters, like hyphens, that may not be recognized as a synonym for the terminal name. Possible hardware modes or user preferences should be shown by adding a hyphen and a 'mode indicator' at the end of the name. For example, the 'wide mode' (which is shown by a -w) version of our fictitious terminal would be described as myterm-w. term(5) describes mode indicators in greater detail.

#### Learn About the Capabilities

After you complete the string of terminal names for your description, you have to learn about the terminal's capabilities so that you can properly describe them. To learn about the capabilities your terminal has, you should do the following:

- See the owner's manual for your terminal. It should have information about the capabilities available and the character strings that make up the sequence transmitted from the keyboard for each capability.
- Test the keys on your terminal to see what they transmit, if this information is not available in the manual. You can test the keys in one of the following ways  $-$  type:

```
stty -echo; cat -vu 
Type in the keys you want to test; 
for example, see what right arrow \theta transmits.
<CR><CTRL-D>stty echo
```
or

```
cat > dev/null 
Type in the escape sequences you want to test; 
for example, see what \E[H] transmits.
< CTRL-D>
```
- The first line in each of these testing methods sets up the terminal to carry out the tests. The  $\leq$ CTRL-D  $>$  helps return the terminal to its normal settings.
- See the **terminfo**(4) manual page. It lists all the capability names you have to use in a terminal description. The following section, "Specify Capabilities," gives details.

### Specify Capabilities

Once you know the capabilities of your terminal, you have to describe them in your terminal description. You describe them with a string of comma-separated fields that contain the abbreviated terminfo name and, in some cases, the terminal's value for each capability. For example, bel is the abbreviated name for the beeping or ringing capability. On most terminals, a CTRL-G is the instruction that produces a beeping sound. Therefore, the beeping capability would be shown in the terminal description as  $bel = <sup>°</sup>G,$ .

#### Working with the terminfo Database

The list of capabilities may continue onto multiple lines as long as white space (that is, tabs and spaces) begins every line but the first of the description. Comments can be included in the description by putting a  $#$  at the beginning of the line.

The terminfo(4) manual page has a complete list of the capabilities you can use in a terminal description. This list contains the name of the capability, the abbreviated name used in the database, the two-letter code that corresponds to the old termcap database name, and a short description of the capability. The abbreviated name that you will use in your database descriptions is shown in the column titled "Capname."

NOTE: For a curses program to run on any given terminal, its description in the terminfo database must include, at least, the capabilities to move a cursor in all four directions and to clear the screen.

A terminal's character sequence (value) for a capability can be a keyed operation (like CTRL-G), a numeric value, or a parameter string containing the sequence of operations required to achieve the particular capability. In a terminal description, certain characters are used after the capability name to show what type of character sequence is required. Explanations of these characters follow:

- # This shows a numeric value is to follow. This character follows a capability that needs a number as a value. For example, the number of columns is defined as cols#80,.
- = This shows that the capability value is the character string that follows. This string instructs the terminal how to act and may actually be a sequence of commands. There are certain characters used in the instruction strings that have special meanings. These special characters follow:

This shows a control character is to be used. For example, the beeping sound is produced by a CTRL-G. This would be shown as "G.

### 10-74 PROGRAMMER'S GUIDE UP-13690'

- \E or \e These characters followed by another character show an escape instruction. An entry of \EC would transmit to the terminal as ESCAPE-C.
- \n These characters provide a < NL > character sequence.
- \1 These characters provide a Iinefeed character sequence.
- \r These characters provide a return character sequence.
- \t These characters provide a tab character sequence.
- \b These characters provide a backspace character sequence.
- \f These characters provide a formfeed character sequence.
- \s These characters provide a space character sequence.
- \nnn This is a character whose three-digit octal is nnn, where nnn can be one to three digits.
- $s <$  > These symbols are used to show a delay in milliseconds. The desired length of delay is enclosed inside the "less than/greater than" symbols  $(<$  >). The amount of delay may be a whole number, a numeric value to one decimal place (tenths), or either form followed by an asterisk (\*). The \* shows that the delay will be proportional to the number of lines affected by the operation. For example, a 20 millisecond delay per line would appear as  $$ < 20$ \*>. See the terminfo(4) manual page for more information about delays and padding.

Sometimes, it may be necessary to comment out a capability so that the terminal ignores this particular field. This is done by placing a period ( . ) in front of the abbreviated name for the capability. For example, if you would like to comment out the beeping capability, the description entry would appear as

 $.$ bel =  $\hat{G}$ .

With this background information about specifying capabilities, let's add the capability string to our description of myterm. We'll consider basic, screen-oriented, keyboard-entered, and parameter string capabilities.

### Basic Capabilities

Some capabilities common to most terminals are bells, columns, lines on the screen, and overstriking of characters, if necessary. Suppose our fictitious terminal has these and a few other capabilities, as listed below. Note that the list gives the abbreviated terminfo name for each capability in the parentheses following the capability description:

- An automatic wrap around to the beginning of the next line whenever the cursor reaches the right-hand margin (am).
- The ability to produce a beeping sound. The instruction required to produce the beeping sound is "G (bel).
- An 80-column wide screen (cols).
- A 30-line long screen (lines).
- Use of xon/xoff protocol (xon).

By combining the name string (see the section "Name the Terminal") and the capability descriptions that we now have, we get the following general terminfo database entry:

> myterm:mytm:mine:fancy:terminal :My FANCY terminal, am, bel= $^{\circ}$ G, cols#80, lines#30, xon,

# Screen-Oriented Capabilities

Screen-oriented capabilities manipulate the contents of a screen. Our example terminal myterm has the following screenoriented capabilities. Again, the abbreviated command associated with the given capability is shown in parentheses.

•  $A < CR$  is a CTRL-M (cr).

- A cursor up one line motion is a CTRL-K (cuu1).
- A cursor down one line motion is a CTRL-J (cud1).
- Moving the cursor to the left one space is a CTRL-H (cub1).
- Moving the cursor to the right one space is a CTRL-L (cuf1).
- Entering reverse video mode is an ESCAPE-D (smso).
- Exiting reverse video mode is an ESCAPE-Z (rmso).
- A clear to the end of a line sequence is an ESCAPE-K and should have a 3-millisecond delay (el).
- A terminal scrolls when receiving  $a < NL$  at the bottom of a page (ind).

The revised terminal description for my term including these screen-oriented capabilities follows:

myterm:mytm:mine:fancy:terminal:My FANCY Terminal, am, bel=^G, cols#80, lines#30, xon,  $cr="M, \text{curl}^K, \text{curl}^K, \text{curl}^K, \text{curl}^K, \text{curl}^K,$ smso=\ED, rmso=\EZ, el=\EK\$<3>, ind=\n,

### Keyboard-Entered Capabilities

Keyboard-entered capabilities are sequences generated when a key is typed on a terminal keyboard. Most terminals have, at least, a few special keys on their keyboard, such as arrow keys and the backspace key. Our example terminal has several of these keys whose sequences are, as follows:

- The backspace key generates a CTRL-H (kbs).
- The up arrow key generates an ESCAPE-[ A (kcuu1).
- The down arrow key generates an ESCAPE-[ B (kcud1).
- The right arrow key generates an ESCAPE-[ C (kcuf1).
- The left arrow key generates an ESCAPE-[ D (kcub1).
- The home key generates an ESCAPE-[H (khome).

Adding this new information to our database entry for myterm produces:

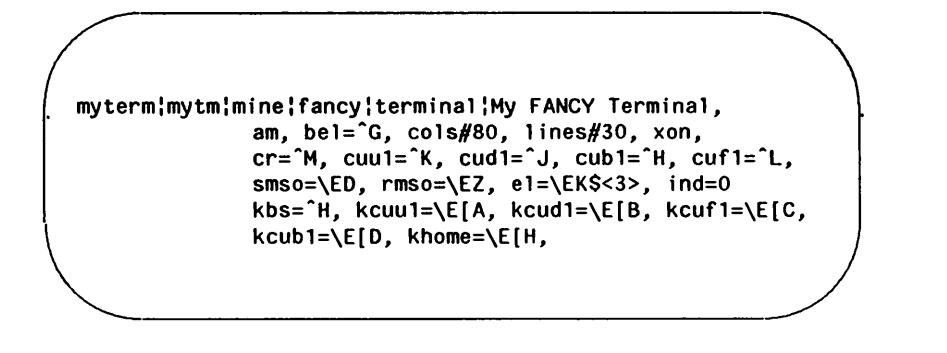

### Parameter String Capabilities

Parameter string capabilities are capabilities that can take parameters  $-$  for example, those used to position a cursor on a screen or turn on a combination of video modes. To address a cursor, the cup capability is used and is passed two parameters: the row and column to address. String capabilities, such as cup and set attributes (sgr) capabilities, are passed arguments in a terminfo program by the tparm() routine.

The arguments to string capabilities are manipulated with special '%' sequences similar to those found in a printf(3S) statement. In addition, many of the features found on a simple stack-based RPN calculator are available. cup, as noted above, takes two arguments: the row and column. sgr, takes nine arguments, one for each of the nine video attributes. See terminfo(4) for the list and order of the attributes and further examples of sgr.

Our fancy terminal's cursor position sequence requires a row and column to be output as numbers separated by a semicolon. preceded by ESCAPE-[ and followed with H. The coordinate numbers are 1-based rather than O-based. Thus. to move to row 5. column 18. from (0,0). the sequence

Integer arguments are pushed onto the stack with a '%p' sequence followed by the argument number, such as '%p2' to push the second argument. A shorthand sequence to increment the first two arguments is '%i'. To output the top number on the stack as a decimal. a '%d' sequence is used, exactly as in printf. Our terminal's cup sequence is built up as follows:

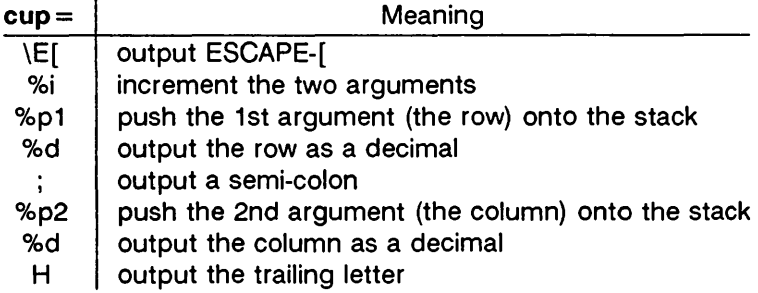

or

cup=\E[%i%p1%d;%p2%dH,

Adding this new information to our database entry for myterm produces:

```
myterm:mytm:mine:fancy:terminal:My FANCY Terminal, 
              am, bel=^G, cols#80, lines#30, xon,
              cr=^M, cuu1=^K, cud1=^J, cub1=^H, cuf1=^L,
             smso=\ED, rmso=\EZ, el=\EK$<3>, ind=O kbs=^H, kcuu1=\E[A, kcud1=\E[B, kcuf1=\E[C,
             kcubl=\E[D, khome=\E[H, 
              cup=\E[%i%pl%d;%p2%dH,
```
See terminfo(4) for more information about parameter string capabilities.

# Compile the Description

The terminfo database entries are compiled using the tic compiler. This compiler translates terminfo database entries from the source format into the compiled format.

The source file for the description is usually in a file suffixed with .ti. For example, the description of myterm would be in a source file named myterm.ti. The compiled description of myterm would usually be placed in /usr/lib/terminfo/m/myterm, since the first letter in the description entry is m. Links would also be made to synonyms of myterm, for example, to /f/fancy. If the environment variable \$TERMINFO were set to a directory and exported before the entry was compiled, the compiled entry would be placed in the \$TERMINFO directory. All programs using the entry would then look in the new directory for the description file if \$TERMINFO were set, before looking in the default /usr/lib/terminfo. The general format for the tic compiler is as follows:

# tic [-v] [-c] file

The -v option causes the compiler to trace its actions and output information about its progress. The -c option causes a check for errors; it may be combined with the -v option. file shows what file is to be compiled. If you want to compile more than one file at the same time, you have to first use cat(1) to join them together.

The following command line shows how to compile the terminfo source file for our fictitious terminal:

> tic -v myterm.ti < CR > (The trace information appears as the compilation proceeds.)

Refer to the tic(1M) manual page in the System Administrator's Reference Manual for more information about the compiler.

### Test the Description

Let's consider three ways to test a terminal description. First, you can test it by setting the environment variable \$TERMINFO to the path name of the directory containing the description. If programs run the same on the new terminal as they did on the older known terminals, then the new description is functional.

Second, you can test for correct insert line padding by commenting out xon in the description and then editing (using vi(1)) a large file (over 100 lines) at 9600 baud (if possible), and deleting about 15 lines from the middle of the screen. Type u (undo) several times quickly. If the terminal messes up, then more padding is usually required. A similar test can be used for inserting a character.

Third, you can use the tput(1) command. This command outputs a string or an integer according to the type of capability being described. If the capability is a Boolean expression, then tput sets the exit code (0 for TRUE, 1 for FALSE) and produces no output. The general format for the tput command is as follows:

### tput [-Ttype] capname

The type of terminal you are requesting information about is identified with the -Ttype option. Usually, this option is not necessary because the default terminal name is taken from the environment variable \$TERM. The capname field is used to show what capability to output from the terminfo database.

The following command line shows how to output the "clear screen" character sequence for the terminal being used:

#### tput clear

(The screen is cleared.)

The following command line shows how to output the number of columns for the terminal being used:

#### tput cols

(The number of columns used by the terminal appears here.)

The tput(1) manual page found in the User's Reference Manual contains more information on the usage and possible messages associated with this command.

# Comparing or Printing terminfo Descriptions

Sometime you may want to compare two terminal descriptions or quickly look at a description without going to the terminfo source directory. The infocmp(1M) command was designed to help you with both of these tasks. Compare two descriptions of the same terminal; for example,

> mkdir /tmp/old /tmp/new  $TERMINFO = \langle tmp/old tic \text{ old5420.ti}$ TERMINFO = /tmp/new tic new5420.ti infocmp ·A /tmp/old ·B /tmp/new ·d 5420 5420

compares the old and new 5420 entries.

To print out the terminfo source for the 5420, type

infocmp ·1 5420

# Converting a termcap Description to a terminfo **Description**

CAUTION: The terminfo database is designed to take the place of the termcap database. Because of the many programs and processes that have been written with and for the termcap database, it is not feasible to do a complete cutover at one time. Any conversion from termcap to terminfo requires some experience with both databases. All entries into the databases should be handled with extreme

#### Working with the terminfo Database

caution. These files are important to the operation of your terminal.

The captoinfo(1M) command converts termcap(4) descriptions to terminfo(4) descriptions. When a file is passed to captoinfo, it looks for termcap descriptions and writes the equivalent terminfo descriptions on the standard output. For example,

#### captoinfo /etc/termcap

converts the file /etc/termcap to terminfo source, preserving comments and other extraneous information within the file. The command line

#### captoinfo

looks up the current terminal in the termcap database, as specified by the \$TERM and \$TERMCAP environment variables and converts it to terminfo.

If you must have both termcap and terminfo terminal descriptions, keep the terminfo description only and use infocmp -C to get the termcap descriptions.

If you have been using cursor optimization programs with the -Itermcap or -Itermlib option in the cc command line, those programs will still be functional. However, these options should be replaced with the -Icurses option.

# **curses Program Examples**

The following examples demonstrate uses of curses routines.

# The editor Program

This program illustrates how to use curses routines to write a screen editor. For simplicity, editor keeps the buffer in stdscr; obviously, a real screen editor would have a separate data structure for the buffer. This program has many other simplifications: no provision is made for files of any length other than the size of the screen, for lines longer than the width of the screen, or for control characters in the file.

Several points about this program are worth making. First, it uses the move(), mvaddstr(), flash(), wnoutrefresh() and clrtoeol() routines. These routines are all discussed in this chapter under "Working with curses Routines."

Second, it also uses some curses routines that we have not discussed. For example, the function to write out a file uses the mvinch() routine, which returns a character in a window at a given position. The data structure used to write out a file does not keep track of the number of characters in a line or the number of lines in the file, so trailing blanks are eliminated when the file is written. The program also uses the insch $($ ), delch $($ ), insertln $($ ), and deleteln() routines. These functions insert and delete a character or line. See curses(3X) for more information about these routines.

Third, the editor command interpreter accepts special keys, as well as ASCII characters. On one hand, new users find an editor that handles special keys easier to learn about. For example, it's easier for new users to use the arrow keys to move a cursor than it is to memorize that the letter h means left, j means down, k means up, and I means right. On the other hand, experienced users usually like having the ASCII characters to avoid moving their hands from the home row position to use special keys.

#### NOTE: Because not all terminals have arrow keys. your curses programs will work on more terminals if there is an ASCII character associated with each special key.

Fourth. the CTRL-L command illustrates a feature most programs using curses routines should have. Often some program beyond the control of the routines writes something to the screen (for instance. a broadcast message) or some line noise affects the screen so much that the routines cannot keep track of it. A user invoking editor can type CTRL-L. causing the screen to be cleared and redrawn with a call to wrefresh(curscr).

Finally. another important point is that the input command is terminated by CTRL-D. not the escape key. It is very tempting to use escape as a command. since escape is one of the few special keys available on every keyboard. (Return and break are the only others.) However. using escape as a separate key introduces an ambiguity. Most terminals use sequences of characters beginning with escape (i.e., escape sequences) to control the terminal and have special keys that send escape sequences to the computer. If a computer receives an escape from a terminal. it cannot tell whether the user depressed the escape key or whether a special key was pressed.

editor and other curses programs handle the ambiguity by setting a timer. If another character is received during this time. and if that character might be the beginning of a special key. the program reads more input until either a full special key is read. the time out is reached. or a character is received that could not have been generated by a special key. While this strategy works most of the time. it is not foolproof. It is possible for the user to press escape. then to type another key quickly. which causes the curses program to think a special key has been pressed. Also. a pause occurs until the escape can be passed to the user program. resulting in a slower response to the escape key.

Many existing programs use escape as a fundamental command. which cannot be changed without infuriating a large class of users. These programs cannot make use of special keys without dealing with this ambiguity. and at best must resort to a time-out solution. The moral is clear: when designing your curses

#### **Examples**

programs, avoid the escape key.

```
/* editor: A screen-oriented editor. The user 
  * interface is similar to a subset of vi. 
  * The buffer is kept in stdscr to simplify 
  * the program. 
  */ 
Hinclude <stdio.h> 
Hinclude <curses.h> 
\#define CTRL(c) ((c) & 037)
main(argc, argv) 
int argc; 
char **argv; 
I 
       extern void perror(), exit(); 
        int i, n, 1; 
        int c; 
        int line = 0;
        FILE *fd; 
        if (argc != 2)
        1 
                fprintf(stderr, "Usage: %s file\n", argv[O]); 
                exit(1);₹
        fd = fopen(argv[1], "r");if (fd == NULL)
        1 
                perror(argv[l]); 
                exit(2); 
        ţ
        initscr();
        cbreak(); 
        nonl (); 
        noecho( ); 
        idlok(stdscr, TRUE); 
        keypad(stdscr, TRUE);
```

```
\frac{1}{2} - CONTINUED -<br>/* Read in the file */
        while ((c = getc(fd)) := EOF)1 
                  if (c == '\n\ln')
                           1 ine++; 
                  if (line > LINES - 2)
                           break; 
                  addch(c); 
         \mathbf{I}fc10se(fd); 
        move(O,O) ; 
        refresh(); 
        edit(); 
        \frac{1}{x} Write out the file \frac{x}{x}fd = fopen(argv[1], "w");
        for (1 = 0; 1 < LINES - 1; 1++)1 
                  n = 1en(1);for (i = 0; i < n; i++)putc(mvinch(l, i) & A_CHARTEXT, fd); 
                  putc('\n\langle n', f d \rangle;
         \mathbf{I}fc10se(fd); 
        endwin( )j 
        exit(O); 
ţ
1en(lineno) 
int 1ineno; 
1 
         int linelen = COLS - 1;
        while (line1en >= 0 && mvinch(lineno, 
                  linelen) == ' ') linelen--;
         return 1ine1en + 1; 
ţ
```
#### **Examples**

```
- CONT I NUED -
/* Global value of current cursor position */ 
int row, col;
edit() 
1 
        int c; 
        for (;;)
        1 
                move(row, col);
                refresh( ); 
                c = getch();/* Editor commands */ 
                switch (c) 
                1 
                /* hjkl and arrow keys: move cursor 
                 * in direction indicated */ 
                case 'h' : 
                case KEY_LEFT: 
                         if (col > 0)col--:
                         else 
                                 flash(); 
                         break; 
                case 'j' :
                case KEY_DOWN: 
                         if (row < LINES - 1) 
                                 row++; 
                         else 
                                 float();break;
```

```
- CONTINUED - case 'k': 
case KEY_UP: 
          if (row > 0)
                   row--; 
         else 
                   f1ash(); 
         break; 
case '1': 
case KEY_RIGHT: 
          if \left(\text{col} < \text{COLS} - 1\right)co1++; 
         else 
                   f1ash(); 
         break; 
\frac{1}{x} i: enter input mode \frac{x}{x}case KEY_IC:
case 'i':
          input(); 
          break; 
\frac{1}{x} x: delete current character \frac{x}{\sqrt{x}}case KEY_DC: 
case 'x': 
          de1ch(); 
          break; 
\frac{*}{*} o: open new line and enter input mode \frac{*}{'}case KEY_ll: 
case 'o':
          move (++row, col = 0);insert1n(); 
          input(); 
          break;
```

```
- CONTINUED -
                   /* d: delete current line */ 
                   case KEY_DL: 
                   case 'd':
                             deleteln(); 
                             break; 
                   \frac{1}{x} <sup>t</sup>. redraw screen */
                   case KEY_CLEAR: 
                   case CTRL('L'):
                             wrefresh(curscr); 
                             break; 
                   \frac{1}{x} w: write and quit \frac{x}{x}case 'w': 
                             return; 
                   /* q: quit without writing */ 
                   \overline{\text{case}} '\overline{\text{q}}':
                             endwin( ); 
                             exit(2); 
                   default:
                             flash(); 
                             break; 
                   ł
         Ţ
\mathbf{R}/* 
 * Insert mode: accept characters and insert them. 
 * End with ^D or EIC
 */ 
input() 
I 
         int c;
```

```
- CONTINUED -
        standout(); 
        mvaddstr(LINES - 1, COLS - 20, "INPUT MODE"); 
        standend(); 
        move(row, col); 
        refresh ( ); 
        for (:;)I 
                c = getch();
                if (c == CTRL('D') :: c == KEY_EIC)
                         break; 
                insch(c); 
                move(row, ++col); 
                refresh ( ); 
        J 
        move(LINES - 1, COLS - 20); 
        clrtoeol(); 
        move(row, col); 
        refresh(); 
ţ
```
# The highlight Program

This program illustrates a use of the routine attrset(). highlight reads a text file and uses embedded escape sequences to control attributes.  $\U$  turns on underlining,  $\B$  turns on bold, and \N restores the default output attributes.

Note the first call to  $scrollok()$ , a routine that we have not previously discussed (see curses(3X)). This routine allows the terminal to scroll if the file is longer than one screen. When an attempt is made to draw past the bottom of the screen. scrollok $()$ automatically scrolls the terminal up a line and calls refresh().

```
/* 
 * highlight: a program to turn \Upsilon, \B, and
 * \N sequences into highlighted * output, allowing words to be 
 * displayed underlined or in bold. 
 */ 
#include <stdio.h> 
#include <curses.h> 
main(argc, argyl 
int argc; 
char **argv; 
I 
        FILE *fd; 
         int c, c2; 
         void exit(), perror(); 
         if (argc != 2)
         I 
                 fprintf(stderr, "Usage: highlight file\n"); 
                 exit(1); 
         ţ
         fd = fopen(argv[1], "r");
         if (fd == NULL)
         I 
                 perror(argv[1]); 
                 exit(2); 
         ţ
         initscr(); 
         scrollok(stdscr, TRUE); 
         nonl(); 
         while ((c = getc(fd)) := EOF)
```

```
- CONT I NUED -
         ş
                   if (c == \prime \setminus \setminus \setminus)
                   I 
                             c2 = getc(fd);switch (c2) 
                             I 
                             case 'B': 
                                       attrset(A_BOLD); 
                                       continue; 
                             case 'U': 
                                       attrset(A_UNDERLINE); 
                                       continue; 
                             case 'N': 
                                       attrset(O); 
                                       continue; 
                             J 
                             addch(c); 
                             addch(c2); 
                   ł
                   else 
                             addch(c); 
         J 
         fclose(fd); 
         refresh() ; 
         endwin(); 
         exit(O); 
ţ
```
# **The scatter Program**

This program takes the first **LINES - 1** lines of characters from the standard input and displays the characters on a terminal screen in a random order. For this program to work properly, the input file should not contain tabs or non-printing characters.

#### **Examples**

```
/* 
 * 
*/ 
        The scatter program. 
#include 
#include 
                <curses.h> 
                 <sys/types.h> 
extern time_t time(); 
#define MAXLINES 120 
#define MAXCOLS 160 
char s[MAXLINES][MAXCOLS]; /* Screen Array */<br>int T[MAXLINES][MAXCOLS]; /* Tag Array - Keep
                                 \frac{1}{\sqrt{\pi}} Tag Array - Keeps track of*
                                 * the number of characters * 
main() 
I 
                                 * printed & their positions.*/ 
         register int row = 0, \text{col} = 0;register int c; 
         int char_count = 0;
         time_t t; 
         void exit(), srand(); 
         initscr(); 
         for(row = 0;row < MAXLINES;row++)for(col = 0; col < MAXCOLS; col++)s[row][col]=' ';
         col = row = 0;/* Read screen in */ 
         while ((c=getchar()) := EOF 8&row < LINES )if(c != '\n\overline{\n})
                  I 
                          /* Place char in screen array */ 
                          s[row][col++] = c;if(c != ' ' )char_count++;
```
```
- CONT I NUED -
                 Ţ
                 else 
                 I 
                          col = 0;row++; 
                 ţ
        \mathbf{r}time(&t); \frac{1}{4} Seed the random number generator \frac{1}{4}srand((unsigned)t);
        while (char_count) 
        I 
                 row = rand() % LINES;col = (rand() \gg 2) % COLS;if (T[row][col] != 1 && s[row][col] != ' ') 
                 I 
                          move(row, col); 
                          addch(s[row][col]); 
                          T[row][col] = 1;char_count--; 
                          refresh( ); 
                 ţ
        Ţ
        endwin( ); 
        exit(O); 
\pmb{\S}
```
# The show Program

show pages through a file, showing one screen of its contents each time you depress the space bar. The program calls  $\mathsf{chreak}()$ so that you can depress the space bar without having to hit return; it calls noecho() to prevent the space from echoing on the screen. The nonl() routine, which we have not previously discussed, is called to enable more cursor optimization. The  $idlok()$  routine, which we also have not discussed, is called to allow insert and delete line. (See curses(3X) for more information about these routines). Also notice that cirtoeol $\theta$  and cirtobot $\theta$  are called.

By creating an input file for show made up of screen-sized (about 24 lines) pages, each varying slightly from the previous page, nearly any exercise for a curses() program can be created. This type of input file is called a show script.

```
#include <curses.h> 
#include <signal.h> 
main(argc, argyl 
int argc; 
char *argv[]; 
I 
        FILE *fd; 
        char linebuf[BUFSIZ]; 
        int line; 
        void done(), perror(), exit(); 
        if (argc != 2) 
        1 
                fprintf(stderr, "usage: %s file\n", argv[O)); 
                exit(1); 
        ₹
        if ((fd=fopen(argv[1], "r")) == NULL)
        I
```

```
- CONT I NUED -
                perror(argv[1)j 
                exit(2); 
        I 
        signal(SIGINT, done); 
        initscr()j 
        noecho(); 
        cbreak();
        nonl(); 
        idlok(stdscr, TRUE); 
        while(1) 
        1 
                move(0,0);for (line = 0; line < LINES; line++)
                I 
                         if (!fgets(linebuf, sizeof linebuf, 
                            fd))
                         Į
                                 clrtobot(); 
                                 done();
                         ₹
                         move(line, 0);printw("%s", linebuf); 
                 I 
                refresh( ) j
                if (getch() == 'q')
                         done();
        ţ
ţ
void done()
1 
        move(LINES - 1, 0); 
        clrtoeol(); 
        refresh ( ); 
        endwin();
        exit(O); 
ţ
```
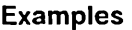

# The two Program

This program pages through a file, writing one page to the terminal from which the program is invoked and the next page to the terminal named on the command line. It then waits for a space to be typed on either terminal and writes the next page to the terminal at which the space is typed.

two is just a simple example of a two-terminal curses program. It does not handle notification; instead, it requires the name and type of the second terminal on the command line. As written, the command "sleep 100000" must be typed at the second terminal to put it to sleep while the program runs, and the user of the first terminal must have both read and write permission on the second terminal.

```
Hinclude <curses.h> 
 Hinclude <signal.h> 
 SCREEN *me, *you; 
 SCREEN *set_term(); 
 FILE *fd, *fdyou; 
 char linebuf[512]; 
 main(argc, argv) 
 int argc; 
 char **argv; 
 I 
        void done(), exit(); 
        unsigned sleep(); 
        char *getenv(); 
        int c;
\overline{\phantom{a}} int c;
```

```
- CONTINUED -
          if (argc != 4)
          I 
                fprintf(stderr, "Usage: two othertty
                   otherttytype inputfile\n"); 
                exit(1):₹
          fd = fopen(argv[3], "r");
          fdyou = fopen(argv[1], "w+");
          signal(SIGINT, done); /* die gracefully */ 
          me = newterm(getenv("TERM"), stdout, stdin); 
                           /* initialize my tty */ 
          you = newterm(argv[2], fdyou, fdyou); 
                           /* Initialize other terminal */ 
          set_term(me); \frac{1}{2} Set modes for my terminal \frac{1}{2}/
          noecho(); /* turn off tty echo */<br>cbreak(); /* enter cbreak mode */
                           \gamma^* enter cbreak mode */
          nonl(); /* Allow linefeed */ 
          nodelay(stdscr, TRUE); /* No hang on input */ 
          set_term(you); \frac{1}{x} Set modes for other terminal \frac{x}{\ }noecho ( ); 
          cbreak( ); 
          non1();
          nodelay(stdscr,TRUE); 
          /* Dump first screen full on my terminal */ 
          dump_page(me); 
          \frac{1}{x} Dump second screen full on the other terminal \frac{x}{x}dump_page(you); 
                          \frac{1}{2} for each screen full \frac{x}{4}for (:;)I 
                set_term(me); 
                c = getch();<br>if (c == 'q')
C = \text{getcm}(7)<br>if (c == 'q') /* wait for user to read
                                   \frac{1}{2} wait for user to read it */
```
### **Examples**

```
- CONTINUED -
             done():
             if (c == '')dump_page(me); 
             set_term(you); 
             c = \text{qetch}();
             if (c == 'q') /* wait for user to read it */
             done();
             if (c == '')dump_page(you); 
             sleep(1); 
        ţ
₹
dump_page(term) 
  SCREEN *term; 
£
        int line; 
        set_term( term); 
        move(O, 0); 
        for (line = 0; line < LINES - 1; line++) {
              if (fgets(linebuf, sizeof 1inebuf, fd) 
NULL) 
              I 
             c1rtobot(); 
             done(); 
              I 
              mvaddstr(line, 0, 1inebuf); 
        I 
        standout();
        mvprintw(LlNES - 1,0, "--More--"); 
        standend();
        refresh(); \frac{1}{2} sync screen \frac{k}{4}I 
/* 
 * Clean up and exit. 
 */ 
void done() 
I 
        /* Clean up first terminal */ 
        set_term(you); 
        move(LINES - 1,0)j /* to lower left corner */
```

```
- CONTINUED -
           clrtoe01();
                                  /* clear bottom line */ 
           refresh() ;
                                  /* flush out everything */ 
           endwin():/* curses cleanup */ 
           /* Clean up second terminal */ 
           set term(me):
           move(LINES \frac{1}{2}, 1,0); /* to lower left corner */<br>clrtoeol(); /* clear bottom line */
           clrtoeol(); \frac{1}{x} clear bottom line */<br>refresh(): \frac{1}{x} flush out everything
           refresh(); \frac{1}{2} /* flush out everything */<br>endwin(): \frac{1}{2} /* curses cleanup */
                                  \frac{1}{2} curses cleanup \frac{1}{2}exit(O); 
ţ
```
# The window Program

This example program demonstrates the use of multiple windows. The main display is kept in stdscr. When you want to put something other than what is in stdscr on the physical terminal screen temporarily, a new window is created covering part of the screen. A call to wrefresh $\theta$  for that window causes it to be written over the stdscr image on the terminal screen. Calling refresh $\theta$  on stdscr results in the original window being redrawn on the screen. Note the calls to the touchwin $\theta$  routine (which we have not discussed  $-$  see curses(3X)) that occur before writing out a window over an existing window on the terminal screen. This routine prevents screen optimization in a curses program. If you have trouble refreshing a new window that overlaps an old window, it may be necessary to call touchwin $\theta$  for the new window to get it completely written out.

```
#include <curses.h> 
WINDOW *cmdwin; 
main() 
 į
        int i, c; 
        char buf[120); 
        void exit(); 
        initscr();
        nonl ( ); 
        noecho(); 
        cbreak(); 
        cmdwin = newwin(3, COLS, 0, 0);/* top 3 lines */
         for (i = 0; i < LINES; i+1)
                mvprintw(i, 0, "Line %d of stdscr", i); 
        for (;;)
        ş
                refresh( ); 
                c = \text{qetch}();
                switch (c) 
                ş
                case 'c': /*Enter command on keyboard*/ 
                       werase(cmdwin); 
                       wprintw(cmdwin, "Enter command:"); 
                        wmove(cmdwin, 2, 0); 
                        for (i = 0; i < COLS; i++)
                               waddch(cmdwin, '-');
                        wmove(cmdwin, 1, 0); 
                        touchwin(cmdwin); 
                        wrefresh(cmdwin); 
                        wgetstr(cmdwin, buf); 
                        touchwin(stdscr);
touchwin(stdscr);
```

```
- CONTINUED -
                           /* 
                            * The command is now in buf. 
                            * It should be processed here. 
                            */ 
                  case 'q':
                           endwin( ); 
                           exit(O)j 
                  ţ
         \mathbf{I}\pmb{\}}
```
# **Chapter 11: The Common Object File Format (COFF)**

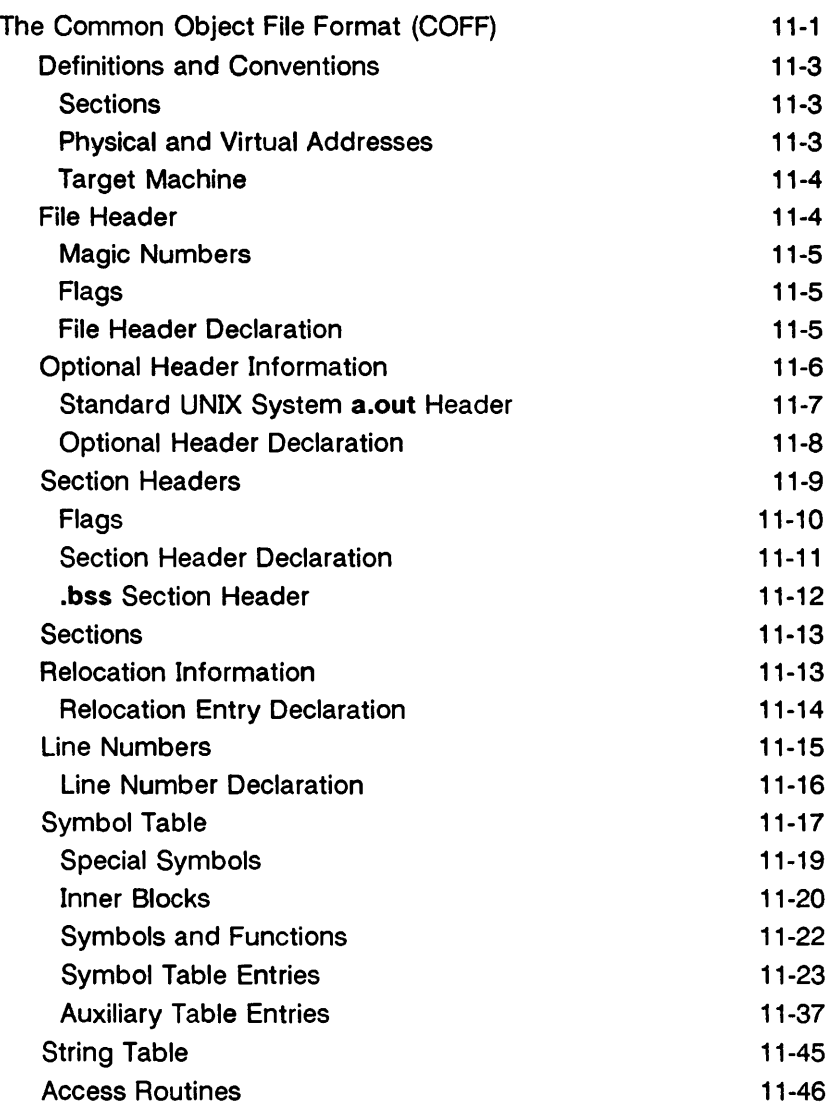

# **The Common Object File Format (COFF)**

This section describes the Common Object File Format (COFF) used on AT&T computers with the UNIX operating system. COFF is the format of the output file produced by the assembler, as, and the link editor, Id.

Some key features of COFF are

- applications can add system-dependent information to the object file without causing access utilities to become obsolete
- space is provided for symbolic information used by debuggers and other applications
- programmers can modify the way the object file is constructed by providing directives at compile time

The object file supports user-defined sections and contains extensive information for symbolic software testing. An object file contains

- a file header
- optional header information
- a table of section headers
- data corresponding to the section headers
- relocation information
- line numbers
- a symbol table
- a string table

Figure 11-1 shows the overall structure.

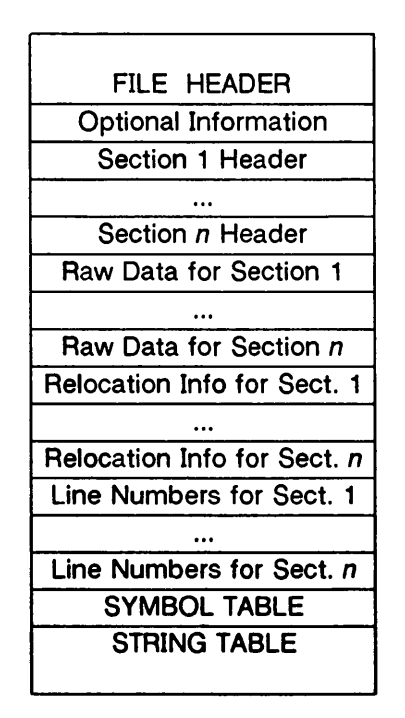

Figure 11-1: Object File Format

The last four sections (relocation, line numbers, symbol table, and the string table) may be missing if the program is linked with the -s option of the **Id** command, or if the line number information, symbol table, and string table are removed by the strip command. The line number information does not appear unless the program is compiled with the -g option of the cc command. Also, if there are no unresolved external references after linking, the relocation information is no longer needed and is absent. The string table is also absent if the source file does not contain any symbols with names longer than eight characters.

An object file that contains no errors or unresolved references is considered executable.

# Definitions and Conventions

Before proceeding further, you should become familiar with the following terms and conventions.

#### **Sections**

A section is the smallest portion of an object file that is relocated and treated as one separate and distinct entity. In the most common case, there are three sections named .text, .data, and .bss. Additional sections accommodate comments, multiple text or data segments, shared data segments, or user-specified sections. However, the UNIX operating system loads only .text, .data, and .bss into memory when the file is executed.

NOTE: It a mistake to assume that every COFF file will have a certain number of sections, or to assume characteristics of sections such as their order, their location in the object file, or the address at which they are to be loaded. This information is available only after the object file has been created. Programs manipulating GOFF files should obtain it from file and section headers in the file.

## Physical and Virtual Addresses

The physical address of a section or symbol is the offset of that section or symbol from address zero of the address space. The term physical address as used in GOFF does not correspond to general usage. The physical address of an object is not necessarily the address at which the object is placed when the process is executed. For example, on a system with paging, the address is located with respect to address zero of virtual memory and the system performs another address translation. The section header contains two address fields, a physical address, and a virtual address; but in all versions of GOFF on UNIX systems, the physical address is equivalent to the virtual address.

### **Target Machine**

Compilers and link editors produce executable object files that are intended to be run on a particular computer. In the case of cross-compilers, the compilation and link editing are done on one computer with the intent of creating an object file that can be executed on another computer. The term target machine refers to the computer on which the object file is destined to run. In the majority of cases, the target machine is the exact same computer on which the object file is being created.

# **File Header**

The file header contains the 20 bytes of information shown in Figure 11-2. The last 2 bytes are flags that are used by **Id** and object file utilities.

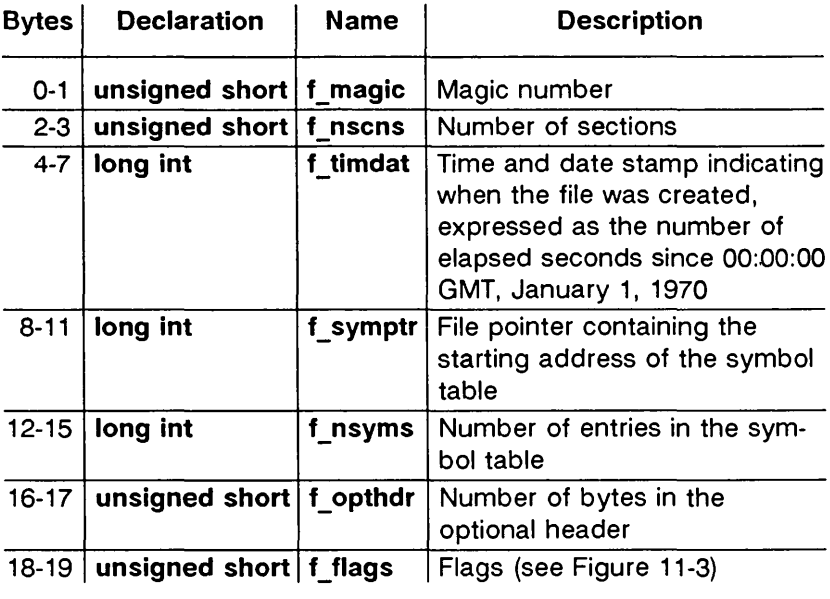

Figure 11-2: File Header Contents

#### Magic Numbers

The magic number specifies the target machine on which the object file is executable.

### Flags

The last 2 bytes of the file header are flags that describe the type of the object file. Currently defined flags are found in the header file filehdr.h, and are shown in Figure 11-3.

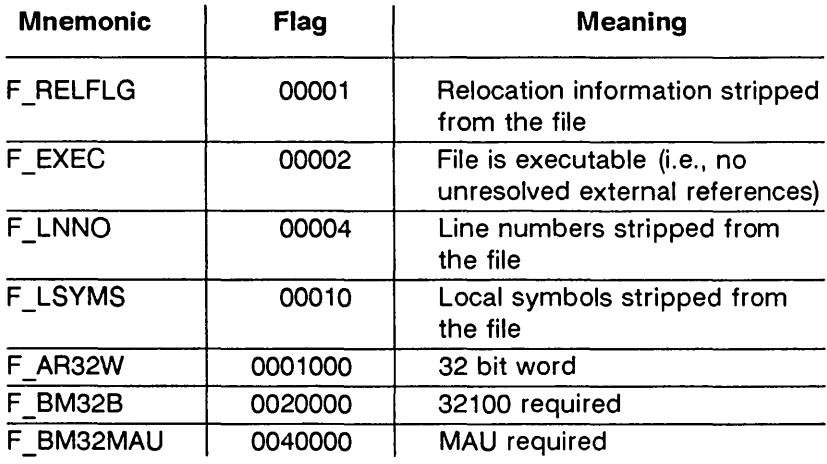

Figure 11-3: File Header Flags (382 Computer)

#### File Header Declaration

The C structure declaration for the file header is given in Figure 11-4. This declaration may be found in the header file filehdr.h.

```
struct f il ehdr 
1 
                                  /* magic number */ 
    unsigned short 
                      f_magic; 
    unsigned short 
                      f nscns:
                                  /* number of section */ 
    long 
                      f timdat:
                                  \frac{1}{x} time and date stamp \frac{x}{x}/* file ptr to symbol 
    long 
                      f_symptr; 
                                       table */ 
    long 
                      f_nsyms; 
                                  \lambda^* number entries in the
                                        symbol table */ 
    unsigned short 
f_opthdr; 
                                  \pi size of optional header \piunsigned short 
                                  /* flags */
\} ;
Hdefine FllHDR struct fflehdr 
Hdefine FllHSZ sizeof(FllHDR)
```
Figure 11-4: File Header Declaration

# **Optional Header Information**

The template for optional information varies among different systems that use COFF. Applications place all system-dependent information into this record. This allows different operating systems access to information that only that operating system uses without forcing all COFF files to save space for that information. General utility programs (for example, the symbol table access library functions, the disassembler, etc.) are made to work properly on any common object file. This is done by seeking past this record using the size of optional header information in the file header field f\_opthdr.

#### Standard UNIX System a.out Header

By default, files produced by the link editor for a UNIX system always have a standard UNIX system a.out header in the optional header field. The UNIX system a.out header is 28 bytes. The fields of the optional header are described in Figure 11-5.

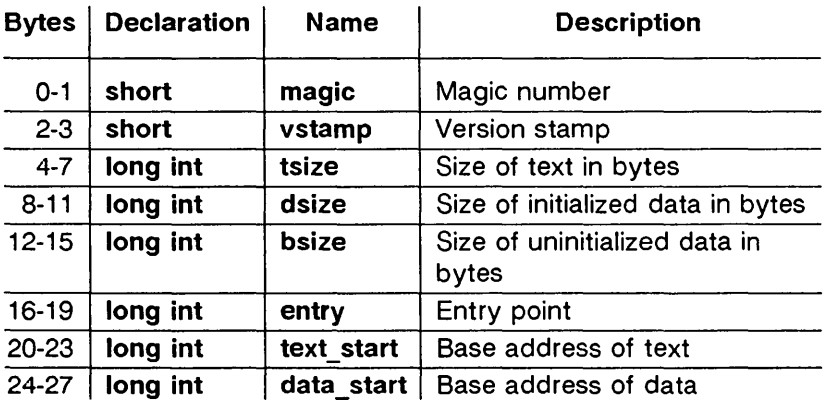

Figure 11-5: Optional Header Contents (382, 385, 3815 Computers)

Whereas, the magic number in the file header specifies the machine on which the object file runs, the magic number in the optional header supplies information telling the operating system on that machine how that file should be executed. The magic numbers recognized by the 382/385/3815 UNIX operating system are given in Figure 11-6.

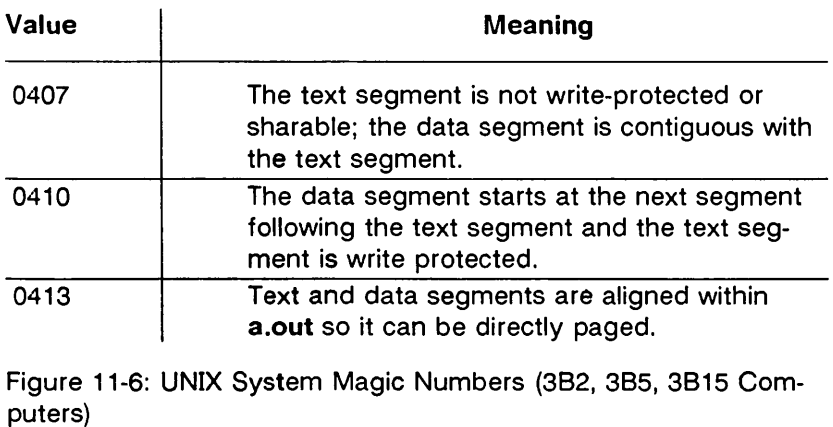

Optional Header Declaration

The C language structure declaration currently used for the UNIX system a.out file header is given in Figure 11-7. This declaration may be found in the header file aouthdr.h.

```
• typedef struct aouthdr 
I 
    short 
    short 
    long 
    long 
    long 
    long 
              magic;
              vstampj 
              tsize:
              dsize;
              bsize:
              entryj 
                        /* magic number */ 
                        /* version stamp */ 
                        \frac{1}{x} text size in bytes, padded \frac{x}{x}/* to full word boundary */ 
                         /* initialized data size */ 
                         /* uninitialized data size */ 
                         \frac{1}{x} entry point \frac{x}{y}long text start:/* base of text for this file */long data_start /* base of data for this file */} AOUTHDR;
```
Figure 11-7: **aouthdr** Declaration

# **Section Headers**

Every object file has a table of section headers to specify the layout of data within the file. The section header table consists of one entry for every section in the file. The information in the section header is described in Figure 11-8.

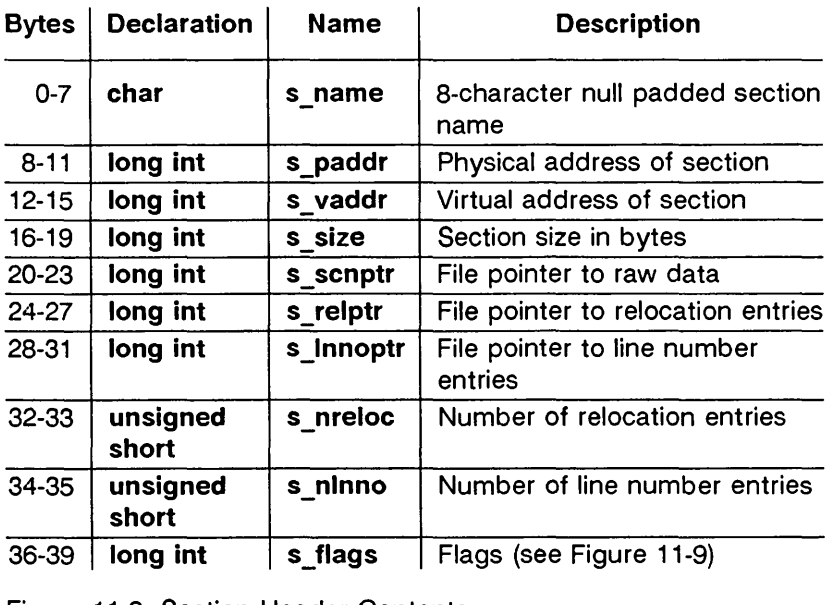

Figure 11-8: Section Header Contents

The size of a section is padded to a multiple of 4 bytes. File pointers are byte offsets that can be used to locate the start of data, relocation, or line number entries for the section. They can be readily used with the UNIX system function fseek(3S).

#### Flags

The lower 2 bytes of the flag field indicate a section type. The flags are described in Figure 11-9.

| <b>Mnemonic</b>   | Flag  | Meaning                                                                                                    |
|-------------------|-------|----------------------------------------------------------------------------------------------------|
| STYP REG          | 0x00  | Regular section (allocated, relocated,<br>loaded)                                                                                                    |
| <b>STYP DSECT</b> | 0x01  | Dummy section (not allocated, relo-<br>cated, not loaded)                                                                                                    |
| STYP_NOLOAD       | 0x02  | Noload section (allocated, relocated,<br>not loaded)                                                                                                    |
| STYP GROUP        | 0x04  | Grouped section (formed from input<br>sections)                                                                                                    |
| STYP PAD          | 0x08  | Padding section (not allocated, not<br>relocated, loaded)                                                                                                    |
| STYP COPY         | 0x10  | Copy section (for a decision function<br>used in updating fields; not allocated,<br>not relocated, loaded, relocation and<br>line number entries processed nor-<br>mally) |
| <b>STYP TEXT</b>  | 0x20  | Section contains executable text                                                                                                    |
| <b>STYP DATA</b>  | 0x40  | Section contains initialized data                                                                                                    |
| STYP BSS          | 0x80  | Section contains only uninitialized data                                                                                                    |
| <b>STYP INFO</b>  | 0x200 | Comment section (not allocated, not<br>relocated, not loaded)                                                                                                    |
| STYP OVER         | 0x400 | Overlay section (relocated, not allo-<br>cated, not loaded)                                                                                                    |
| <b>STYP LIB</b>   | 0x800 | For .lib section (treated like<br>STYP INFO)                                                                                                    |

Figure 11-9: Section Header Flags

# Section Header Declaration

The C structure declaration for the section headers is described in Figure 11-10. This declaration may be found in the header file scnhdr.h.

```
struct scnhdr 
! 
  char s_name[8]; /* section name */ 
  long s_paddr; /* physical address */ 
  long s_vaddr; /* virtual address */ 
  long s<sup>2</sup> section size \sqrt{s}long s_scnptr; \frac{1}{2} file ptr to section raw data */
  long s_relptr; \frac{1}{2} file ptr to relocation \frac{1}{2}long s_lnnoptr; \frac{1}{x} file ptr to line number \frac{x}{x}unsigned short s_nreloc; /*number of relocation entries*/ 
  unsigned short s_nlnno; /*number of line number entries*/ 
  long
       s_flags;   /* flags */
};
#define SCNHDR struct scnhdr 
#define SCNHSZ sizeof(SCNHDR)
```
Figure 11-10: Section Header Declaration

#### .bss Section Header

The one deviation from the normal rule in the section header table is the entry for uninitialized data in a .bss section. A .bss section has a size and symbols that refer to it, and symbols that are defined in it. At the same time, a .bss section has no relocation entries, no line number entries, and no data. Therefore, a .bss section has an entry in the section header table but occupies no space elsewhere in the file. In this case, the number of relocation and line number entries, as well as all file pointers in a .bss section header, are 0. The same is true of the STYP NOLOAD and STYP DSECT sections.

# Sections

Figure 11-1 shows that section headers are followed by the appropriate number of bytes of text or data. The raw data for each section begins on a 4-byte boundary in the file.

Link editor SECTIONS directives (see Chapter 12) allow users to, among other things:

- describe how input sections are to be combined
- direct the placement of output sections
- rename output sections

If no SECTIONS directives are given, each input section appears in an output section of the same name. For example, if a number of object files, each with a .text section, are linked together the output object file contains a Single .text section made up of the combined input .text sections.

# Relocation Information

Object files have one relocation entry for each relocatable reference in the text or data. The relocation information consists of entries with the format described in Figure 11-11.

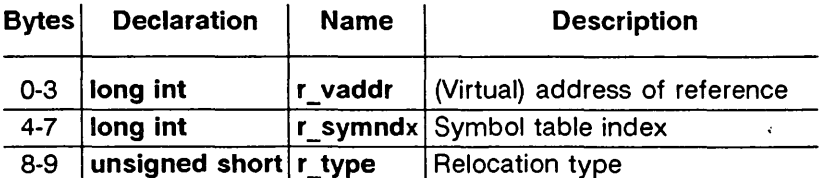

Figure 11-11: Relocation Section Contents

# The Common Object File Format (COFF)

The first 4 bytes of the entry are the virtual address of the text or data to which this entry applies. The next field is the index, counted from 0, of the symbol table entry that is being referenced. The type field indicates the type of relocation to be applied.

As the link editor reads each input section and performs relocation, the relocation entries are read. They direct how references found within the input section are treated. The currently recognized relocation types are given in Figure 11-12.

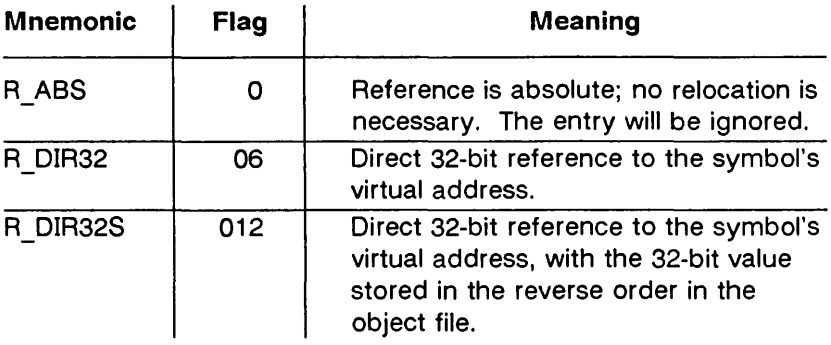

Figure 11-12: Relocation Types (382, 385, 3815 Computers)

## Relocation Entry Declaration

The structure declaration for relocation entries is given in Figure 11-13. This declaration may be found in the header file reloc.h.

```
struct reloc 
5
    long r_vaddrj /* virtual address of reference */ 
    long r_symndx; \frac{1}{x} index into symbol table \frac{x}{x}unsigned short r_{\perp}type; /* relocation type */
I j 
#define RELOC struct reloc 
#define RELSZ 10
```
Figure 11-13: Relocation Entry Declaration

# Line Numbers

When invoked with the -g option, the cc, and f77 commands cause an entry in the object file for every source line where a breakpoint can be inserted. You can then reference line numbers when using a software debugger like sdb. All line numbers in a section are grouped by function as shown in Figure 11-14.

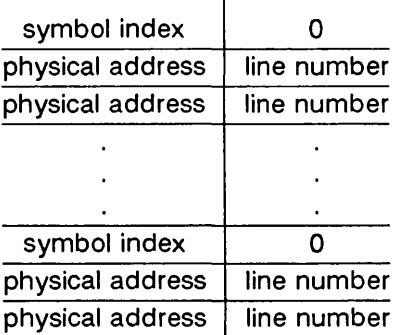

÷.

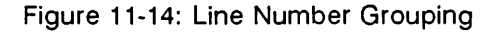

The first entry in a function grouping has line number 0 and has, in place of the physical address, an index into the symbol table for the entry containing the function name. Subsequent entries have actual line numbers and addresses of the text corresponding to the line numbers. The line number entries are relative to the beginning of the function, and appear in increasing order of address.

#### Line Number Declaration

The structure declaration currently used for line number entries is given in Figure 11-15.

```
struet lineno 
5
    union 
    I 
         long l symndx; /* symtbl index of func name */
         long l_paddr; /* paddr of line number */ 
    ] 1_addr;
    unsigned short l_lnno; /* line number */ 
\mathcal{L}:
#define LINENO 
#define LlNESZ 
                    struet lineno 
                    6
```
Figure 11-15: Line Number Entry Declaration

# **Symbol Table**

Because of symbolic debugging requirements, the order of symbols in the symbol table is very important. Symbols appear in the sequence shown in Figure 11-16.

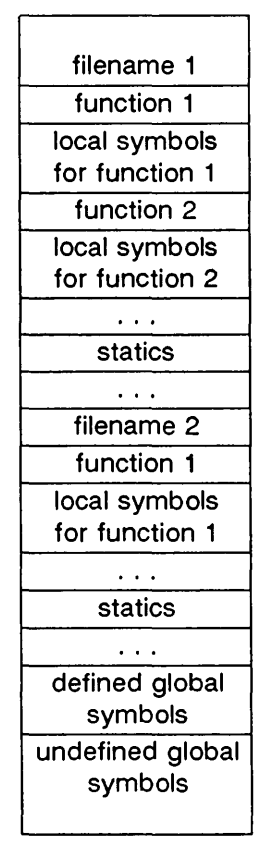

Figure 11-16: COFF Symbol Table

The word statics in Figure 11-16 means symbols defined with the C language storage class static outside any function. The symbol table consists of at least one fixed-length entry per symbol with some symbols followed by auxiliary entries of the same size. The entry for each symbol is a structure that holds the value, the type, and other information.

# Special Symbols

The symbol table contains some special symbols that are generated by as, and other tools. These symbols are given in Figure 11-17.

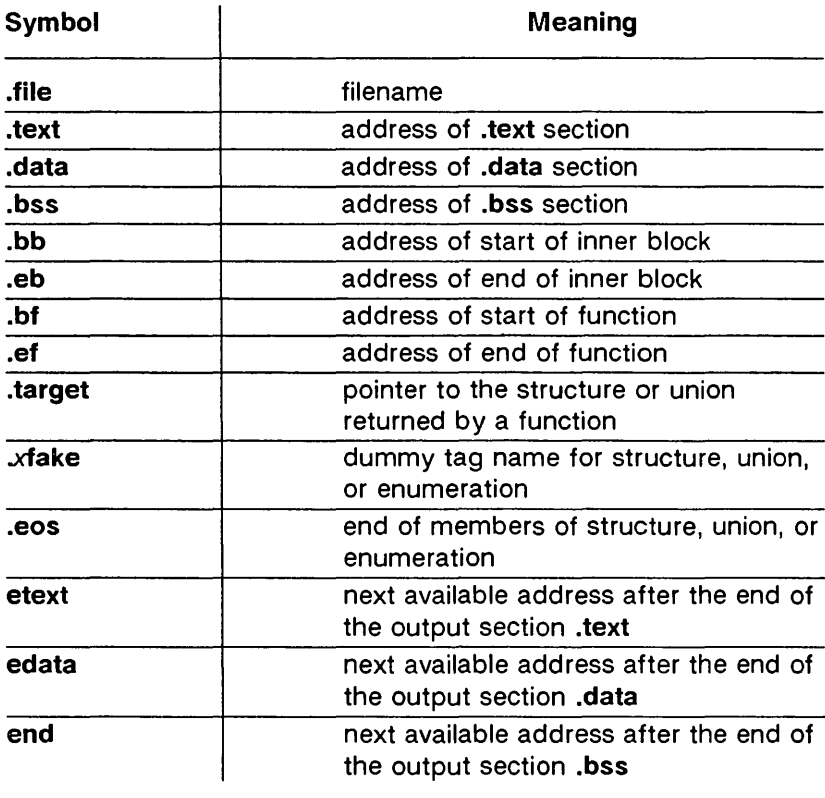

Figure 11-17: Special Symbols in the Symbol Table

Six of these special symbols occur in pairs. The .bb and .eb symbols indicate the boundaries of inner blocks; a .bf and .ef pair brackets each function. An xfake and .eos pair names and defines the limit of structures, unions, and enumerations that were not named. The .eos symbol also appears after named structures, unions, and enumerations.

When a structure, union, or enumeration has no tag name, the compiler invents a name to be used in the symbol table. The name chosen for the symbol table is  $x$  fake, where  $x$  is an integer. If there are three unnamed structures, unions, or enumerations in the source, their tag names are .Ofake, .1fake, and .2fake. Each of the special symbols has different information stored in the symbol table entry as well as the auxiliary entries.

# Inner Blocks

The C language defines a block as a compound statement that begins and ends with braces, {, and}. An inner block is a block that occurs within a function (which is also a block).

For each inner block that has local symbols defined, a special symbol, .bb, is put in the symbol table immediately before the first local symbol of that block. Also a special symbol, .eb, is put in the symbol table immediately after the last local symbol of that block. The sequence is shown in Figure 11-18.

> . bb local symbols for that block .eb

Figure 11-18: Special Symbols (.bb and .eb)

Because inner blocks can be nested by several levels, the .bb-.eb pairs and associated symbols may also be nested. See Figure 11-19.

```
Į
                                                                     /* block 1 */
                    int i; 
                    char c; 
                     \ddot{\phantom{0}}\phantom{0}\bullet\phantom{0}\bullet\frac{1}{x} block 2 \frac{x}{x}ş
                                       long 8; 
                                       \ddotsc\mathfrak{g}/* block 3 */
                                                     int x; 
                                                      \cdots\mathbf{I}/* block 3 */
                     \mathbf{I}/* block 2 */
                     \mathfrak{f}% _{0}\left( \mathfrak{f}\right) \equiv\mathfrak{f}_{0}\left( \mathfrak{f}\right)7* block 4 */long i; 
                                                      \ddotsc\mathbf{I}/* block 4 */
\mathbf{I}/* block 1 */
```
Figure 11-19: Nested blocks

The symbol table would look like Figure 11-20.

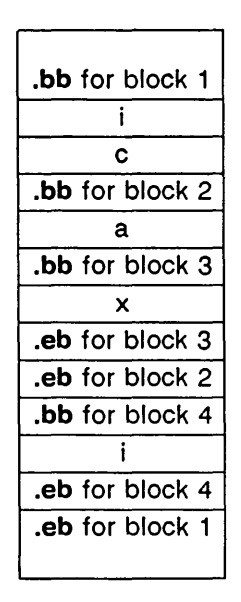

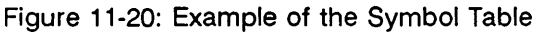

## Symbols and Functions

For each function, a special symbol .bf is put between the function name and the first local symbol of the function in the symbol table. Also, a special symbol .ef is put immediately after the last local symbol of the function in the symbol table. The sequence is shown in Figure 11-21.

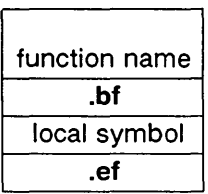

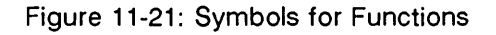

# Symbol Table Entries

All symbols, regardless of storage class and type, have the same format for their entries in the symbol table. The symbol table entries each contain 18 bytes of information. The meaning of each of the fields in the symbol table entry is described in Figure 11-22. It should be noted that indices for symbol table entries begin at 0 and count upward. Each auxiliary entry also counts as one symbol.

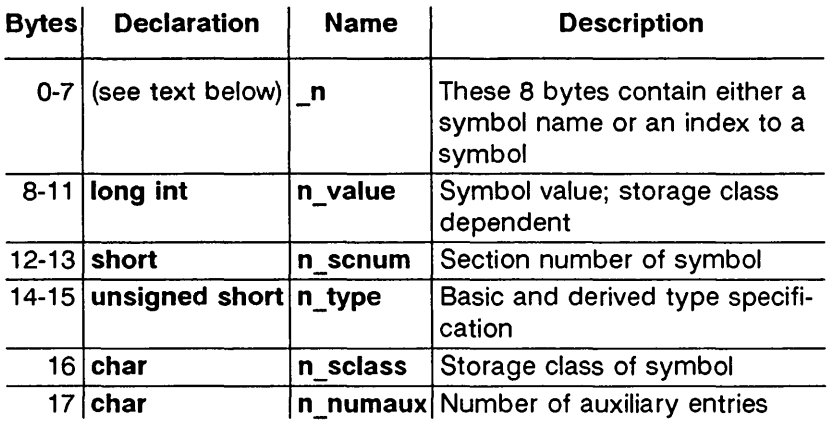

Figure 11-22: Symbol Table Entry Format

## Symbol Names

The first 8 bytes in the symbol table entry are a union of a character array and two longs. If the symbol name is eight characters or less, the (null-padded) symbol name is stored there. If the symbol name is longer than eight characters, then the entire symbol name is stored in the string table. In this case, the 8 bytes contain two long integers, the first is zero, and the second is the offset (relative to the beginning of the string table) of the name in the string table. Since there can be no symbols with a null name, the zeroes on the first 4 bytes serve to distinguish a symbol table entry with an offset from one with a name in the first 8 bytes as shown in Figure 11-23.

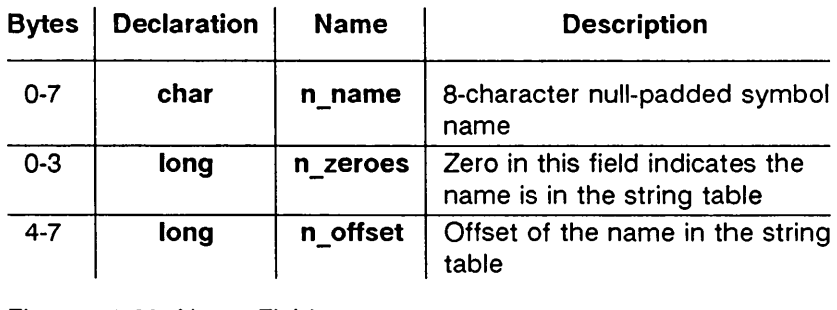

Figure 11-23: Name Field

Special symbols generated by the C Compilation System are discussed above in "Special Symbols."

## Storage Classes

The storage class field has one of the values described in Figure 11-24. These #define's may be found in the header file storclass.h.
## The Common Object File Format (COFF)

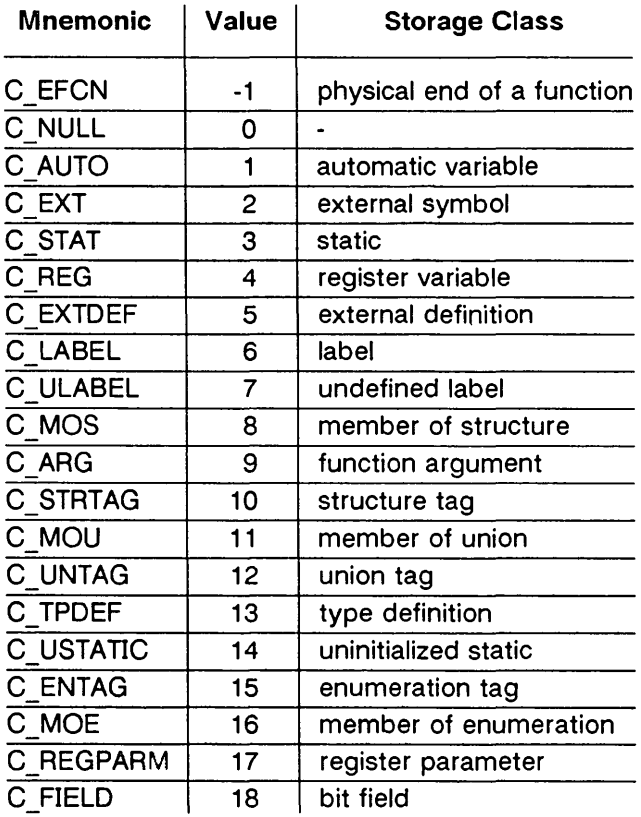

Figure 11-24: Storage Classes (Sheet 1 of 2)

 $\overline{\phantom{0}}$ 

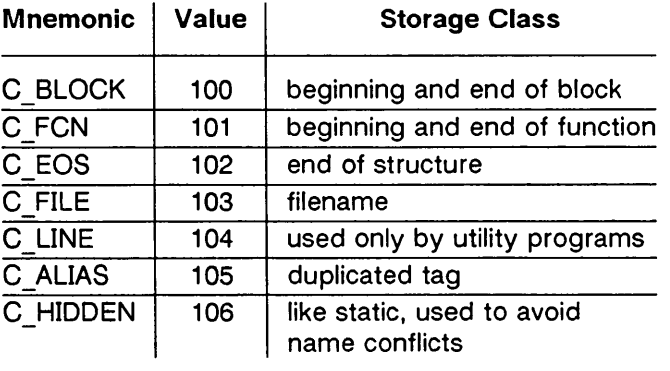

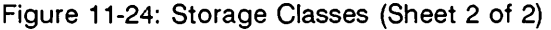

All of these storage classes except for C ALIAS and C\_HIDDEN are generated by the cc or as commands. The compress utility, cprs, generates the C \_ALIAS mnemonic. This utility (described in the User's Reference Manual) removes duplicated structure, union, and enumeration definitions and puts alias entries in their places. The storage class C\_HIDDEN is not used by any UNIX system tools.

Some of these storage classes are used only internally by the C Compilation Systems. These storage classes are C EFCN. C\_EXTDEF, C\_ULABEL, C\_USTATIC, and C\_LINE.

#### Storage Classes for Special Symbols

Some special symbols are restricted to certain storage classes. They are given in Figure 11-25.

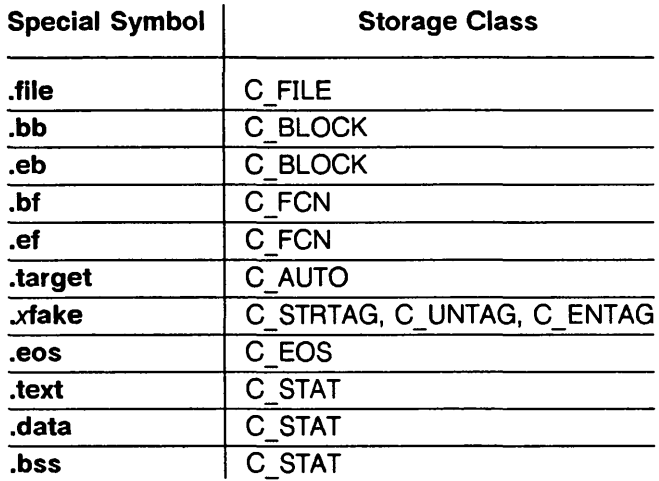

Figure 11-25: Storage Class by Special Symbols

Also some storage classes are used only for certain special symbols. They are summarized in Figure 11-26.

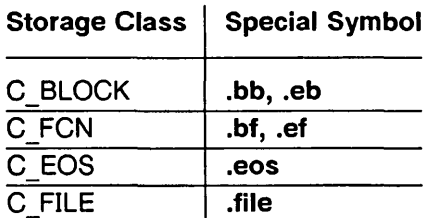

Figure 11-26: Restricted Storage Classes

## Symbol Value Field

The meaning of the value of a symbol depends on its storage class. This relationship is summarized in Figure 11-27.

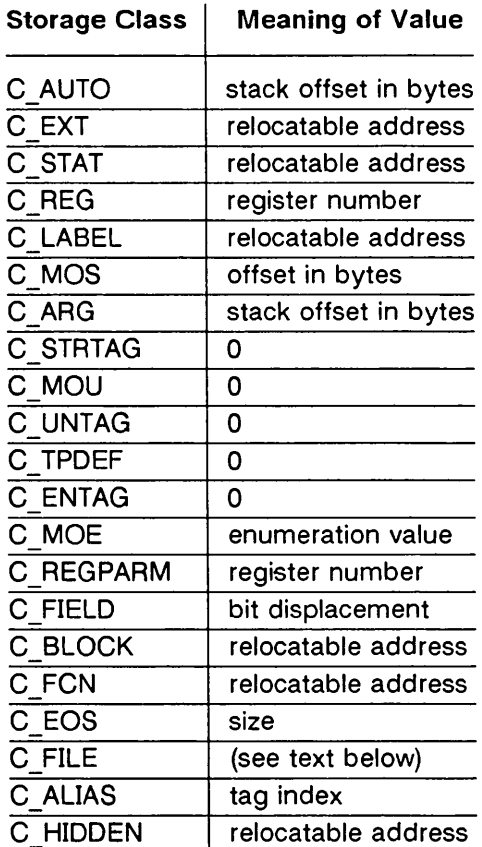

Figure 11-27: Storage Class and Value

If a symbol has storage class C FILE, the value of that symbol equals the symbol table entry index of the next .file symbol. That is, the .file entries form a one-way linked list in the symbol table. If there are no more .file entries in the symbol table, the value of the symbol is the index of the first global symbol.

Relocatable symbols have a value equal to the virtual address of that symbol. When the section is relocated by the link editor, the value of these symbols changes.

#### Section Number Field

Section numbers are listed in Figure 11-28.

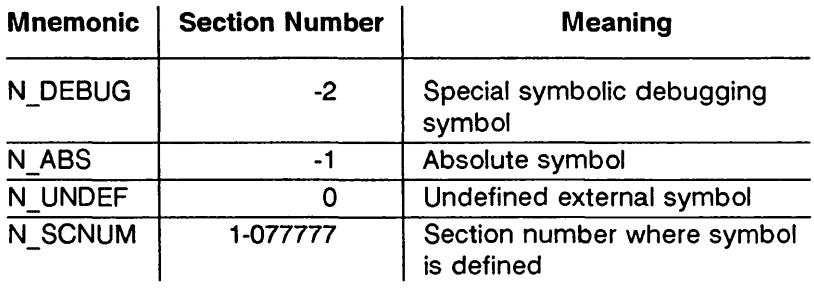

Figure 11-28: Section Number

A special section number (-2) marks symbolic debugging symbols, including structure/union/enumeration tag names, typedefs, and the name of the file. A section number of -1 indicates that the symbol has a value but is not relocatable. Examples of absolutevalued symbols include automatic and register variables, function arguments, and .eos symbols.

With one exception, a section number of 0 indicates a relocatable external symbol that is not defined in the current file. The one exception is a multiply defined external symbol (i.e., FORTRAN common or an uninitialized variable defined external to a function in C). In the symbol table of each file where the symbol is defined, the section number of the symbol is 0 and the value of the symbol is a positive number giving the size of the symbol. When the files are combined to form an executable object file, the link editor combines all the input symbols of the same name into one symbol with the section number of the .bss section. The maximum size of all the input symbols with the same name is used to allocate space for the symbol and the value becomes the address of the symbol. This is the only case where a symbol has a section number of 0 and a non-zero value.

## Section Numbers and Storage Classes

Symbols having certain storage classes are also restricted to certain section numbers. They are summarized in Figure 11-29.

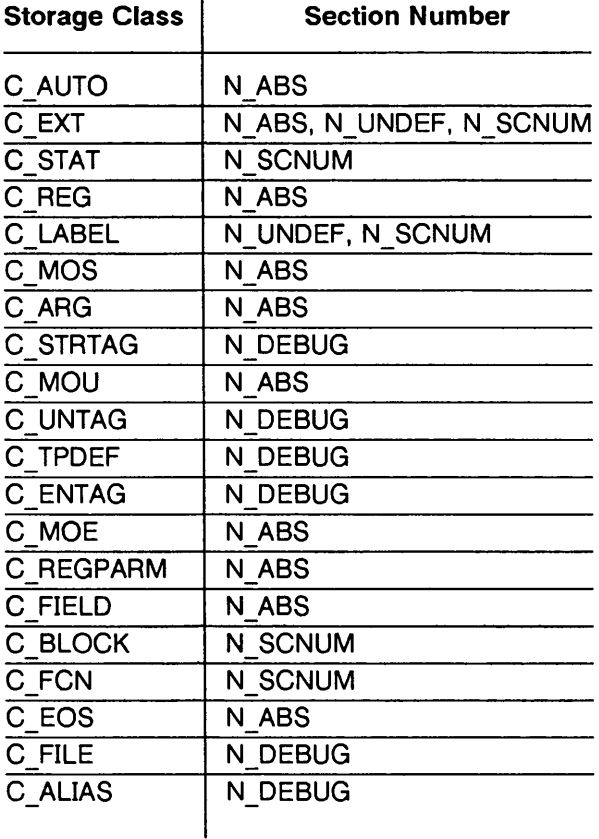

Figure 11-29: Section Number and Storage Class

## Type Entry

The type field in the symbol table entry contains information about the basic and derived type for the symbol. This information is generated by the C Compilation System only if the -g option is used. Each symbol has exactly one basic or fundamental type but can have more than one derived type. The format of the 16-bit type entry is

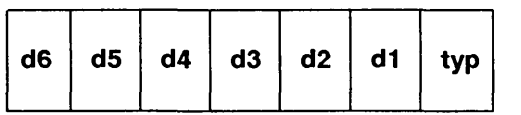

Bits 0 through 3, called typ, indicate one of the fundamental types given in Figure 11-30.

## The Common Object File Format (COFF)

| <b>Mnemonic</b> | Value | Type                  |
|-----------------|-------|-----------------------|
| T NULL          | 0     | type not assigned     |
| T VOID          | 1     | void                  |
| T CHAR          | 2     | character             |
| T SHORT         | 3     | short integer         |
| T INT           | 4     | integer               |
| T LONG          | 5     | long integer          |
| <b>T FLOAT</b>  | 6     | floating point        |
| T DOUBLE        | 7     | double word           |
| <b>T STRUCT</b> | 8     | structure             |
| <b>T UNION</b>  | 9     | union                 |
| T ENUM          | 10    | enumeration           |
| T MOE           | 11    | member of enumeration |
| <b>T UCHAR</b>  | 12    | unsigned character    |
| <b>T USHORT</b> | 13    | unsigned short        |
| T UINT          | 14    | unsigned integer      |
| T ULONG         | 15    | unsigned long         |

Figure 11-30: Fundamental Types

Bits 4 through 15 are arranged as six 2-bit fields marked d1 through d6. These d fields represent levels of the derived types given in Figure 11-31.

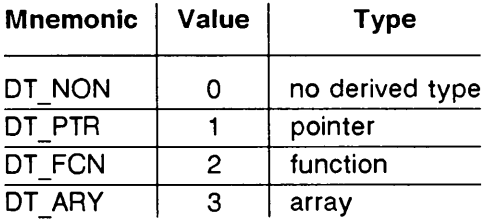

Figure 11-31: Derived Types

The following examples demonstrate the interpretation of the symbol table entry representing type.

```
char * func():
```
Here func is the name of a function that returns a pointer to a character. The fundamental type of func is 2 (character), the d1 field is 2 (function), and the d2 field is 1 (pointer). Therefore, the type word in the symbol table for func contains the hexadecimal number Ox62, which is interpreted to mean a function that returns a pointer to a character.

```
short *tabptr[10][25][3];
```
Here tabptr is a three-dimensional array of pointers to short integers. The fundamental type of tabptr is 3 (short integer); the d1, d2, and d3 fields each contains a 3 (array), and the d4 field is 1 (pointer). Therefore, the type entry in the symbol table contains the hexadecimal number Ox7f3 indicating a three-dimensional array of pointers to short integers.

## Type Entries and Storage Classes

Figure 11-32 shows the type entries that are legal for each storage class.

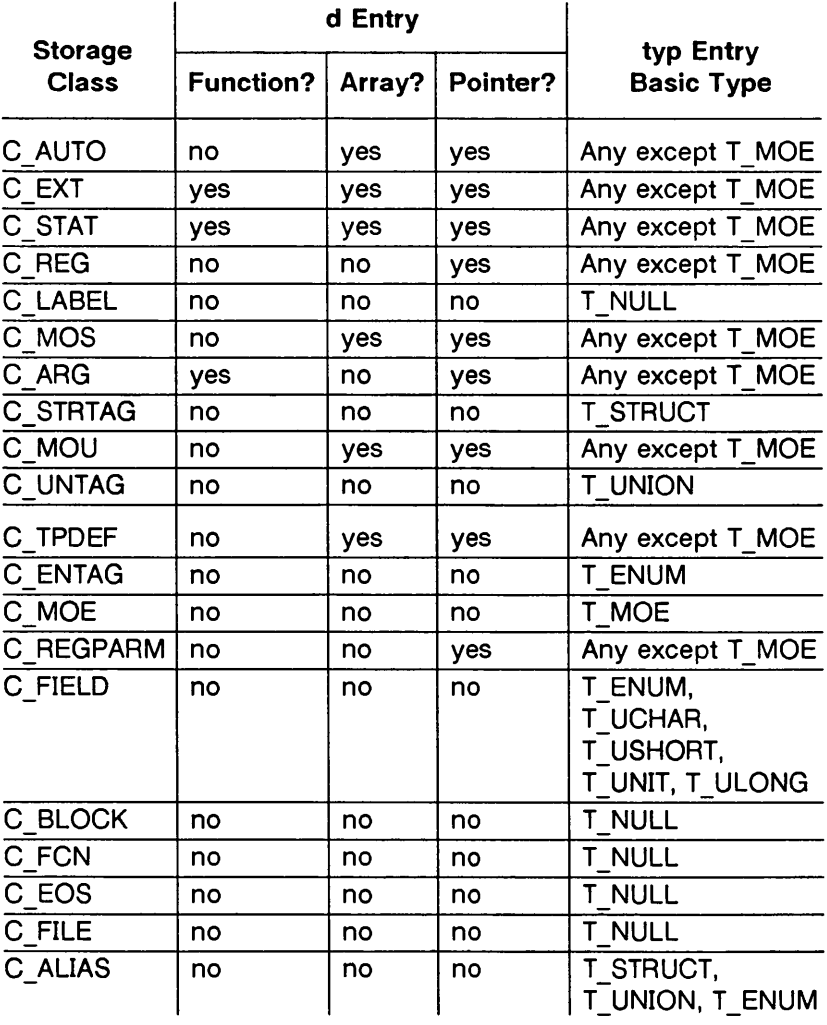

Figure 11-32: Type Entries by Storage Class

Conditions for the d entries apply to d1 through d6, except that it is impossible to have two consecutive derived types of function.

Although function arguments can be declared as arrays, they are changed to pointers by default. Therefore, no function argument can have array as its first derived type.

## Structure for Symbol Table Entries

The C language structure declaration for the symbol table entry is given in Figure 11-33. This declaration may be found in the header file syms.h.

```
The Common Object File Format (COFF)
```

```
struct syment 
I 
  union 
  I 
     char _n_name[SYMNMLEN]j /* symbol name*/ 
     struct 
     I 
        long n zeroes; /* symbol name */
         long 
_n_offsetj /* location in string table */ 
      \} _n_n;
                         *_{\text{un}_{\text{un}_{\text{un}_{\text{un}}}}(2); /* allows overlaying */
      char 
   \sum_{i=1}^{n}unsigned long 
n_valuej /* value of symbol */ 
   short 
                      n_scnumj /* section number */ 
   unsigned short 
n_typej /* type and derived */ 
                      n_sclass; /* storage class */ 
   char 
   char 
                      n_numaux; \prime^* number of aux entries \prime\prime};
#define 
n_name 
                           n. n name
#define 
n_zeroes 
                           _nn.n_nn.n_2zeroes
#define 
n_offset 
                           _nn.nn.noffset
#define 
n_nptr 
                           n. n nptr[1]
#define SYMNMLEN 8 
#define SYMESZ 18 /* size of a symbol table entry */
```
Figure 11-33: Symbol Table Entry Declaration

## Auxiliary Table Entries

An auxiliary table entry of a symbol contains the same number of bytes as the symbol table entry. However, unlike symbol table entries, the format of an auxiliary table entry of a symbol depends on its type and storage class. They are summarized in Figure 11- 34.

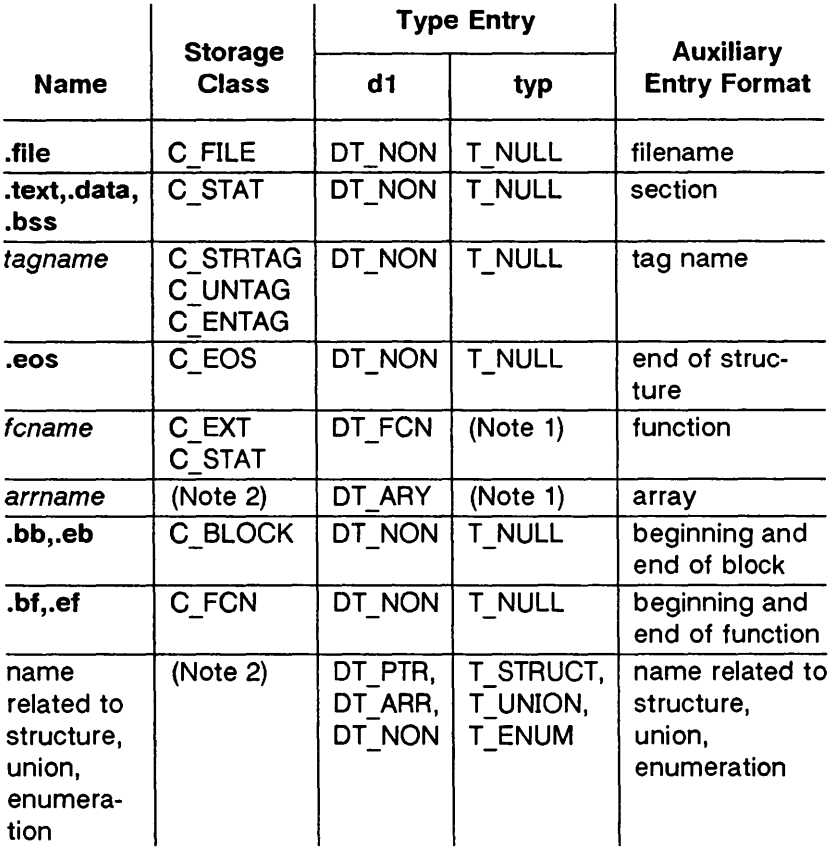

Figure 11-34: Auxiliary Symbol Table Entries

Notes to Figure 11-34: 1. Any except T\_MOE. 2. C\_AUTO, C\_STAT, C\_MOS, C\_MOU, C\_TPDEF.

## The Common Object File Format (COFF)

In Figure 11-34, tagname means any symbol name including the special symbol xfake, and fcname and arrname represent any symbol name for a function or an array respectively. Any symbol that satisfies more than one condition in Figure 11-34 should have a union format in its auxiliary entry.

NOTE: It is a mistake to assume how many auxiliary entries are associated with any given symbol table entry. This information is available, and should be obtained from the **n\_numaux** field in the symbol table.

#### Filenames

Each of the auxiliary table entries for a filename contains a 14 character filename in bytes 0 through 13. The remaining bytes are O.

## **Sections**

The auxiliary table entries for sections have the format as shown in Figure 11-35.

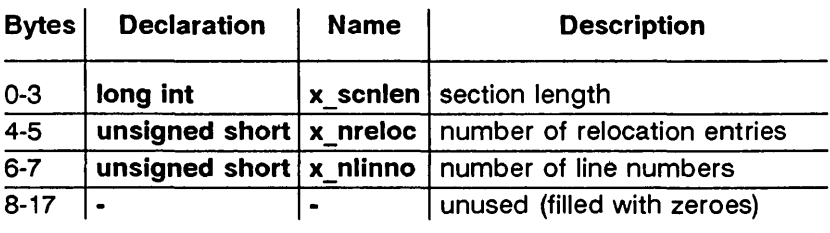

Figure 11-35: Format for Auxiliary Table Entries for Sections

## Tag Names

The auxiliary table entries for tag names have the format shown in Figure 11-36.

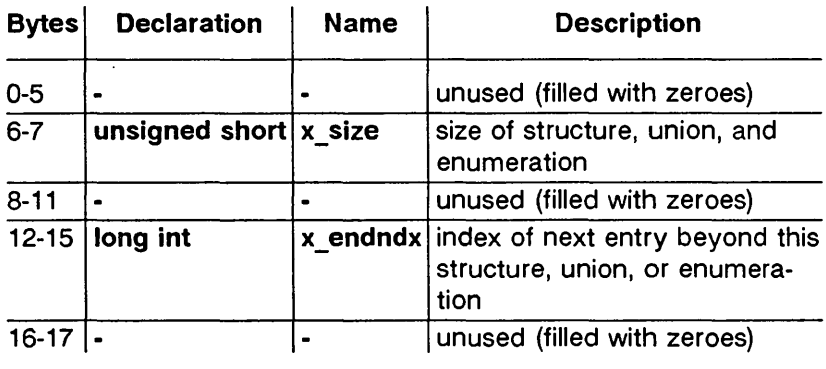

Figure 11-36: Tag Names Table Entries

## End of Structures

The auxiliary table entries for the end of structures have the format shown in Figure 11-37:

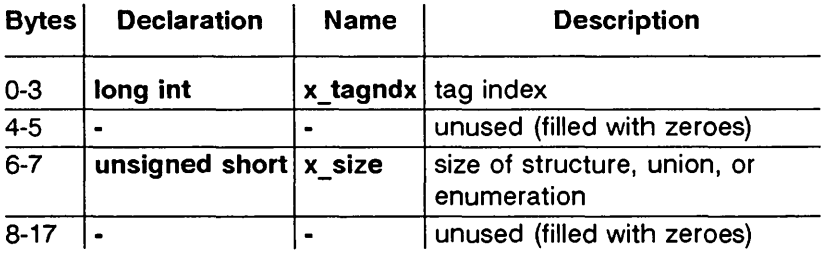

Figure 11-37: Table Entries for End of Structures

## Functions

The auxiliary table entries for functions have the format shown in Figure 11-38:

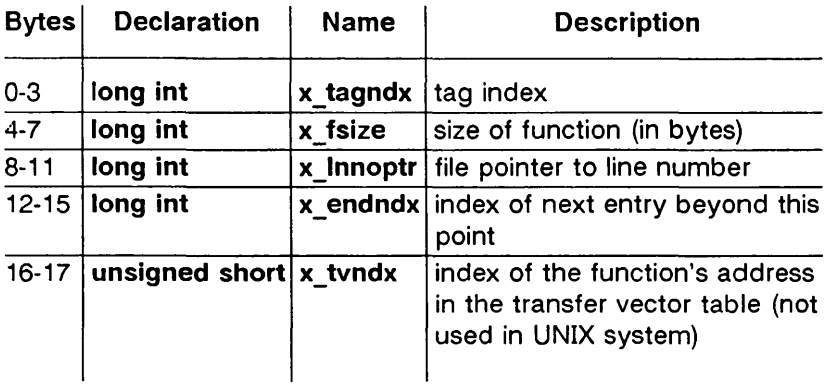

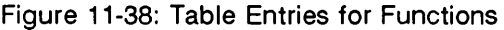

## Arrays

The auxiliary table entries for arrays have the format shown in Figure 11-39. Defining arrays having more than four dimensions produces a warning message. .

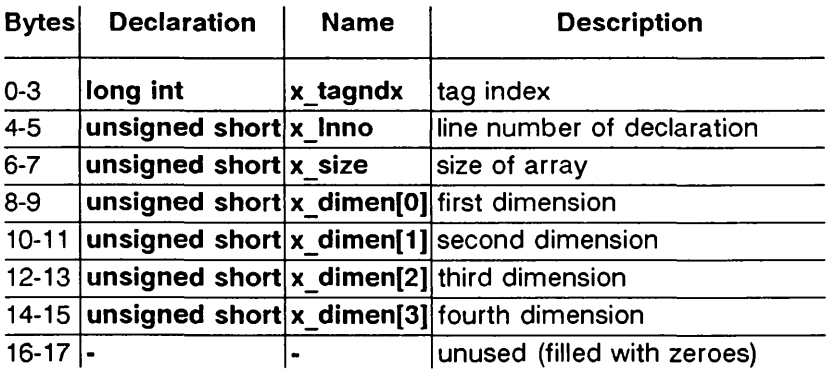

Figure 11-39: Table Entries for Arrays

## The Common Object File Format (COFF)

#### End of Blocks and Functions

The auxiliary table entries for the end of blocks and functions have the format shown in Figure 11-40:

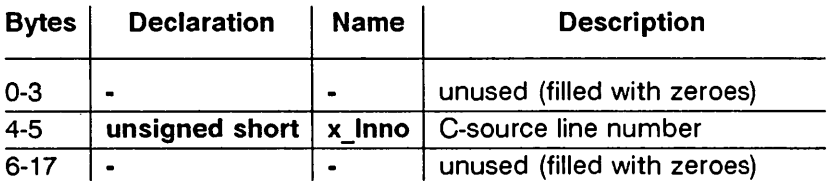

Figure 11-40: End of Block and Function Entries

## Beginning of Blocks and Functions

The auxiliary table entries for the beginning of blocks and functions have the format shown in Figure 11-41:

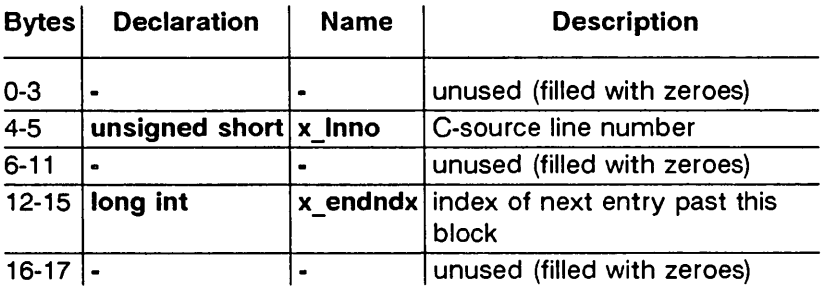

Figure 11-41: Format for Beginning of Block and Function

#### Names Related to Structures, Unions, and Enumerations

The auxiliary table entries for structure, union, and enumeration symbols have the format shown in Figure 11-42:

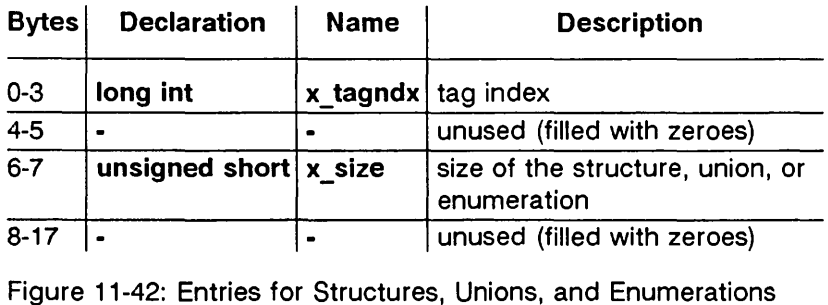

Aggregates defined by typedef may or may not have auxiliary table entries. For example,

typedef struct people STUDENT; struct people  $\mathbf{r}$ I; char name[20); long id; typedef struct people EMPLOYEE;

The symbol EMPLOYEE has an auxiliary table entry in the symbol table but symbol STUDENT will not because it is a forward reference to a structure.

## Auxiliary Entry Declaration

The C language structure declaration for an auxiliary symbol table entry is given in Figure 11-43. This declaration may be found in the header file syms.h.

```
union auxent 
I 
       struet 
       I 
               long x_tagndxj 
               union 
               I 
                    struet 
                    I 
                           unsigned short x_1nnoj 
                           unsigned short x_size; 
                    \frac{1}{2} x_1nsz;<br>long x
                            x_fsize;
               x_mise; 
               union 
               1 
                    struet
```
Figure 11-43: Auxiliary Symbol Table Entry (Sheet 1 of 2)

## **The Common Object File Format (COFF)**

```
\mathbf{S}long 
x_1nnoptr; 
                       long 
                              x_endndx; 
                 \} x_fcn;
                struet 
                 I 
                       unsigned short 
x_dimen[DIMNUM); 
                 \} \times_ary;
            x_fenary; 
            unsigned short x_tvndx; 
        x_sym;
        struct
        ş
            ehar x_fname[FILNMLEN); 
        x_f ile;
        struet 
        <sub>3</sub>
            long x_sen1en; 
             unsigned short 
x_nre10e; 
             unsigned short 
x_n1inno; 
        \} x_scn;
        struet 
        I 
            long x_tvfi11; 
             unsigned short 
x_tv1en; 
             unsigned short 
x_tvran[2); 
        \} x_tv;
J 
#define 
FILNMLEN 14 
#define 
DIMNUM 4 
#define 
                   union auxent
#define AUXESZ 18
   --------------------------------------------~
```
Figure 11-43: Auxiliary Symbol Table Entry (Sheet 2 of 2)

## **11-44 PROGRAMMER'S GUIDE UP-13690**

## String Table

Symbol table names longer than eight characters are stored contiguously in the string table with each symbol name delimited by a null byte. The first four bytes of the string table are the size of the string table in bytes; offsets into the string table, therefore, are greater than or equal to 4. For example, given a file containing two symbols (with names longer then eight characters, long name 1 and another one) the string table has the format as

shown in Figure 11-44:

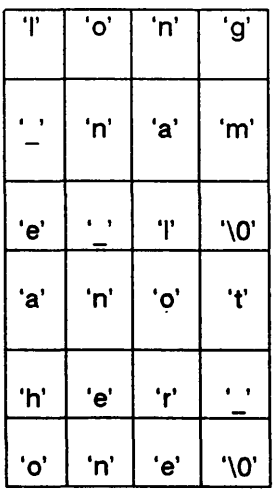

Figure 11-44: String Table

The index of **long\_name\_1** in the string table is 4 and the index of another one is 16.

## **Access Routines**

UNIX system releases contain a set of access routines that are used for reading the various parts of a common object file. Although the calling program must know the detailed structure of the parts of the object file it processes, the routines effectively insulate the calling program from the knowledge of the overall structure of the object file.

The access routines can be divided into four categories:

- 1. functions that open or close an object file
- 2. functions that read header or symbol table information
- 3. functions that position an object file at the start of a particular section of the object file
- 4. a function that returns the symbol table index for a particular symbol

These routines can be found in the library libld.a and are listed in Section 3 of the Programmer's Reference Manual. A summary of what is available can be found in the Programmer's Reference Manual under Idfcn(4).

# **Chapter 12: The Link Editor**

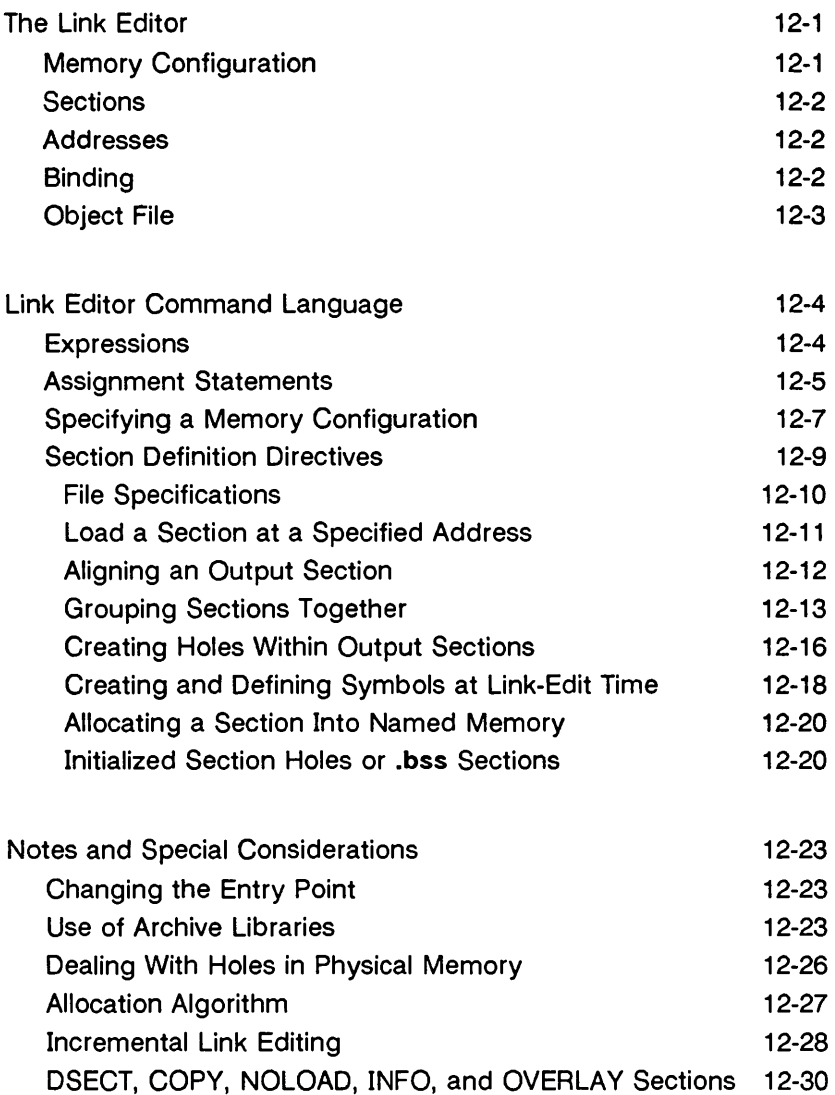

## **Table of Contents**

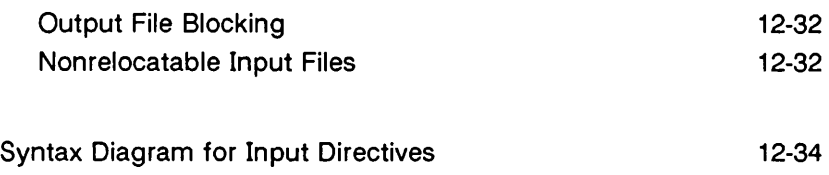

## **The Link Editor**

In Chapter 2 there was a discussion of link editor command line options (some of which may also be provided on the cc(1) command line). This chapter contains information on the Link Editor Command Language.

The command language enables you to

- specify the memory configuration of the target machine
- combine the sections of an object file in arrangements other than the default
- bind sections to specific addresses or within specific portions of memory
- define or redefine global symbols

Under most normal circumstances there is no compelling need to have such tight control over object files and where they are located in memory. When you do need to be very precise in controlling the link editor output, you do it by means of the command language.

Link editor command language directives are passed in a file named on the Id(1) command line. Any file named on the command line that is not identifiable as an object module or an archive library is assumed to contain directives. The following paragraphs define terms and describe conditions with which you need to be familiar before you begin to use the command language.

## Memory Configuration

The virtual memory of the target machine is, for purposes of allocation, partitioned into configured and unconfigured memory. The default condition is to treat all memory as configured. It is common with microprocessor applications, however, to have different types of memory at different addresses. For example, an application might have 3K of PROM (Programmable Read-Only Memory) beginning at address 0, and 8K of ROM (Read-Only Memory) starting at 20K. Addresses in the range 3K to 20K-1 are then not configured. Unconfigured memory is treated as reserved or unusable by Id(1). Nothing can ever be linked into

#### The Link Editor

unconfigured memory. Thus, specifying a certain memory range to be unconfigured is one way of marking the addresses (in that range) illegal or nonexistent with respect to the linking process. Memory configurations other than the default must be explicitly specified by you (the user).

Unless otherwise specified, all discussion in this document of memory, addresses, etc. are with respect to the configured sections of the address space.

## Sections

A section of an object file is the smallest unit of relocation and must be a contiguous block of memory. A section is identified by a starting address and a size. Information describing all the sections in a file is stored in section headers at the start of the file. Sections from input files are combined to form output sections that contain executable text, data, or a mixture of both. Although there may be holes or gaps between input sections and between output sections, storage is allocated contiguously within each output section and may not overlap a hole in memory.

## Addresses

The physical address of a section or symbol is the relative offset from address zero of the address space. The physical address of an object is not necessarily the location at which it is placed when the process is executed. For example, on a system with paging, the address is with respect to address zero of the virtual space, and the system performs another address translation.

## Binding

It is often necessary to have a section begin at a specific, predefined address in the address space. The process of specifying this starting address is called binding, and the section in question is said to be bound to or bound at the required address. While binding is most commonly relevant to output sections, it is also possible to bind special absolute global symbols with an assignment statement in the Id(1) command language.

## Object File

Object files are produced both by the assembler (typically as a result of calling the compiler) and by Id(1). Id(1) accepts relocatable object files as input and produces an output object file that may or may not be relocatable. Under certain special circumstances, the input object files given to Id(1) can also be absolute files.

Files produced from the compilation system may contain, among others, sections called .text and .data. The .text section contains the instruction text (executable instructions), .data contains initialized data variables. For example, if a C program contained the global (i.e., not inside a function) declaration

$$
int i = 100;
$$

and the assignment

 $i = 0$ :

then compiled code from the C assignment is stored in .text, and the variable i is located in .data.

# **Link Editor Command Language**

## **Expressions**

Expressions may contain global symbols, constants, and most of the basic C language operators. (See Figure 12-2, "Syntax Diagram for Input Directives.") Constants are as in C with a number recognized as decimal unless preceded with 0 for octal or Ox for hexadecimal. All numbers are treated as long integers's. Symbol names may contain uppercase or lowercase letters, digits, and the underscore, . Symbols within an expression have the value of the address of the symbol only. Id(1) does not do symbol table lookup to find the contents of a symbol, the dimensionality of an array, structure elements declared in a C program, etc.

Id(1) uses a lex-generated input scanner to identify symbols, numbers, operators, etc. The current scanner design makes the following names reserved and unavailable as symbol names or section names:

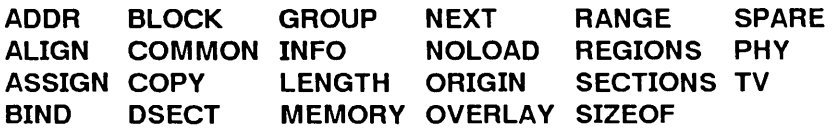

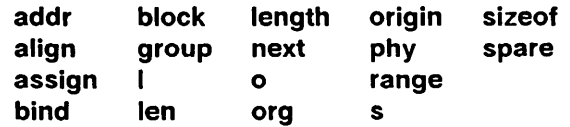

The operators that are supported, in order of precedence from high to low, are shown in Figure 12-1:

```
symbol 
! - - (UNARY Minus) 
  / %
   - (BINARY Minus)
      \lt= =!= > < <=
& 
I 
I 
&& 
I I 
I I 
    += - = * = / =
```
Figure 12-1: Operator Symbols

The above operators have the same meaning as in the C language. Operators on the same line have the same precedence.

## **Assignment Statements**

External symbols may be defined and assigned addresses via the assignment statement. The syntax of the assignment statement is

symbol = expression;

or

symbol op= expression;

where op is one of the operators  $+,$  -,  $*,$  or  $/$ . Assignment statements must be terminated by a semicolon.

All assignment statements (with the exception of the one case described in the following paragraph) are evaluated after allocation has been performed. This occurs after all input-file-defined symbols are appropriately relocated but before the actual relocation of the text and data itself. Therefore, if an assignment statement expression contains any symbol name, the address used for that symbol in the evaluation of the expression reflects the symbol

## Link Editor Command Language

address in the output object file. References within text and data (to symbols given a value through an assignment statement) access this latest assigned value. Assignment statements are processed in the same order in which they are input to  $\mathsf{Id}(1)$ .

Assignment statements are normally placed outside the scope of section-definition directives (see "Section Definition Directives" under "Link Editor Command Language"). However, there exists a special symbol, called dot, ., that can occur only within a sectiondefinition directive. This symbol refers to the current address of Id(1)'s location counter. Thus, assignment expressions involving. are evaluated during the allocation phase of Id(1). Assigning a value to the. symbol within a section-definition directive can increment (but not decrement) Id(1)'s location counter and can create holes within the section, as described in "Section Definition Directives." Assigning the value of the . symbol to a conventional symbol permits the final allocated address (of a particular point within the link edit run) to be saved.

align is provided as a shorthand notation to allow alignment of a symbol to an n-byte boundary within an output section, where *n*  is a power of 2. For example, the expression

align(n)

is equivalent to

 $( . + n - 1)$  &  $(n - 1)$ 

SIZEOF and ADDR are pseudo-functions that, given the name of a section, return the size or address of the section respectively. They may be used in symbol definitions outside of section directives.

Link editor expressions may have either an absolute or a relocatable value. When Id(1) creates a symbol through an assignment statement, the symbol's value takes on that type of expression. That type depends on the following rules:

- An expression with a single relocatable symbol (and zero or more constants or absolute symbols) is relocatable.
- The difference of two relocatable symbols from the same section is absolute.

• All other expressions are combinations of the above.

## Specifying a Memory Configuration

MEMORY directives are used to specify

- 1. The total size of the virtual space of the target machine.
- 2. The configured and unconfigured areas of the virtual space.

If no directives are supplied, Id(1) assumes that all memory is configured. The size of the default memory is dependent upon the target machine.

By means of MEMORY directives, an arbitrary name of up to eight characters is assigned to a virtual address range. Output sections can then be forced to be bound to virtual addresses within specifically named memory areas. Memory names may contain uppercase or lowercase letters, digits, and the special characters  $\$, . , or .$  Names of memory ranges are used by  $\text{Id}(1)$ only and are not carried in the output file symbol table or headers.

When MEMORY directives are used, all virtual memory not described in a MEMORY directive is considered to be unconfigured. Unconfigured memory is not used in Id(1)'s allocation process; hence nothing except DSECT sections can be link edited or bound to an address within unconfigured memory.

As an option on the MEMORY directive, attributes may be associated with a named memory area. In future releases this may be used to provide error checking. Currently, error checking of this type is not implemented.

The attributes currently accepted are

- 1. R: readable memory
- 2. W: writable memory
- 3. X: executable, i.e., instructions may reside in this memory
- 4. I: initializable, i.e., stack areas are typically not initialized

Other attributes may be added in the future if necessary. If no attributes are specified on a MEMORY directive or if no MEMORY directives are supplied, memory areas assume the attributes of R, W, X, and I.

The syntax of the MEMORY directive is

```
MEMORY
I 
        name1 (attr) 
origin = n1, length = n2 
       name2 (attr) 
                          origin = n3, length = n4etc. 
ţ
```
The keyword origin (or org or o) must precede the origin of a memory range, and length (or len or I) must precede the length as shown in the above prototype. The origin operand refers to the virtual address of the memory range. origin and length are entered as long integer constants in either decimal, octal, or hexadecimal (standard C syntax). origin and length specifications, as well as individual MEMORY directives, may be separated by white space or a comma.

By specifying MEMORY directives, Id(1) can be told that memory is configured in some manner other than the default. For example, if it is necessary to prevent anything from being linked to the first Ox10000 words of memory, a MEMORY directive can accomplish this.

```
MEMORY
I 
       valid : org = 0x10000, len = 0xFE0000ţ
```
## **Section Definition Directives**

The purpose of the SECTIONS directive is to describe how input sections are to be combined, to direct where to place output sections (both in relation to each other and to the entire virtual memory space), and to permit the renaming of output sections.

In the default case where no SECTIONS directives are given, all input sections of the same name appear in an output section of that name. If two object files are linked, one containing sections s1 and s2 and the other containing sections s3 and s4, the output object file contains the four sections s 1, s2, s3, and s4. The order of these sections would depend on the order in which the link editor sees the input files.

The basic syntax of the SECTIONS directive is

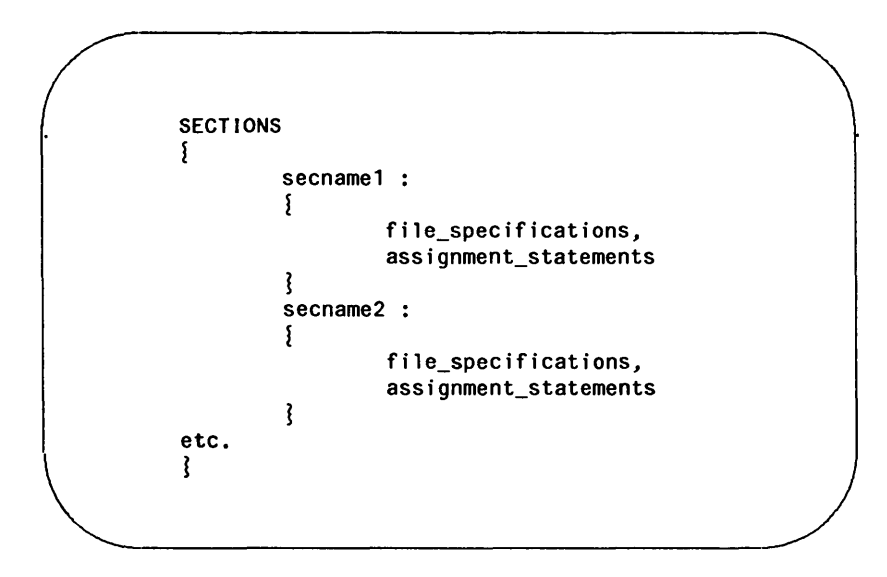

The various types of section definition directives are discussed in the remainder of this section.

## **File Specifications**

Within a section definition, the files and sections of files to be included in the output section are listed in the order in which they are to appear in the output section. Sections from an input file are specified by

filename ( secname )

or

filename ( secnam1 secnam2 . . . )

Sections of an input file are separated either by white space or commas as are the file specifications themselves.

filename [COMMON]

may be used in the same way to refer to all the uninitialized, unallocated global symbols in a file.

If a file name appears with no sections listed, then all sections from the file (but not the uninitialized, unallocated globals) are linked into the current output section. For example,

```
SECTIONS
5
         outsecl: 
         1 
                   fi lel.o (secl) 
                   file2.o 
                   file3.o (secl, sec2) 
          ₹
ł
```
According to this directive, the order in which the input sections appear in the output section **outsec1** would be

- 1. section sec1 from file file1.o
- 2. all sections from file2.o, in the order they appear in the file
- 3. section sec1 from file file3.o, and then section sec2 from file file3.o

If there are any additional input files that contain input sections also named outsec1, these sections are linked following the last section named in the definition of outsec1. If there are any other input sections in file1.o or file3.o, they will be placed in output sections with the same names as the input sections unless they are included in other file specifications.

The code

\*(secname)

may be used to indicate all previously unallocated input sections of the given name, regardless of what input file they are contained in.

#### Load a Section at a Specified Address

Bonding of an output section to a specific virtual address is accomplished by an Id(1) option as shown in the following SEC-TIONS directive example:

```
SECTIONS 
1 
           outsec addr: 
           1 
           ₹
           etc. 
ł
```
The *addr* is the bonding address expressed as a C constant. If outsec does not fit at addr (perhaps because of holes in the memory configuration or because outsec is too large to fit without overlapping some other output section), Id(1) issues an

## Link Editor Command Language -

appropriate error message. addr may also be the word BIND, followed by a parenthesized expression. The expression may use the pseudo-functions SIZEOF, ADDR or NEXT. NEXT accepts a constant and returns the first multiple of that value that falls into configured unallocated memory; SIZEOF and ADDR accept previously defined sections.

As long as output sections do not overlap and there is enough space, they can be bound anywhere in configured memory. The SECTIONS directives defining output sections need not be given to Id(1) in any particular order, unless SIZEOF or ADDR is used.

Id(1) does not ensure that each section's size consists of an even number of bytes or that each section starts on an even byte boundary. The assembler ensures that the size (in bytes) of a section is evenly divisible by 4. Id(1) directives can be used to force a section to start on an odd byte boundary although this is not recommended. If a section starts on an odd byte boundary, the section's contents are either accessed incorrectly or are not executed properly. When a user specifies an odd byte boundary, Id(1) issues a warning message.

## Aligning an Output Section

It is possible to request that an output section be bound to a virtual address that falls on an n-byte boundary, where *n* is a power of 2. The ALIGN option of the SECTIONS directive performs this function, so that the option

AlIGN(n)

is equivalent to specifying a bonding address of

 $( . + n - 1)$  &  $(n - 1)$ 

For example
```
SECTIONS
       1 
             outsec ALIGN(ox20000) 
             1 
             J 
             etc. 
\overbrace{\phantom{aaaaa}}^{i}
```
The output section outsec is not bound to any given address but is placed at some virtual address that is a multiple of Ox20000 (e.g., at address OxO, Ox20000, Ox40000, Ox60000, etc.).

#### Grouping Sections Together

The default allocation algorithm for Id(1)

- 1. Links all input .init sections together, followed by .text sections, into one output section. This output section is called .text and is bound to an address of OxO plus the size of all headers in the output file.
- 2. Links all input .data sections together into one output section. This output section is called .data and, in paging systems, is bound to an address aligned to a machine dependent constant plus a number dependent on the size of headers and text.
- 3. Links all input .bss sections together with all uninitialized, unallocated global symbols, into one output section. This output section is called .bss and is allocated so as to immediately follow the output section .data. Note that the output section .bss is not given any particular address alignment.

#### Link Editor Command Language

Specifying any SECTIONS directives results in this default allocation not being performed. Rather than relying on the Id(1) default algorithm, if you are manipulating COFF files, the one certain way of determining address and order information is to take it from the file and section headers. The default allocation of Id(1) is equivalent to supplying the following directive:

```
SECTIONS
{ 
        .text sizeof headers : \frac{1}{2} *(.init) *(.text) }
        GROUP BIND( NEXT(align_value) + 
             ((SIZEOF(.text) + ADDR(.text)) % 0x2000)):
        ş
              .data : { }<br>.bss : { }
              .bss
        ₹
ţ
```
where align value is a machine dependent constant. The GROUP command ensures that the two output sections, .data and .bss, are allocated (e.g., grouped) together. Bonding or alignment information is supplied only for the group and not for the output sections contained within the group. The sections making up the group are allocated in the order listed in the directive.

If .text, .data, and .bss are to be placed in the same segment, the following SECTIONS directive is used:

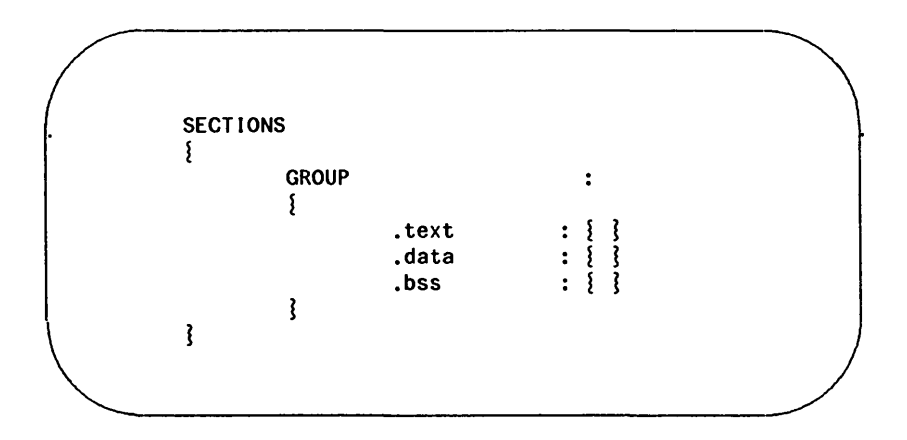

Note that there are still three output sections (.text, .data, and .bss), but now they are allocated into consecutive virtual memory.

This entire group of output sections could be bound to a starting address or aligned simply by adding a field to the GROUP directive. To bind to OxCOOOO, use

```
GROUP 0xC0000 : }
```
To align to Ox10000, use

```
GROUP ALIGN(0x10000) : {
```
With this addition, first the output section .text is bound at OxCOOOO (or is aligned to Ox10000); then the remaining members of the group are allocated in order of their appearance into the next available memory locations.

When the GROUP directive is not used, each output section is treated as an independent entity:

```
SECTIONS
1 
            .text : \begin{array}{c} 1 \end{array}.data ALIGN(0x20000) : \} }
            .bss : \{ \}₹
```
The .text section starts at virtual address OxO (if it is in configured memory) and the .data section at a virtual address aligned to Ox20000. The .bss section follows immediately after the .text section if there is enough space. If there is not, it follows the .data section. The order in which output sections are defined to  $Id(1)$ cannot be used to force a certain allocation order in the output file.

#### Creating Holes Within Output Sections

The special symbol dot, ., appears only within section definitions and assignment statements. When it appears on the left side of an assignment statement, . causes  $Id(1)'$ s location counter to be incremented or reset and a hole left in the output section. Holes built into output sections in this manner take up physical space in the output file and are initialized using a fill character (either the default fill character (OxOO) or a supplied fill character). See the definition of the -f option in "Using the Link Editor" and the discussion of filling holes in "Initialized Section Holes" or .bss Sections." in this chapter.

Consider the following section definition:

```
outsec: 
{ 
         \div += 0x1000;
         f1.o (.text) 
         \div += 0x100;
         f2.o (.text) 
          = align (4);
         f3.o (.text) 
ţ
```
The effect of this command is as follows:

- 1. A Ox1000 byte hole, filled with the default fill character, is left at the beginning of the section. Input section f1.0 (.text) is linked after this hole.
- 2. The .text section of input file  $f2.o$  begins at  $0x100$  bytes following the end of f1.0 (.text).
- 3. The .text section of f3.o is linked to start at the next full word boundary following the .text section of f2.0 with respect to the beginning of outsec.

For the purposes of allocating and aligning addresses within an output section, Id(1) treats the output section as if it began at address zero. As a result, if, in the above example, outsec ultimately is linked to start at an odd address, then the part of outsec built from  $f3.o$  (.text) also starts at an odd address – even though f3.o (.text) is aligned to a full word boundary. This is prevented by specifying an alignment factor for the entire output section.

```
outsec ALIGN(4) : {
```
It should be noted that the assembler, as, always pads the sections it generates to a full word length making explicit alignment specifications unnecessary. This also holds true for the compiler.

#### Link Editor Command Language

Expressions that decrement. are illegal. For example, subtracting a value from the location counter is not allowed since overwrites are not allowed. The most common operators in expressions that assign a value to . are  $+$  = and align.

#### Creating and Defining Symbols at Link-Edit Time

The assignment instruction of  $Id(1)$  can be used to give symbols a value that is link-edit dependent. Typically, there are three types of assignments:

- 1. Use of . to adjust Id(1)'s location counter during allocation.
- 2. Use of . to assign an allocation-dependent value to a symbol.
- 3. Assigning an allocation-independent value to a symbol.

Case 1) has already been discussed in the previous section.

Case 2) provides a means to assign addresses (known only after allocation) to symbols. For example,

```
SECTIONS
1 
         outsc1: \{ \ldots \}outsc2: 
          { 
                    file1.o (s1) 
                    s2 start = \cdot :
                    file2.o (s2) 
                    s2_end = . - 1;ţ
ţ
```
The symbol s2 start is defined to be the address of file2.o(s2), and s2 end is the address of the last byte of file2.o(s2).

Consider the following example:

```
SECTIONS 
1 
         outsc1: 
         5
                  file1.0 (.data) 
                  mark = .;
                   , += 4;
                  file2.o. (.data)ţ
₹
```
In this example, the symbol mark is created and is equal to the address of the first byte beyond the end of file1.o's .data section. Four bytes are reserved for a future run-time initialization of the symbol mark. The type of the symbol is a long integer (32 bits).

Assignment instructions involving . must appear within SEC-TIONS definitions since they are evaluated during allocation. Assignment instructions that do not involve. can appear within SECTIONS definitions but typically do not. Such instructions are evaluated after allocation is complete. Reassignment of a defined symbol to a different address is dangerous. For example, if a symbol within .data is defined, initialized, and referenced within a set of object files being link-edited, the symbol table entry for that symbol is changed to reflect the new, reassigned physical address. However, the associated initialized data is not moved to the new address, and there may be references to the old address. The Id(1) issues warning messages for each defined symbol that is being redefined within an ifile. However, assignments of absolute values to new symbols are safe because there are no references or initialized data associated with the symbol.

#### Allocating a Section Into Named Memory

It is possible to specify that a section be linked (somewhere) within a specific named memory (as previously specified on a MEMORY directive). (The > notation is borrowed from the UNIX system concept of redirected output.) For example,

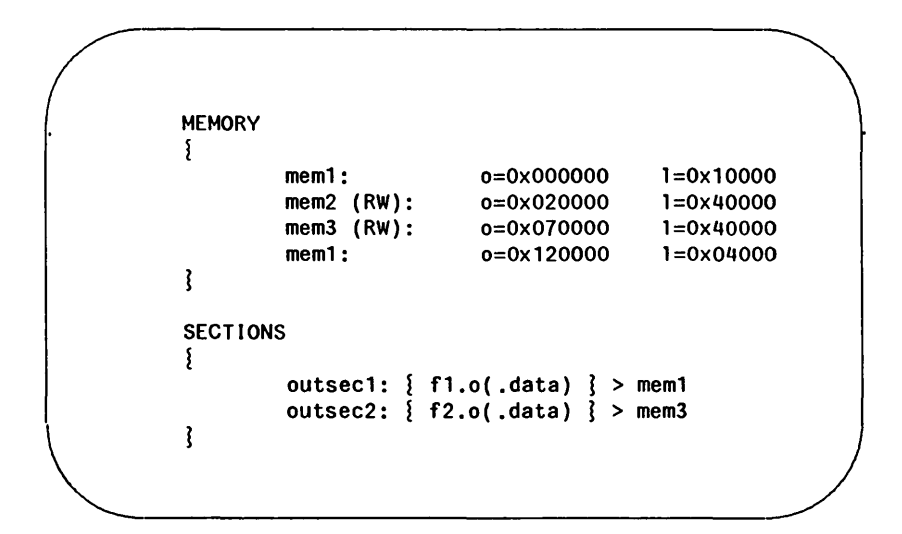

This directs  $Id(1)$  to place outsec1 anywhere within the memory area named **mem1** (i.e., somewhere within the address range 0x0-OxFFFF or Ox120000-0x123FFF). The outsec2 is to be placed somewhere in the address range Ox70000-0xAFFFF.

#### Initialized Section Holes or .bss Sections

When holes are created within a section (as in the example in "Creating Holes within Output Sections"), Id (1) normally puts out bytes of zero as fill. By default, .bss sections are not initialized at all; that is, no initialized data is generated for any .bss section by the assembler nor supplied by the link editor, not even zeros.

Initialization options can be used in a SECTIONS directive to set such holes or output .bss sections to an arbitrary 2-byte pattern. Such initialization options apply only to .bss sections or holes. As an example, an application might want an uninitialized data table to be initialized to a constant value without recompiling the .0 file or a hole in the text area to be filled with a transfer to an error routine.

Either specific areas within an output section or the entire output section may be specified as being initialized. However, since no text is generated for an uninitialized .bss section, if part of such a section is initialized, then the entire section is initialized. In other words, if a .bss section is to be combined with a .text or .data section (both of which are initialized) or if part of an output .bss section is to be initialized, then one of the following will hold:

- 1 . Explicit initialization options must be used to initialize all .bss sections in the output section.
- 2. Id(1) will use the default fill value to initialize all .bss sections in the output section.

Consider the following Id(1) ifile:

```
SECTIONS 
         1 
               sec1: 
                1 
                       f1.0= + 0x200;f2.0 (.text) 
                3 = 0xDFFF
                sec2: 
                1 
                       f1.0 (.bss) 
                       f2.0 (.bss) = 0x1234₹
                sec3: 
                1 
                       f3.0 (.bss) 
                \} = 0 \times FFFsec4: \{ f4.0 (bss) \}₹
~\sim~
```
#### Link Editor Command Language

In the example above, the Ox200 byte hole in section sec1 is filled with the value OxDFFF. In section sec2, f1.o(.bss) is initialized to the default fill value of OxOO, and f2.o(.bss) is initialized to Ox 1234. All .bss sections within sec3 as well as all holes are initialized to OxFFFF. Section sec4 is not initialized; that is, no data is written to the object file for this section.

# **Notes and Special Considerations**

### Changing the Entry Point

The UNIX system a.out optional header contains a field for the (primary) entry point of the file. This field is set using one of the following rules (listed in the order they are applied):

- 1. The value of the symbol specified with the -e option, if present, is used.
- 2. The value of the symbol start, if present, is used.
- 3. The value of the symbol main, if present, is used.
- 4. The value zero is used.

Thus, an explicit entry point can be assigned to this a.out header field through the -e option or by using an assignment instruction in an ifile of the form

 $_{\text{start}}$  = expression;

If Id(1) is called through cc(1), a startup routine is automatically linked in. Then, when the program is executed, the routine exit(1) is called after the main routine finishes to close file descriptors and do other cleanup. The user must therefore be careful when calling  $Id(1)$  directly or when changing the entry point. The user must supply the startup routine or make sure that the program always calls exit rather than falling through the end. Otherwise, the program will dump core.

#### Use of Archive Libraries

Each member of an archive library (e.g., libc.a) is a complete object file. Archive libraries are created with the ar(1) command from object files generated by cc or as. An archive library is always processed using selective inclusion: only those members that resolve existing undefined-symbol references are taken from the library for link editing. Libraries can be placed both inside and outside section definitions. In both cases, a member of a library is included for linking whenever

- 1. There exists a reference to a symbol defined in that member.
- 2. The reference is found by  $\mathbf{Id}(1)$  prior to the actual scanning of the library.

When a library member is included by searching the library inside a SECTIONS directive, all input sections from the library member a substitute and substitute in the output section being defined. When a library member is included by searching the library outside of a SECTIONS directive, all input sections from the library member are included into the output section with the same name. If necessary, new output sections are defined to provide a place to put the input sections. Note, however, that

- 1. Specific members of a library cannot be referenced explicitly in an ifile.
- 2. The default rules for the placement of members and sections cannot be overridden when they apply to archive library members.

The ·1 option is a shorthand notation for specifying an input file coming from a predefined set of directories and having a predefined name. By convention, such files are archive libraries. However, they need not be so. Furthermore, archive libraries can be specified without using the ·1 option by simply giving the (full or relative) UNIX system file path.

The ordering of archive libraries is important since for a member to be extracted from the library it must satisfy a reference that is known to be unresolved at the time the library is searched. Archive libraries can be specified more than once. They are searched every time they are encountered. Archive files have a symbol table at the beginning of the archive. Id(1) will cycle through this symbol table until it has determined that it cannot resolve any more references from that library.

Consider the following example:

1. The input files file1.o and file2.o each contain a reference to the external function FCN.

- 2. Input file1.o contains a reference to symbol ABC.
- 3. Input file2.o contains a reference to symbol XYZ.
- 4. Library liba.a, member 0, contains a definition of XYZ.
- 5. Library libc.a, member 0, contains a definition of ABC.
- 6. Both libraries have a member 1 that defines FCN.

If the Id(1) command were entered as

#### Id file1.o -Ia file2.o -Ic

then the FCN references are satisfied by liba.a, member 1, ABC is obtained from libc.a, member 0, and XYZ remains undefined (because the library liba.a is searched before file2.o is specified). If the  $Id(1)$  command were entered as

#### Id file1.o file2.o -Ia -Ic

then the FCN references is satisfied by liba.a, member 1, ABC is obtained from libc.a, member 0, and XYZ is obtained from liba.a, member 0. If the  $Id(1)$  command were entered as

#### Id file1.o file2.o -Ic -Ia

then the FCN references is satisfied by libc.a, member 1, ABC is obtained from libc.a, member 0, and XYZ is obtained from liba.a, member O.

The -u option is used to force the linking of library members when the link edit run does not contain an actual external reference to the members. For example,

#### Id -u rout1 -Ia

creates an undefined symbol called rout1 in Id(1)'s global symbol table. If any member of library liba.a defines this symbol, it (and perhaps other members as well) is extracted. Without the -u option, there would have been no unresolved references or undefined symbols to cause Id(1) to search the archive library.

### Dealing With Holes in Physical Memory

When memory configurations are defined such that unconfigured areas exist in the virtual memory, each application or user must assume the responsibility of forming output sections that will fit into memory. For example, assume that memory is configured as follows:

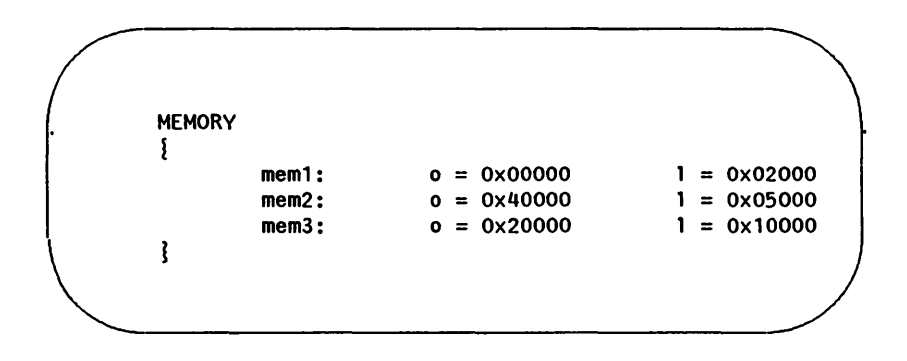

Let the files **f1.o, f2.o, ...** fn.o each contain three sections .text, .data, and .bss, and suppose the combined .text section is Ox12000 bytes. There is no configured area of memory in which this section can be placed. Appropriate directives must be supplied to break up the .text output section so  $Id(1)$  may do allocation. For example,

```
SECTIONS 
1 
         txt1: 
          1 
                    f1.o ( . text) 
                    f2.o (.text)
                    f3.o (.text) 
          J 
          txt2: 
          5
                    f4.o (.text) 
                    f5.o (.text) 
                    f6.o (.text) 
          l
          etc. 
Ĩ
```
# Allocation Algorithm

An output section is formed either as a result of a SECTIONS directive, by combining input sections of the same name, or by combining .text and .init into .text. An output section can have zero or more input sections comprising it. After the composition of an output section is determined, it must then be allocated into configured virtual memory. Id(1) uses an algorithm that attempts to minimize fragmentation of memory, and hence increases the possibility that a link edit run will be able to allocate all output sections within the specified virtual memory configuration. The algorithm proceeds as follows:

- 1. Any output sections for which explicit bonding addresses were specified are allocated.
- 2. Any output sections to be included in a specific named memory are allocated. In both this and the succeeding step, each output section is placed into the first available space within the (named) memory with any alignment

#### Notes and Special Considerations

taken into consideration.

3. Output sections not handled by one of the above steps are allocated.

If all memory is contiguous and configured (the default case), and no SECTIONS directives are given, then output sections are allocated in the order they appear to Id(1). Otherwise, output sections are allocated in the order they were defined or made known to Id(1) into the first available space they fit.

## Incremental Link Editing

As previously mentioned, the output of Id(1) can be used as an input file to subsequent Id(1) runs providing that the relocation information is retained (-r option). Large applications may find it desirable to partition their C programs into subsystems, link each subsystem independently, and then link edit the entire application. For example,

Step 1:

#### Id -r -0 outfile1 ifile1 infile1.0

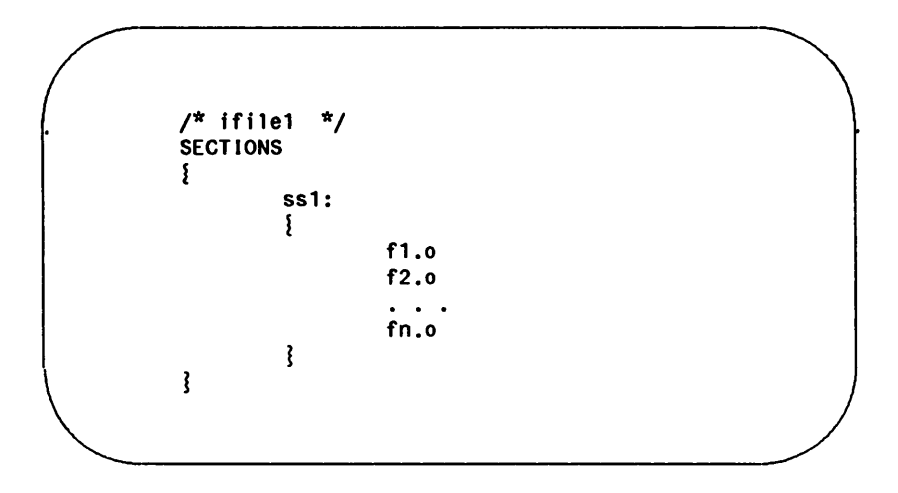

Step 2:

#### Id -r -0 outfile2 ifile2 infile2.0

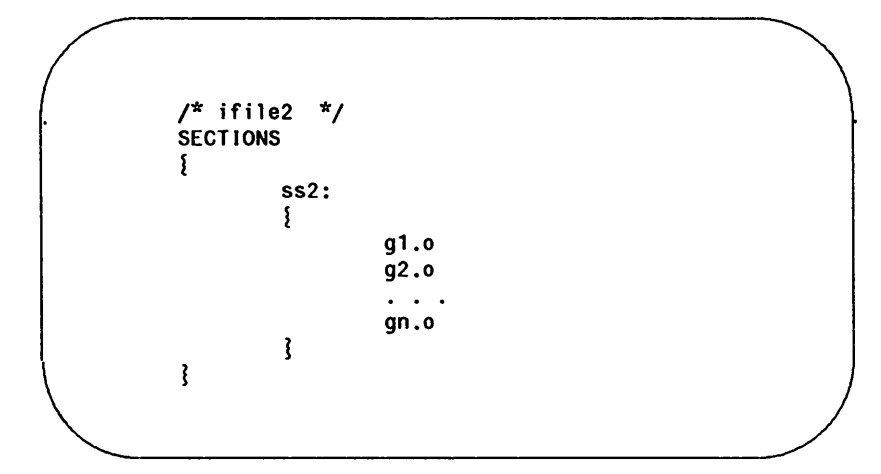

Step 3:

### Id -a -0 final.out outfile1 outfile2

By judiciously forming subsystems, applications may achieve a form of incremental link editing whereby it is necessary to relink only a portion of the total link edit when a few files are recompiled.

To apply this technique, there are two simple rules

- 1. Intermediate link edits should contain only SECTIONS declarations and be concerned only with the formation of output sections from input files and input sections. No binding of output sections should be done in these runs.
- 2. All allocation and memory directives, as well as any assignment statements, are included only in the final  $\mathsf{Id}(1)$  call.

# DSECT, COPY, NOLOAD, INFO, and OVERLAY Sections

Sections may be given a type in a section definition as shown in the following example:

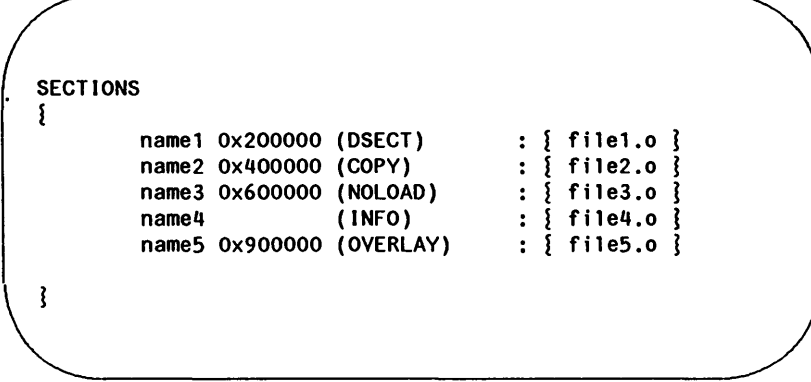

The DSECT option creates what is called a dummy section. A dummy section has the following properties:

- 1. It does not participate in the memory allocation for output sections. As a result. it takes up no memory and does not show up in the memory map generated by  $Id(1)$ .
- 2. It may overlay other output sections and even unconfigured memory. DSECTs may overlay other DSECTs.
- 3. The global symbols defined within the dummy section are relocated normally. That is. they appear in the output file's symbol table with the same value they would have had if the DSECT were actually loaded at its virtual address. DSECT-defined symbols may be referenced by other input sections. Undefined external symbols found within a DSECT cause specified archive libraries to be searched and any members which define such symbols are link edited normally (i.e., not as a DSECT).
- 4. None of the section contents. relocation information. or line number information associated with the section is written to the output file.

In the above example. none of the sections from file1.o are allocated. but all symbols are relocated as though the sections were link edited at the specified address. Other sections could refer to any of the global symbols and they are resolved correctly.

A copy section created by the COpy option is similar to a dummy section. The only difference between a copy section and a dummy section is that the contents of a copy section and all associated information is written to the output file.

An INFO section is the same as a COpy section but its purpose is to carry information about the object file whereas the COpy section may contain valid text and data. INFO sections are usually used to contain file version identification information.

A section with the type of NOLOAD differs in only one respect from a normal output section: its text and/or data is not written to the output file. A NOLOAD section is allocated virtual space. appears in the memory map. etc.

An OVERLAY section is relocated and written to the output file. It is different from a normal section in that it is not allocated and may overlay other sections or unconfigured memory.

# Output File Blocking

The BLOCK option (applied to any output section or GROUP directive) is used to direct Id(1) to align a section at a specified byte offset in the output file. It has no effect on the address at which the section is allocated nor on any part of the link edit process. It is used purely to adjust the physical position of the section in the output file.

```
SECTIONS 
1 
        .text BLOCK(0x200) : \{.data ALIGN(0x20000) BLOCK(0x200) : \{ţ
```
With this SECTIONS directive, Id(1) assures that each section, .text and .data, is physically written at a file offset, which is a multiple of Ox200 (e.g., at an offset of 0, Ox200, Ox400, and so forth, in the file).

# Nonrelocatable Input Files

If a file produced by  $Id(1)$  is intended to be used in a subsequent Id(1) run, the first Id(1) run should have the -r option set. This preserves relocation information and permits the sections of the file to be relocated by the subsequent run.

If an input file to Id(1) does not have relocation or symbol table information (perhaps from the action of a strip(1) command, or from being link edited without a -r option or with a -s option), the link edit run continues using the nonrelocatable input file.

For such a link edit to be successful (i.e., to actually and correctly link edit all input files, relocate all symbols, resolve unresolved references, etc.), two conditions on the nonrelocatable input files must be met.

- 1. Each input file must have no unresolved external references.
- 2. Each input file must be bound to the exact same virtual address as it was bound to in the Id(1) run that created it.
- NOTE: If these two conditions are not met for all nonreloeatable input files, no error messages are issued. Because of this fact, extreme care must be taken when supplying such input files to Id(1).

# **Syntax Diagram for Input Directives**

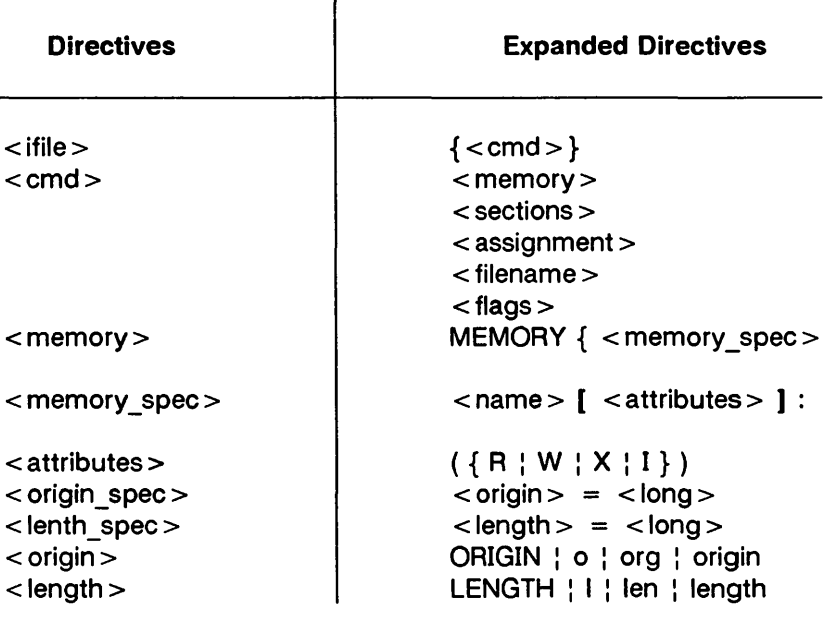

Figure 12-2: Syntax Diagram for Input Directives (Sheet 1 of 4)

NOTE: Two punctuation symbols. square brackets and curly braces. do double duty in this diagram.

> Where the actual symbols, [] and {} are used, they are part of the syntax and must be present when the directive is specified.

Where you see the symbols [ and ] (larger and in bold). it means the material enclosed is optional.

Where you see the symbols { and } (larger and in bold). it means multiple occurrences of the material enclosed are permitted.

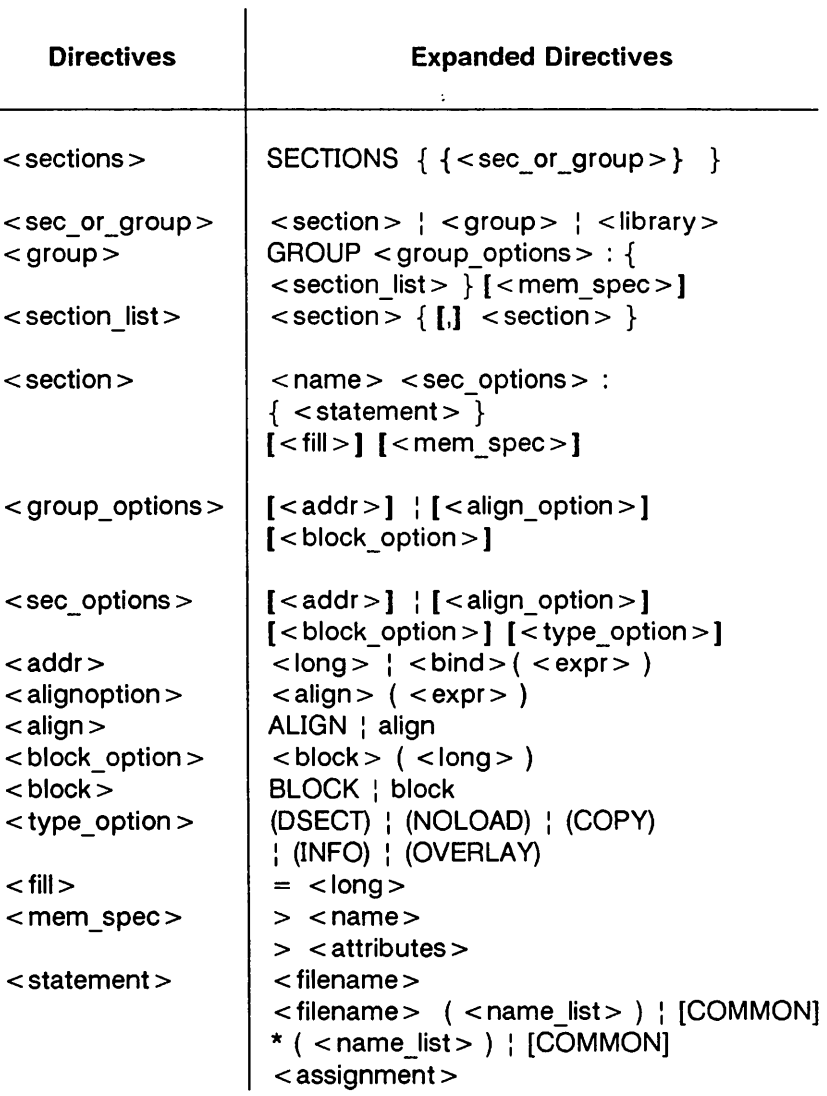

Figure 12-2: Syntax Diagram for Input Directives (Sheet 2 of 4)

### Syntax Diagram for Input Directives - **Constant Contract Property**

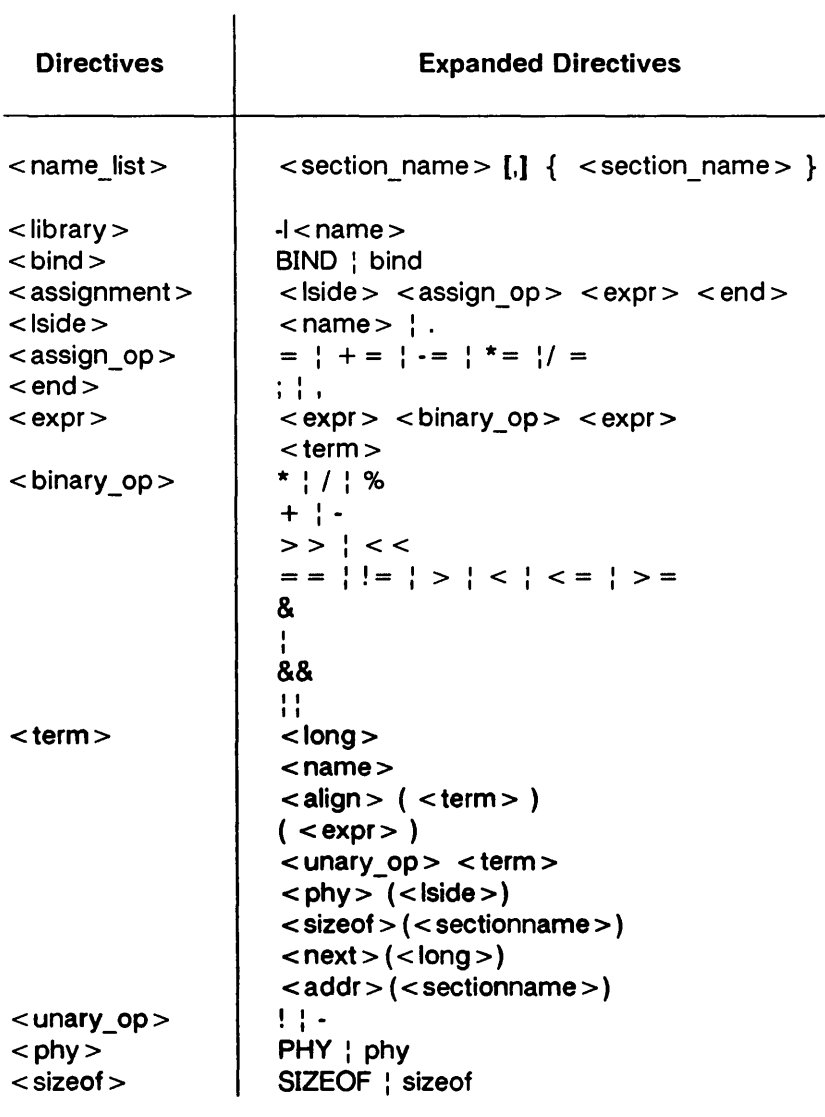

Figure 12-2: Syntax Diagram for Input Directives (Sheet 3 of 4)

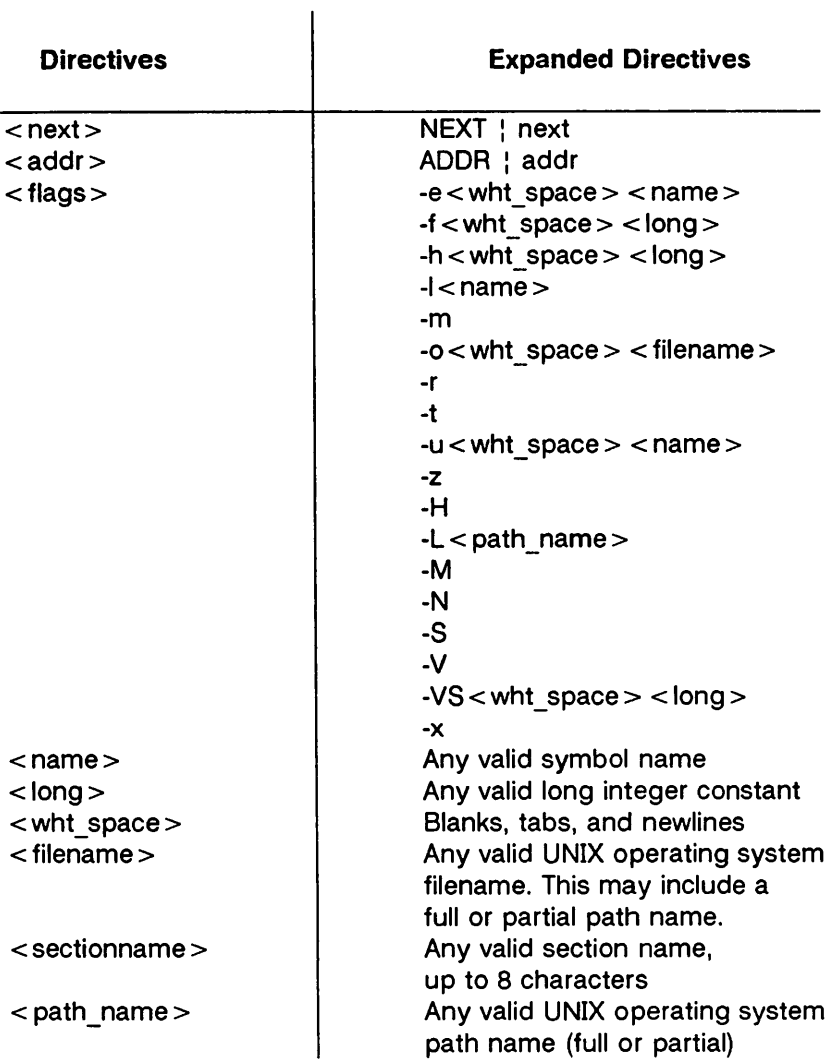

Figure 12-2: Syntax Diagram for Input Directives (Sheet 4 of 4)